# **HPCC Systems®**

## **HPCC Systems® Client Tools**

**Boca Raton Documentation Team**

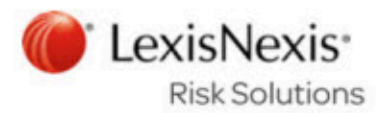

### **HPCC Systems® Client Tools**

Boca Raton Documentation Team Copyright © 2019 HPCC Systems® . All rights reserved

We welcome your comments and feedback about this document via email to <docfeedback@hpccsystems.com>

Please include **Documentation Feedback** in the subject line and reference the document name, page numbers, and current Version Number in the text of the message.

LexisNexis and the Knowledge Burst logo are registered trademarks of Reed Elsevier Properties Inc., used under license.

HPCC Systems® is a registered trademark of LexisNexis Risk Data Management Inc.

Other products, logos, and services may be trademarks or registered trademarks of their respective companies.

All names and example data used in this manual are fictitious. Any similarity to actual persons, living or dead, is purely coincidental.

2019 Version 7.6.16-1

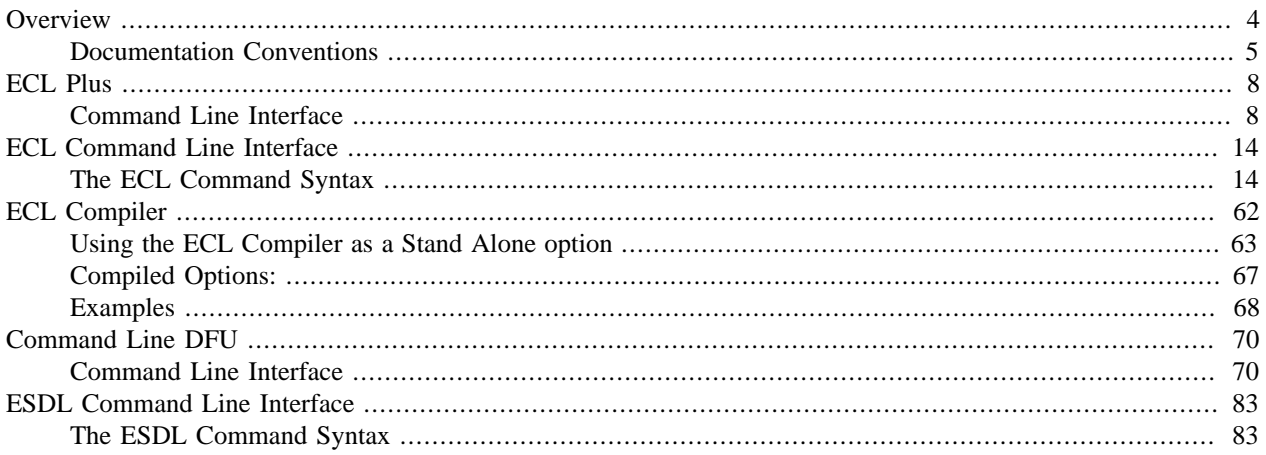

## **Overview**

<span id="page-3-0"></span>This manual contains documentation for the set of Client Tools for use with the HPCC Systems platform. These tools include:

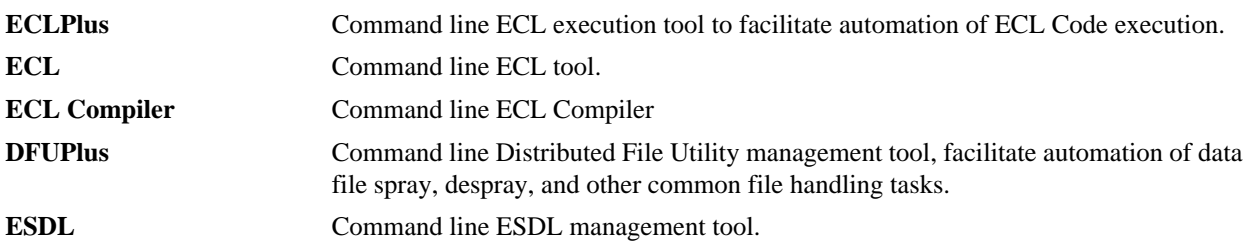

## <span id="page-4-0"></span>**Documentation Conventions**

### **ECL Language**

Although ECL is not case-sensitive, ECL reserved keywords and built-in functions in this document are always shown in ALL CAPS to make them stand out for easy identification.

### **Example Code**

All example code in this document appears in the following font:

MyECLFileName := COUNT(Person); // MyECLFileName is a user-defined ECL file // COUNT is a built-in ECL function // Person is the name of a dataset

ECL file names and record set names are always shown in example code as mixed-case. Run-on words may be used to explicitly identify purpose in examples.

### **Actions**

In step-by-step sections, there will be explicit actions to perform. These are all shown with a bullet or a numbered step to differentiate action steps from explanatory text, as shown here:

- Keyboard and mouse actions are shown in all caps, such as: DOUBLE-CLICK, or press the ENTER keyword.
- On-screen items to select are shown in boldface, such as: press the **OK** button.

### **Installation**

The installation program installs all client tools, including the ECLPlus, DFUPlus, and the ECL Command line tools.

1. From the HPCC Systems<sup>®</sup> download page, http://hpccsystems.com/download/free-community-edition/client-tools

Download the appropriate Client Tools for your Operating System. (available for RPM-Based systems, Debian-Based systems, Mac OSX, or Windows)

2. Install the client tools software to your machine.

#### **Windows:**

Run the executable file, for example: hpccsystems-clienttools\_community-4.X.X-XWindows-i386.exe on your machine. Follow the prompts to complete the installation.

#### **RPM-Based Systems (CentOS/RedHat):**

An RPM installation package is provided. Install RPM with the -Uvh switch, the U or upgrade will perform an upgrade if a previous version is already installed.

sudo rpm -Uvh <rpm file name>

If you are using CentOS 6 you may need to run the following command to properly enable the installation.

```
sudo wget http://people.centos.org/tru/devtools-2/devtools-2.repo -O /etc/yum.repos.d/devtools-2.repo
```
#### **Debian-Based Systems (Ubuntu):**

For Ubuntu installations a Debian package is provided. To install the package, use:

```
sudo dpkg -i <deb filename>
```
#### **Mac OSX:**

Open the Apple disk image file (.dmg) and then run the installation package (.pkg). Follow the prompts to complete the installation.

### **Multiple Version Installations**

It is possible to install multiple versions of the client tools if you need to work with multiple versions of the platform.

To install the client tools, obtain the appropriate installation package for your operating system and the version to match your HPCC Systems server:

1. Download the appropriate Client Tools for your Operating System and version.

Client tools can be found at the HPCC Systems<sup>®</sup> download page:

http://hpccsystems.com/download/free-community-edition/client-tools

**NOTE:** There is a link at the bottom of the list "view older downloads" if you are looking for previous versions.

2. Install the Client Tools on to your system. Take note of the following considerations:

Client tool packages starting with 4.2 have built in logic to allow for multiple installations. Prior versions of the client tools package would just overwrite the existing components. The default behavior is that the client tools will use the last one installed, except if you are working directly on the platform. If you are working directly on the platform then it would use the client tools package that gets installed with the platform.

If you install a version other than the delivered client tools you will have a folder in /opt/HPCCSystems that corresponds to the set of client tools. So you could have a client tools 4.0.x, 4.2.x, 4.4.x, etc.

For older versions, download the package(s), and install. Install the one you want to use last. Copy to a different folder or Rename the client tools found in /opt/HPCCSystems after installing the older version and before installing the newer version. This is to prevent the newer client tools from overwriting the older one.

To use the Client tools for the various version number(s) explicitly call the client tool you wish to use, or set up an alias to call the client tool using the proper path or name for the version you intend to use. This would depend on how you chose to save off the older client tools you installed.

**For example**, if you wanted to run eclplus:

eclplus action=view wuid=W12345678

To run eclplus for an older or another version of client tools, for instance 4.0.x:

/opt/HPCCSystems/4.0.x/clienttools/bin/eclplus action=view wuid=W12345678

#### **Windows**

Client tools for Windows installs in a directory such as: C:\Program Files (x86)\HPCCSystems\6.2.0\clienttools\bin where the number  $(6.2.0$  for example) corresponds to the version of the client tools.

If you want access to one version of the command line client tools from any folder, you can add the \bin folder to your Path in Windows (for example, **C:\Program Files (x86)\HPCCSystems\6.2.0\clienttools\bin**)

The Windows installer will prompt you to delete the previous version during installation. If you want to keep both, decline the offer to uninstall, and choose a different installation directory at the next prompt.

## **ECL Plus**

## <span id="page-7-1"></span><span id="page-7-0"></span>**Command Line Interface**

### **eclplus.exe**

**eclplus** *action= owner= user= password= cluster= server= queue= graph= timeout= ecl= file= format= output= jobname= -debugparam1= \_applicationparam1= /variablename1=*

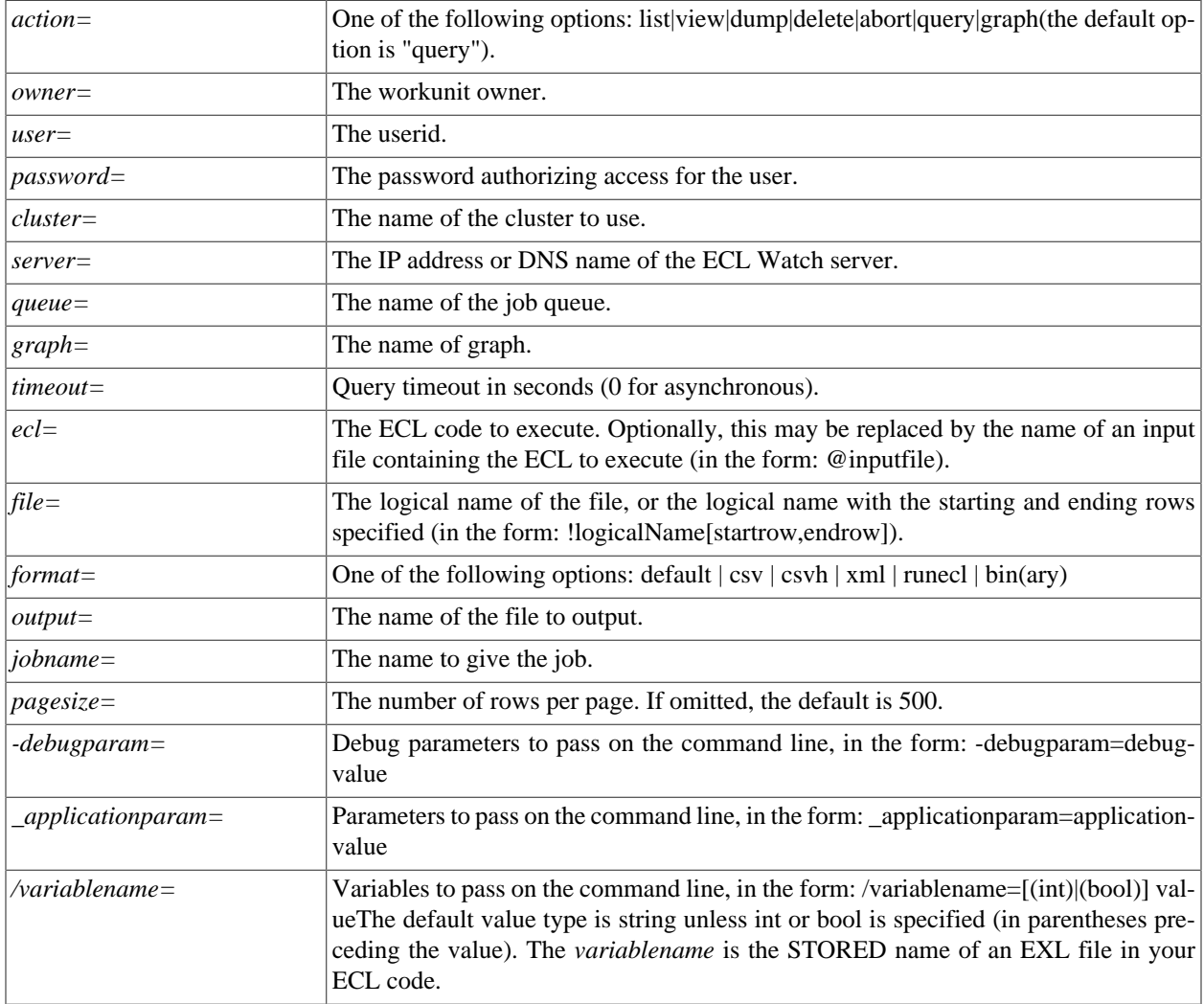

The **eclplus** executable accepts command line parameters to send directly to an ECL execution engine. These options can be typed directly on the command line, sent using a script or batch file, through an **ini** file in the same directory as the executable, or any combination.

#### **eclplus.ini**

All the options can be put directly on the command line, or placed in a file called eclplus.ini in the same directory as the executable. If your operating system is case-sensitive, make sure the filename is in lowercase. Options that do not change very often can be put in the ini file. For example:

```
;The values below are examples, you should change them to match your platform deployment
server=10.150.50.12
cluster=thor
queue=mythor
user=emilykate
password=password
```
In all the examples below, we'll assume eclplus.ini has the above content.

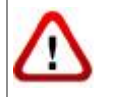

We do not recommend storing your password in the ini file (which is clear text). The password is included in the ini file for these examples to simplify the example code.

### **Running queries in batch mode**

Batch mode queries are executed using the *ecl=* option, in any of its three forms. In the first form you simply put your ECL code on the command line itself:

```
eclplus ecl=1+1
            // Result = 2
```
In the second form, your ECL code is in an input file. For example, assume you have a text file called dataset.txt, which contains the following ECL code:

```
myrec := record
string10 firstname,
string10 lastname
end;
ds := dataset([{'Yanrui', 'Ma'}, {'Richard', 'Taylor'},
{'Richard', 'Chapman'}], myrec);
output(ds, ,'testdata::namesdb');
```
Then if you run:

eclplus @dataset.txt

A dataset will be created and the result will be written to the thor file testdata::namesdb.

If also have a text file called datasetquery.txt containing:

```
myrec := record
string10 firstname,
string10 lastname
end;
ds1 := dataset('testdata::namesdb', myrec, thor);
output(ds1);
```
then run:

eclplus @datasetquery.txt

You'll get:

firstname lastname Yanrui Ma Richard Taylor

Richard Chapman

### **Workunit manipulation**

A workunit is a data structure that is passed among eclplus, daliserver, and eclccserver. It contains real-time information about the query, so you can control the process of a query by manipulating the workunit.

### **List all work units**

To list all work units:

eclplus action=list

The output looks like:

```
WUID OWNER JOBNAME STATUS
W20090226-100258-85132143 yma dataset.txt completed
W20090226-100958-85552898 yma datasetquery.txt completed
```
Each workunit has a WUID (WorkUnit IDentifier), owner, jobname and status. You can see that the jobname is simply the filename that contains the query, but you can specify the jobname by your self, like this:

```
eclplus jobname=myquery1 @datasetquery.txt
```
#### **View the result of a certain workunit**

You can look at specific workunit results, like this:

```
eclplus action=view wuid=
           W20090226-100958-85552898
```
The output will look like:

firstname lastname Yanrui Ma Richard Taylor Richard Chapman

#### **Dump a workunit**

If you want to get all the details describing a workunit, use the dump option for the action parameter:

eclplus action=dump wuid= W20090226-100958-85552898

See the Workunit Dump section below for the result.

#### **See the thor graph of a workunit:**

This action returns the XML data for one or more workunit graphs.

eclplus action=graph graph=graph1 wuid=W20090226-100958-85552898

Graph name must be supplied in the graph= parameter.

### **Aborting a workunit**

If a query is taking an usually long time and you doubt something is wrong, you can abort it by:

eclplus action=abort wuid= W20090226-100958-85552898

You can use list to find out the wuid the workunit and use abort to abort it.

#### **Timeout**

Before you run a query, if you know the query is going to take a long time, you can specify a timeout, then your eclplus will return when it reaches the timeout, and the query will run in the background.

For example:

eclplus @datasetquery.txt timeout=0

eclplus will return immediately.

eclplus @datasetquery.txt timeout=2

eclplus will return in 2 seconds.

You can list/view the workunit associated with the query to monitor its status.

#### **Output format**

By default, the result displays on the screen. You can direct it to a file, by using the output option:

```
eclplus @datasetquery.txt output=o1.txt
cat o1.txt
firstname lastname
Yanrui Ma
Richard Taylor
Richard Chapman
```
Also, you may specify the following output formats:

#### **csv**

```
eclplus @datasetquery.txt format=csv
[QUERY 0]
"Yanrui ","Ma "
"Richard ","Taylor "
"Richard ","Chapman "
```
#### **csvh**

```
eclplus @datasetquery.txt format=csvh
[QUERY 0]
"firstname", "lastname"
"Yanrui ","Ma "
"Richard ","Taylor "
"Richard ","Chapman "
```
#### **raw**

```
eclplus @datasetquery.txt format=raw
Yanrui
Richard Taylor
Richard Chapman
```
#### **runecl**

eclplus @datasetquery.txt format=runecl

```
[QUERY 0]
[0]
firstname -> Yanrui
lastname -> Ma
[1]firstname -> Richard
lastname -> Taylor
[2]
firstname -> Richard
lastname -> Chapman
```
#### **bin(ary)**

```
eclplus @datasetquery.txt format=bin
Yanrui Ma Richard Taylor Richard Chapman
```
#### **Workunit Dump**

A Workunit dump is an XML representation of every piece of data in the workunit. This contains all the information that you could discover about the workunit by using ECL Watch.

The following workunit dump came from a simple COUNT(person) query in the Training environment:

```
<W20110615-160604 agentPID="4162" agentSession="4296042782" cloneable="1" 
 clusterName="thor" codeVersion="138" isClone="1" scope="hpccdemo" 
 state="completed" submitID="hpccdemo" 
 token="X1lUMJ6oacON/1anTHTQW1JVHr1bbY8EWTSJhlDOrtYxmD13Z5ly4Qd26sEYVtxhW">
  <Action>run</Action>
  <Debug>
    <applyinstantecltransformations>1</applyinstantecltransformations>
    <applyinstantecltransformationslimit>100</applyinstantecltransformationslimit>
     <created_by>ws_workunits</created_by>
     <created_for>hpccdemo</created_for>
    <eclagentlog>//192.168.237.132/var/log/HPCCSystems/myeclagent/eclagent.06_15_11.log
    </eclagentlog>
    <targetclustertype>hthor</targetclustertype>
   </Debug>
   <Query fetchEntire="1">
    <Associated>
      <File crc="701142319" filename="libW20110615-160604.so" type="dll"/>
     </Associated>
     <Text>
      <Archive build="community_3.0.0" eclVersion="3.0.0"> <Query 
       originalFilename="C:\DOCUME~1\Hpccdemo\LOCALS~1\Temp\TFR2CE.tmp"> 
      OUTPUT(' Hello World' ); </Query> </Archive>
    </Text>
   </Query>
   <resultLimit>100</resultLimit>
   <Results>
     <Result fetchEntire="1" name="Result 1" sequence="0" status="calculated">
     <rowCount>1</rowCount>
      <SchemaRaw xsi:type="SOAP-ENC:base64"> UmVzdWx0XzEABPH///8BYXNjaWkAAWFzY2lpAAAYAAAAAA== 
      </SchemaRaw>
      <totalRowCount>1</totalRowCount>
      <Value xsi:type="SOAP-ENC:base64"> CwAAAEhlbGxvIFdvcmxk </Value>
    </Result>
   </Results>
   <TimeStamps>
     <TimeStamp application="workunit">
      <Created ts="1308153964"> 2011-06-15T16:06:04Z </Created>
    </TimeStamp>
     <TimeStamp application="EclAgent" instance="localhost.localdom">
       <Started ts="1308153971"> 2011-06-15T16:06:11Z </Started>
```

```
 </TimeStamp>
    <TimeStamp application="EclAgent" instance="localhost.localdom">
      <Finished ts="1308153971"> 2011-06-15T16:06:11Z </Finished>
    </TimeStamp>
   </TimeStamps>
   <Timings>
    <Timing count="1" duration="1" max="1308040" name="WorkUnit_lockRemote"/>
    <Timing count="1" duration="6" max="6577412" name="SDS_Initialize"/>
    <Timing count="1" duration="0" max="704338" name="Environment_Initialize"/>
    <Timing count="1" duration="16" max="16414003" name="Process"/>
   </Timings>
   <Workflow>
    <Item mode="normal" state="done" type="normal" wfid="1">
       <Schedule/>
    \langleItem>
  </Workflow>
</W20110615-160604>
```
## **ECL Command Line Interface**

## <span id="page-13-1"></span><span id="page-13-0"></span>**The ECL Command Syntax**

### **ecl [--version] <command> [<options>]**

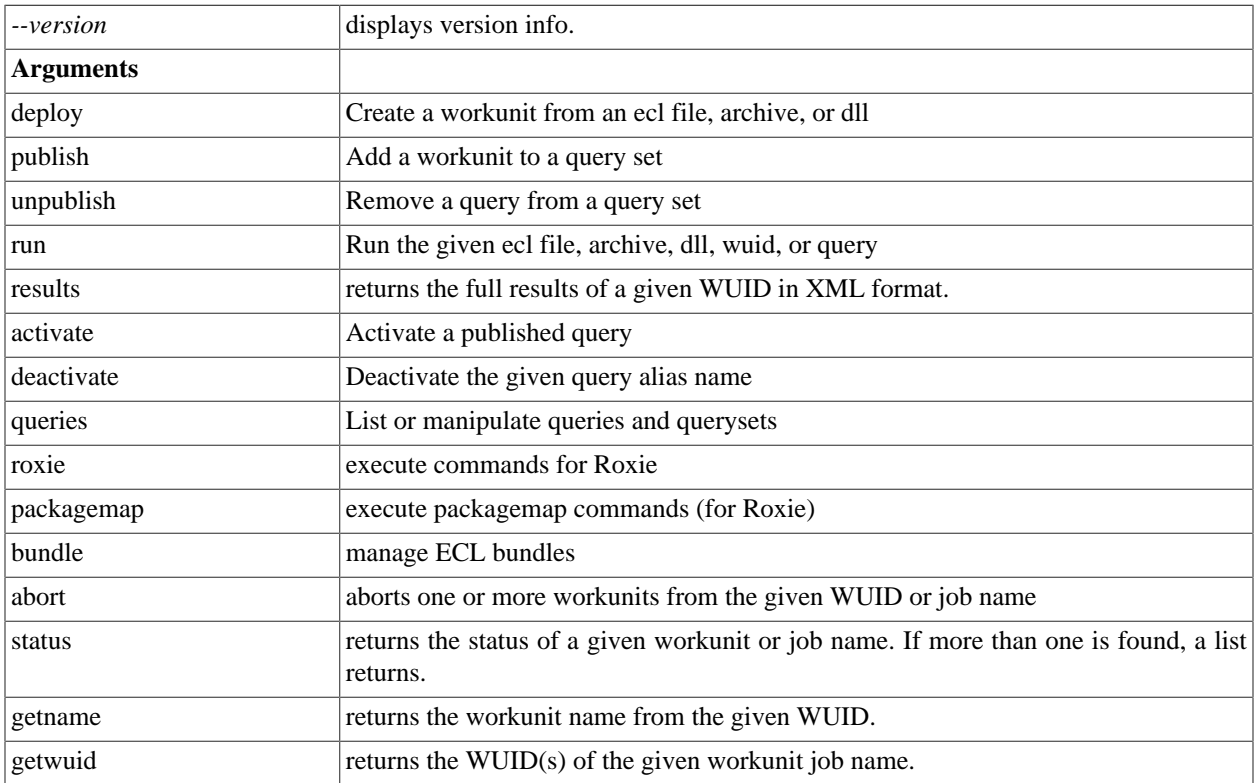

#### **ecl.ini**

Many options can be placed in a file called **ecl.ini** in the same directory as the executable. Options that do not change very often should be put in the ini file. For example:

```
;The values below are examples, you should change them to match your platform deployment
eclWatchIP=10.150.50.12
eclWatchPort=28010
eclUserName=emilykate
eclPassword=elmo812
resultLimit=200
```
In some examples below, we'll assume ecl.ini has the above content.

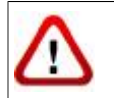

We do not recommend storing your password in the INI file (which is clear text). The password is included in the INI file for these examples to simplify the example code.

The following options can be provided in an ini file: eclWatchIP, eclWatchPort, eclUserName, eclPassword, activateDefault, waitTimeout, resultLimit.

Evaluation of options follows this order of precedence:

- command line
- ini file
- environment variable
- default value

### **Environment Variables**

Some options can be stored in Environment Variables on your machine. The following options are supported:

ECL\_WATCH\_IP ECL\_WATCH\_PORT ECL\_USER\_NAME ECL\_PASSWORD ECL\_WAIT\_TIMEOUT ECL\_RESULT\_LIMIT ECLCC\_PATH

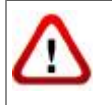

We do not recommend storingword in an Environment Variable unless your system is secured.

### **ecl deploy**

```
ecl deploy <target> <file> [--name=<value>]
```
**ecl deploy <target> <archive> [--name=<value>]**

```
ecl deploy <target> <so | dll > [--name=<value>]
```
**ecl deploy <target> - [--name=<val>]**

Examples:

```
ecl deploy roxie findperson.ecl --name=FindPersonService 
ecl deploy roxie ArchiveQuery.xml --name=FindPersonService 
ecl deploy roxie libW20150914-125557.so --name=FindPersonService 
ecl deploy roxie - --name=FindPersonService
```
A hyphen (-) specifies that the object should be read from stdin.

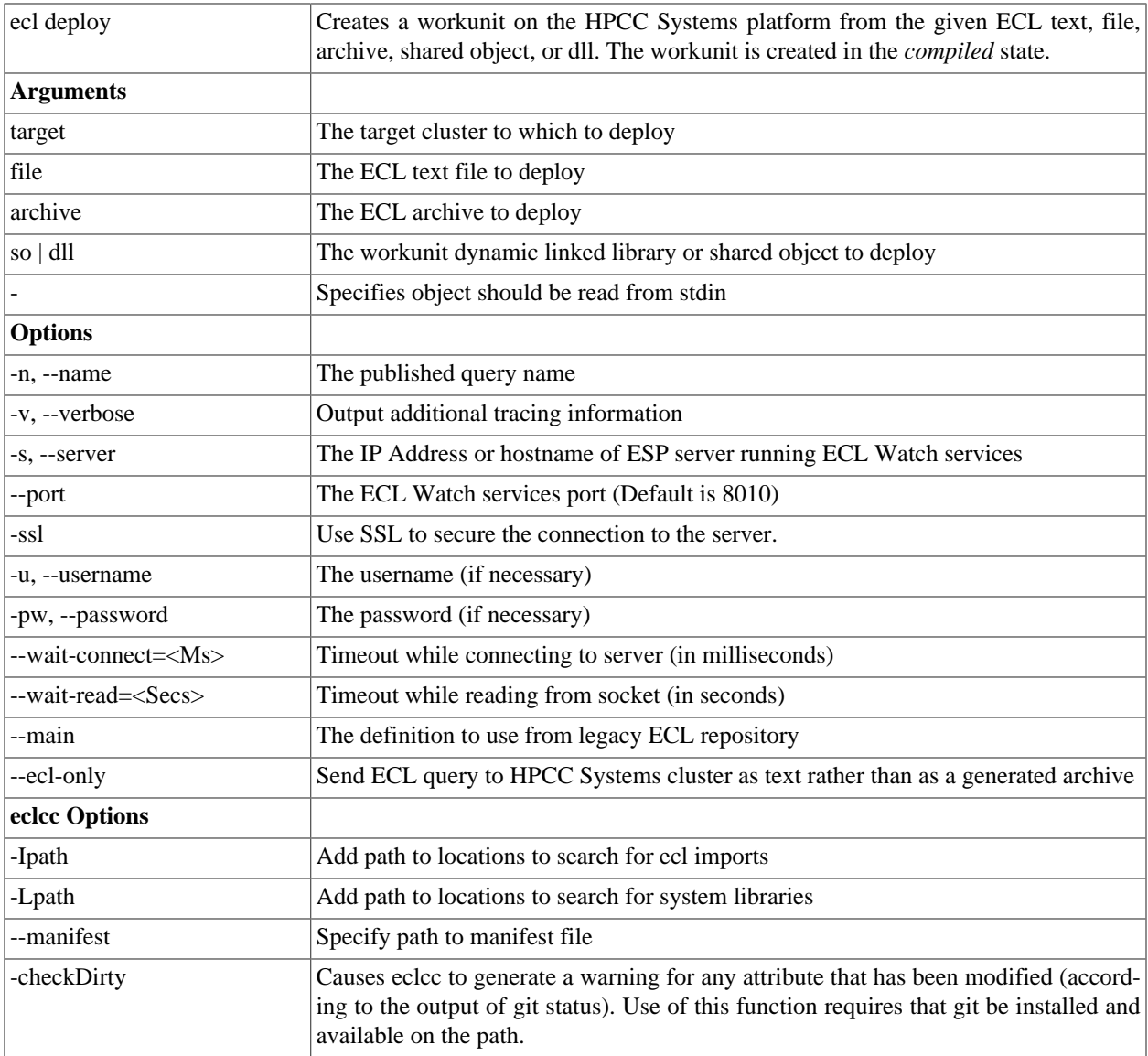

#### HPCC Systems® Client Tools ECL Command Line Interface

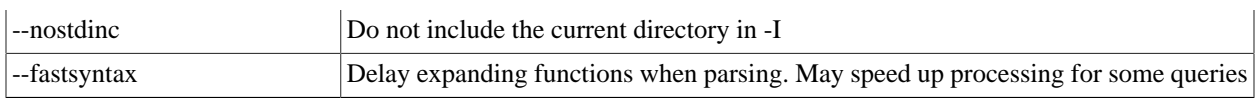

### **ecl publish**

```
ecl publish <target> <file> [--name=<val>]
ecl publish <target> <wuid> [--name=<val>]
ecl publish <target> <so | dll> [--name=<val>]
ecl publish <target> <archive> [--name=<val>]
ecl publish <target> - [--name=<val>]
Examples:
```

```
ecl publish roxie findperson.ecl --name=FindPersonService -A 
ecl publish roxie W20150914-125557 --name=FindPersonService -A 
ecl publish roxie libW20150914-125557.so --name=FindPersonService -A 
ecl publish roxie ArchiveQuery.xml --name=FindPersonService -A 
ecl publish roxie - --name=FindPersonService --activate
ecl publish roxie findperson.ecl --name=FindPersonService --no-activate 
ecl publish roxie ArchiveQuery.xml --name=FindPersonService --no-activate
```
A hyphen (-) specifies that the object should be read from stdin.

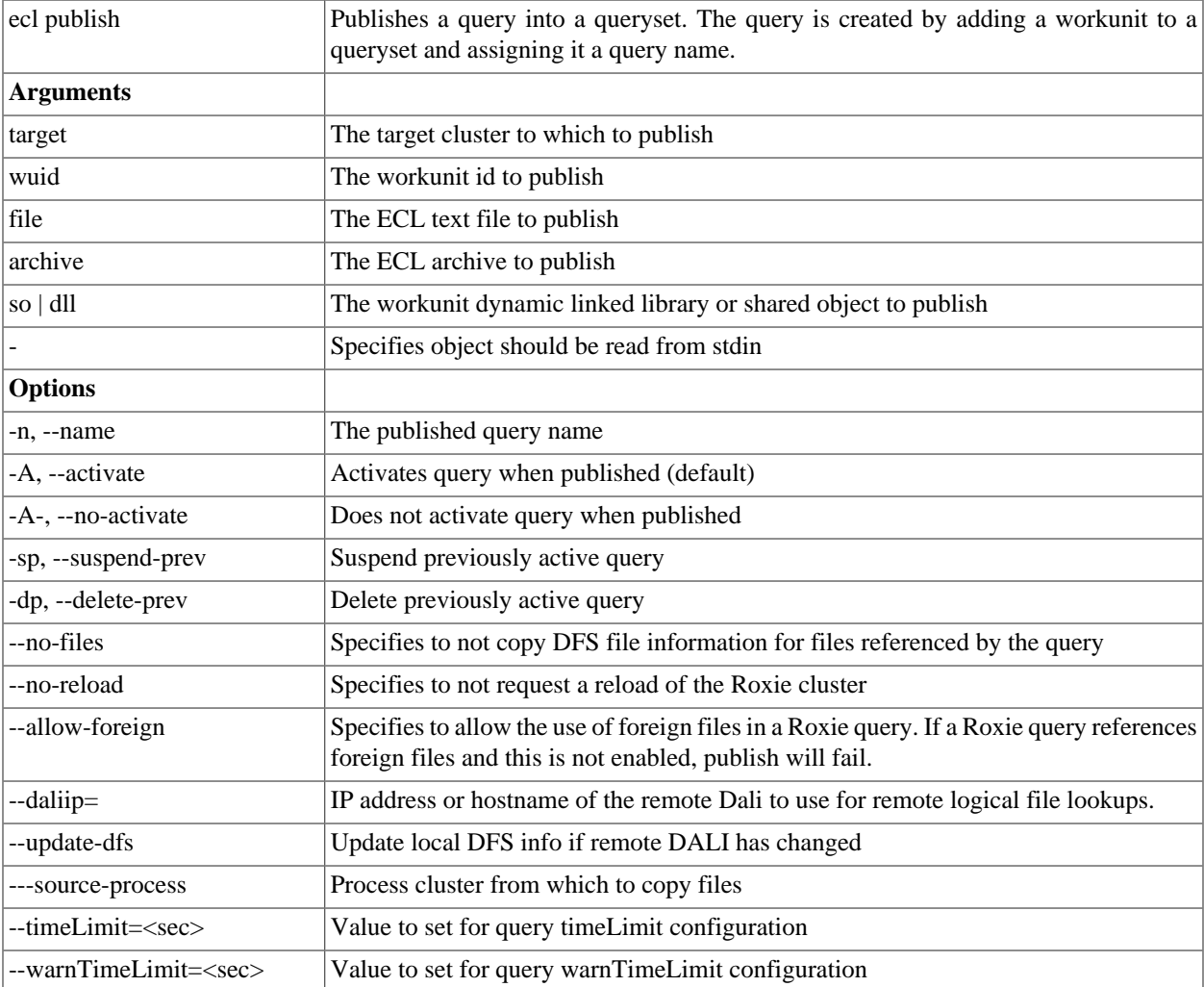

#### HPCC Systems® Client Tools ECL Command Line Interface

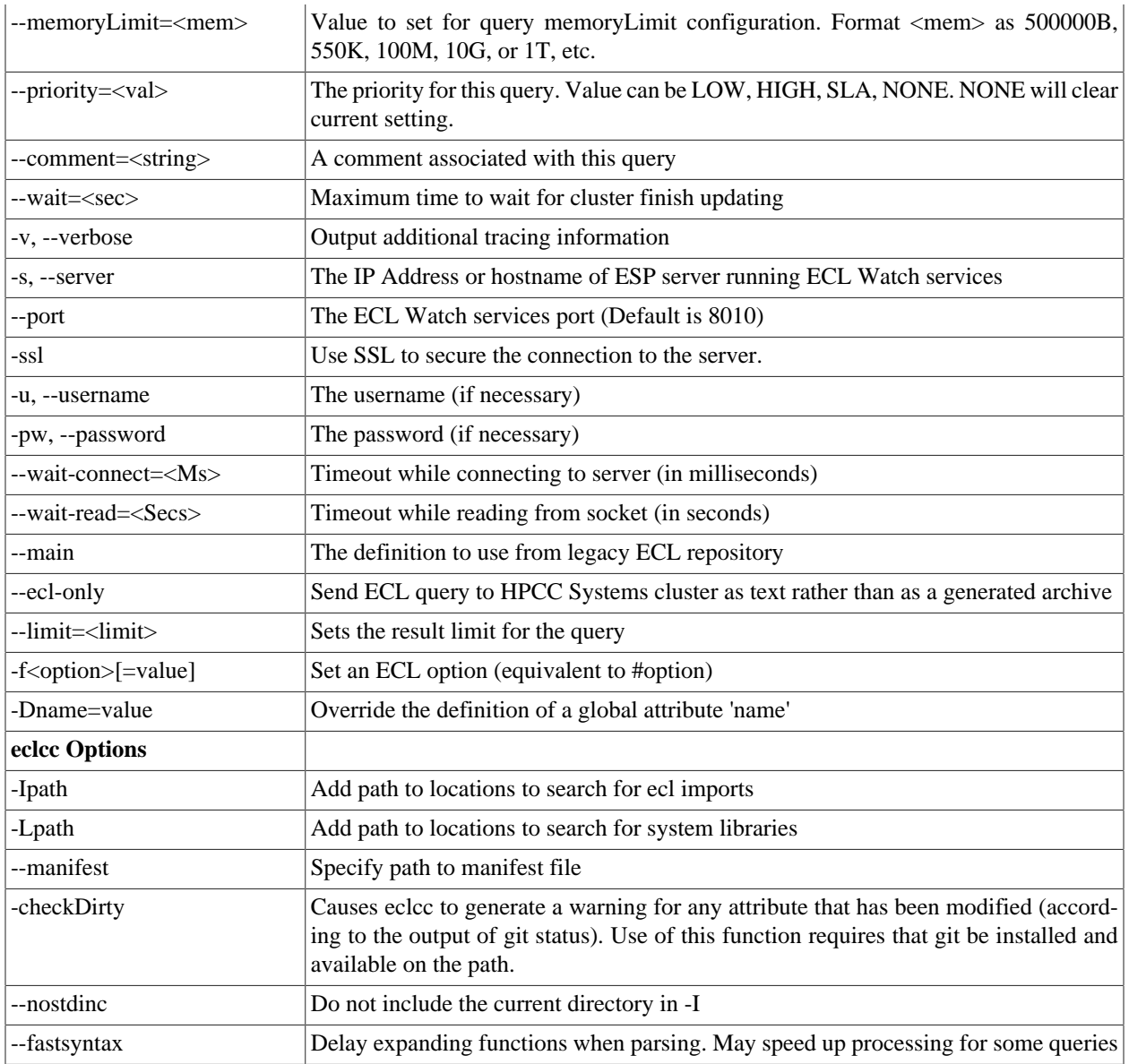

### **ecl unpublish**

#### **ecl unpublish <queryset> <query\_id>**

```
ecl unpublish roxie FindpersonService.1
ecl unpublish roxie "FindpersonService*"
```
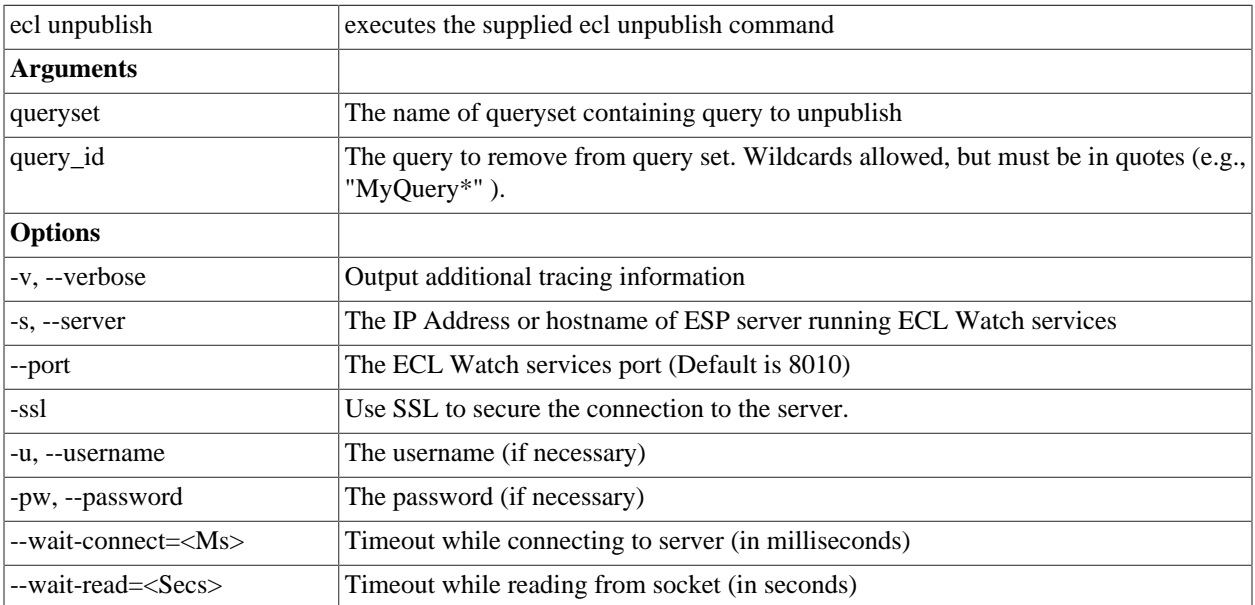

### **ecl run**

**ecl run <target> <file> [--name=<val>] [--input=<file|xml>] [--wait=<i>]**

**ecl run <target> <wuid> [--input=<file|xml>] [--wait=<ms>]**

**ecl run <target> <query> [--input=<file|xml>][--wait=<ms>]**

ecl run <target> <so | dll> [--name=<val>][--input=<file|xml>][--wait=<i>]

ecl run <target> <archive> --name=<val> [--input=<file|xml>][--wait=<i>]

**ecl run <target> - --name=<val> [--input=<file|xml>][--wait=<i>]**

**Examples**:

```
ecl run thor findperson.ecl --name=findperson --input=data.xml --wait=1000
ecl run thor W20150914-125557 --input=data.xml --wait=1000
ecl run thor findperson --input=data.xml --wait=1000
ecl run thor libW20150914-125557.so --input=data.xml --wait=1000
ecl run thor - --input=data.xml --poll --wait=1000
ecl run thor findperson.ecl --input="<request><LName>JONES</LName></request>"
ecl run thor findperson.ecl -I C:\MyECL\
```
A hyphen (-) specifies that the object should be read from stdin.

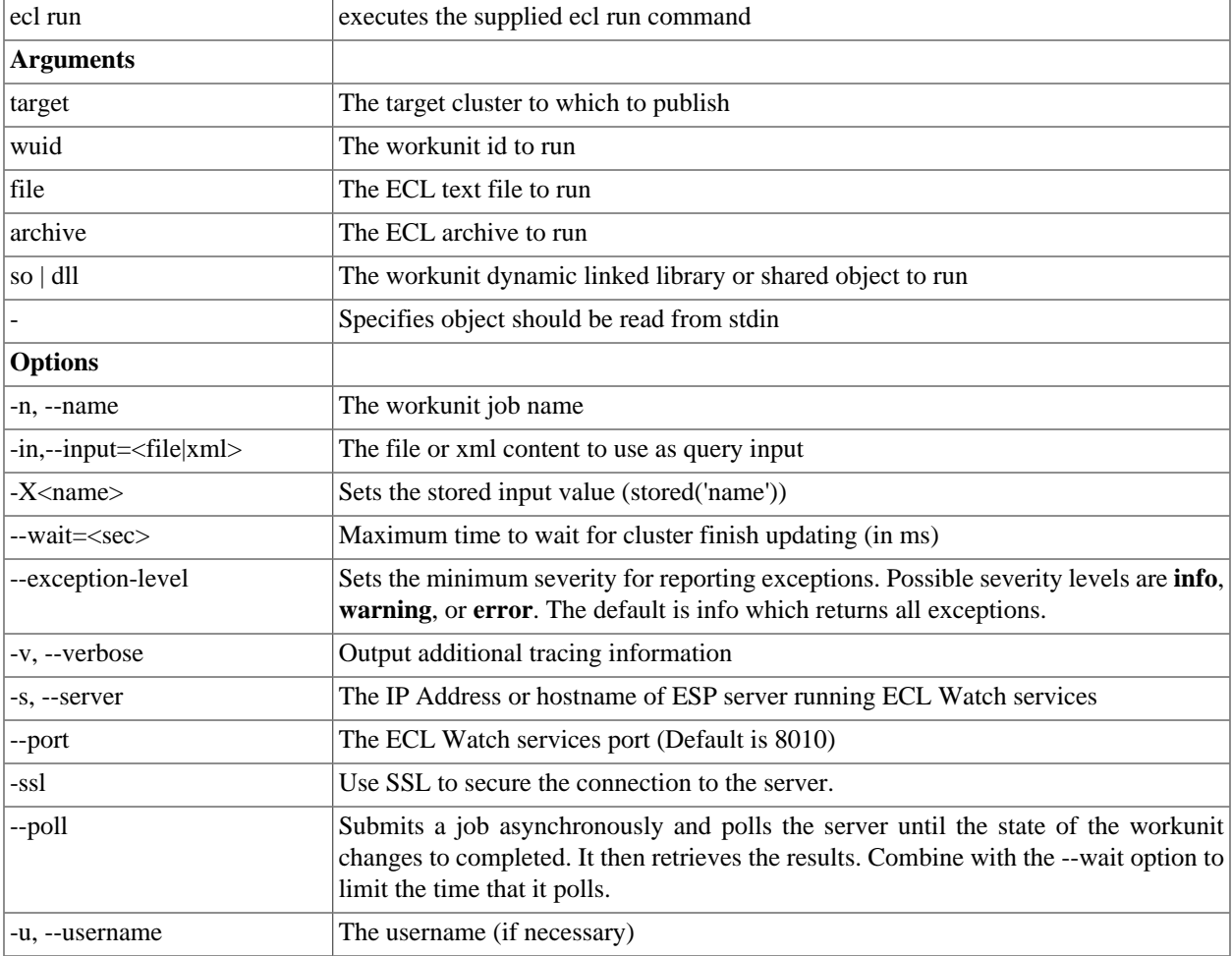

#### HPCC Systems® Client Tools ECL Command Line Interface

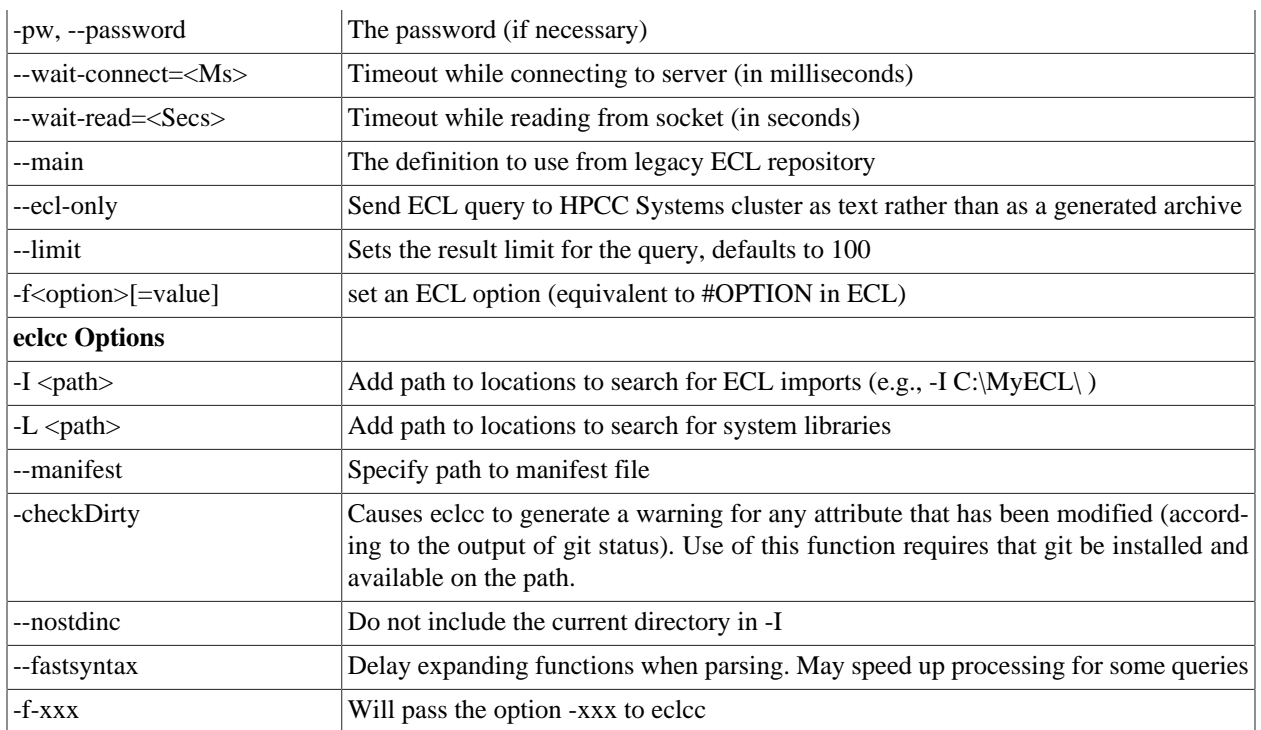

### **ecl results**

#### **ecl results <wuid> [--noroot] [--exception-level=<value>]**

```
ecl results W20170519-142920 
ecl results W20170519-142920 --noroot --exception-level=error
```
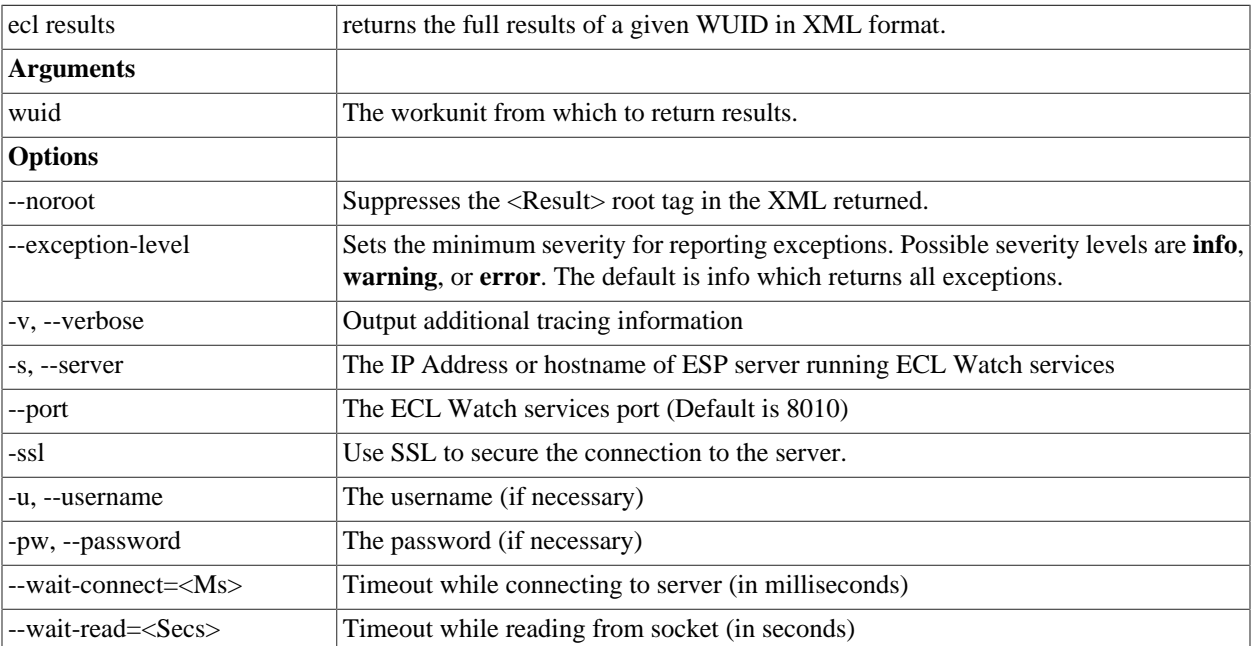

### **ecl activate**

#### **ecl activate <queryset> <query\_id>**

#### **Example:**

ecl activate roxie FindpersonService.4

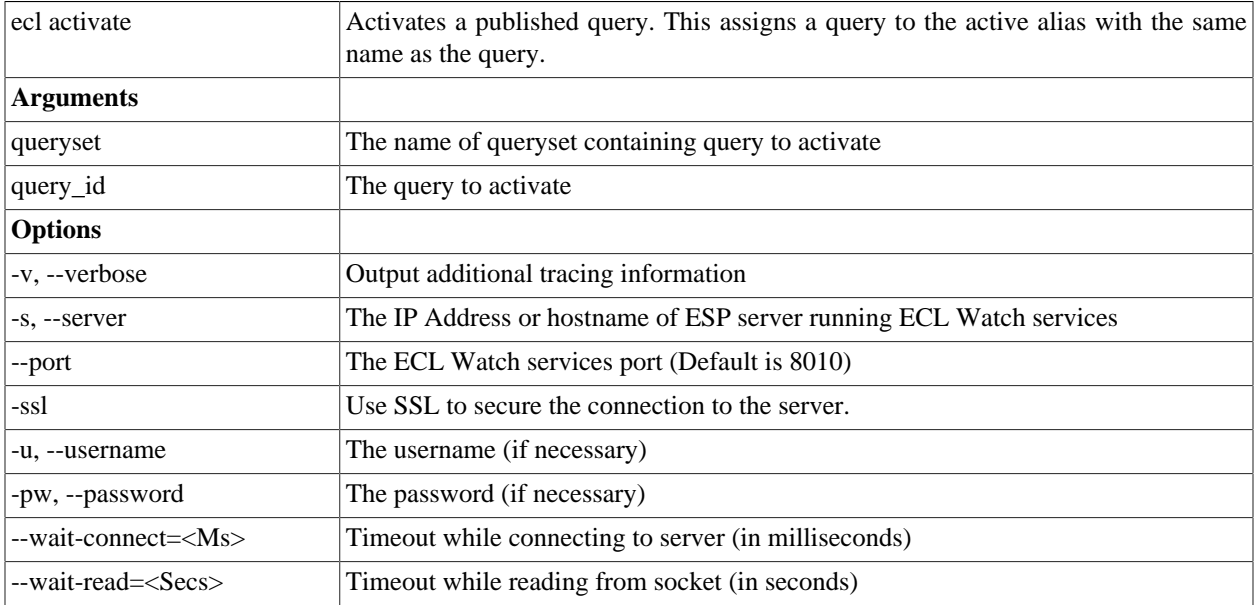

### **ecl deactivate**

#### **ecl deactivate <queryset> <active\_alias>**

#### **Example:**

ecl deactivate roxie FindpersonService

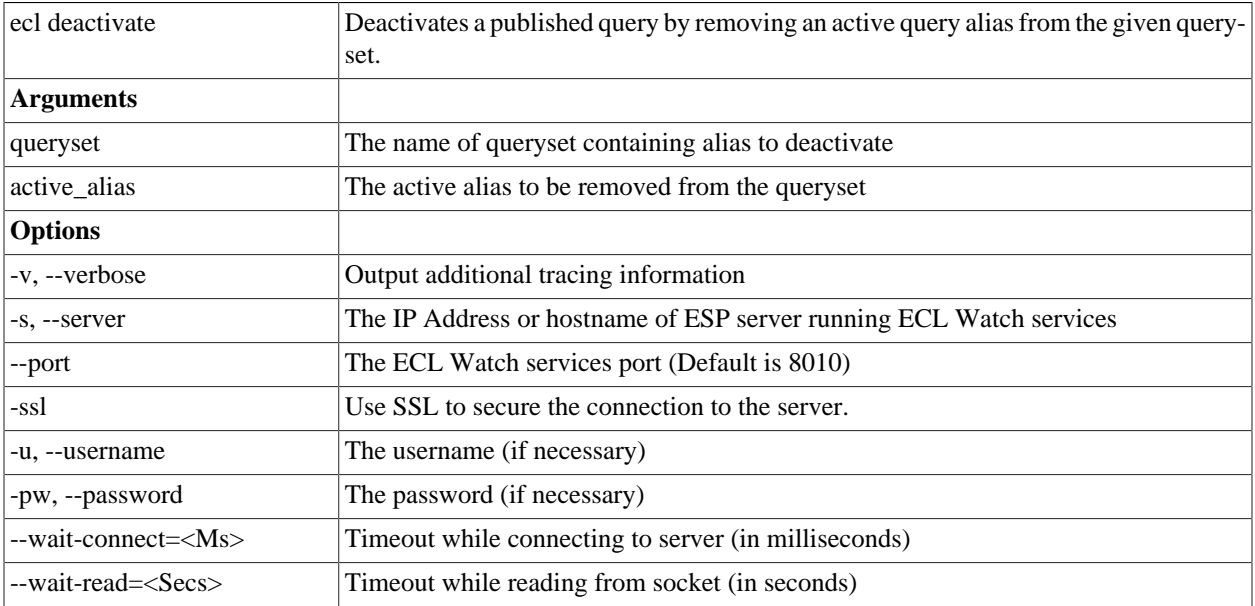

### **ecl queries list**

**ecl queries list [<queryset>][--target=<cluster>][--show=<flags>]**

```
ecl queries list roxie
ecl queries list roxie --target=roxie --show=A
```
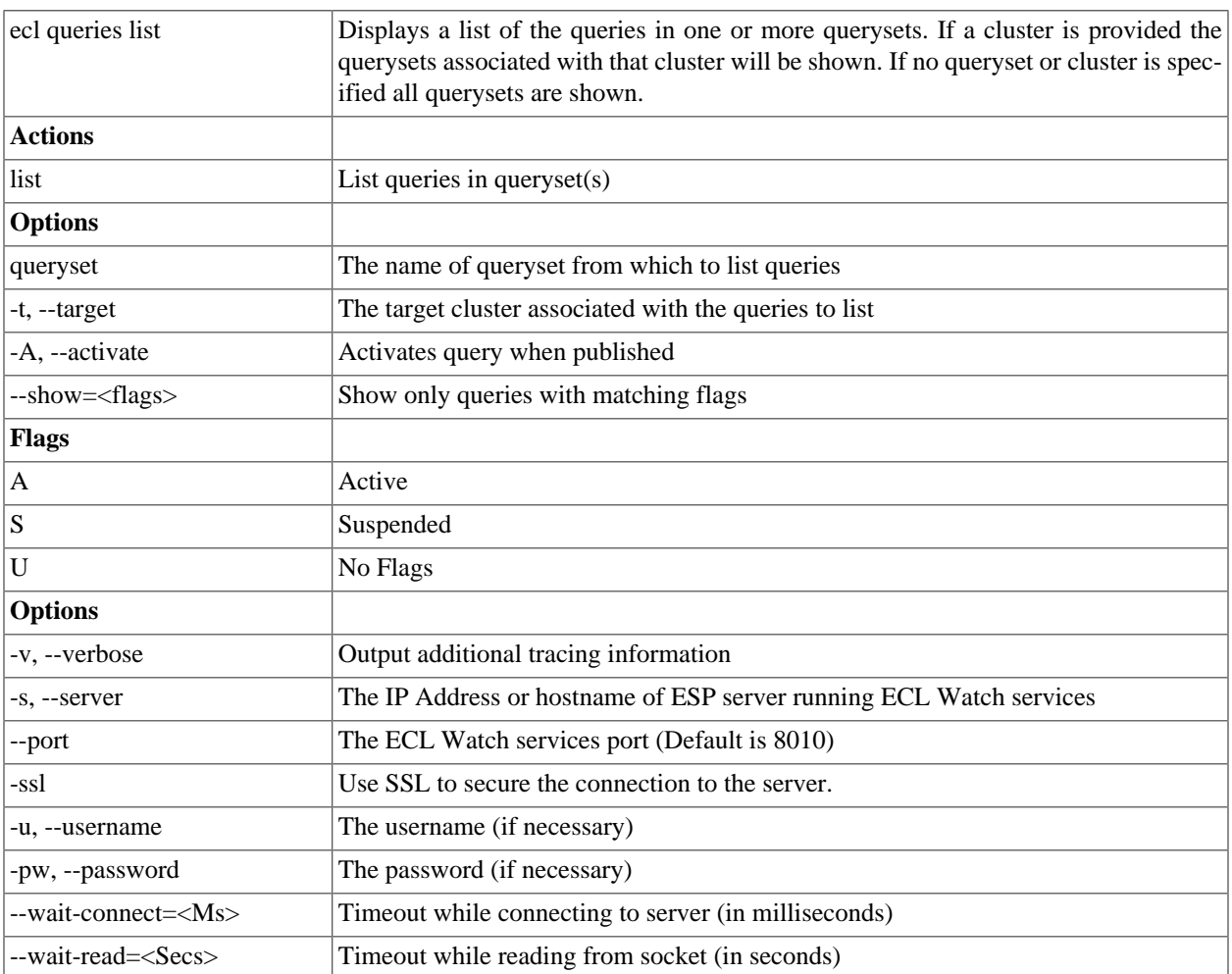

### **ecl queries copy**

#### **ecl queries copy <source\_query\_path> <target\_queryset> [--activate]**

```
ecl queries copy thor/findperson thor2 --activate
ecl queries copy //192.168.1.10:8010/thor/findperson thor
```
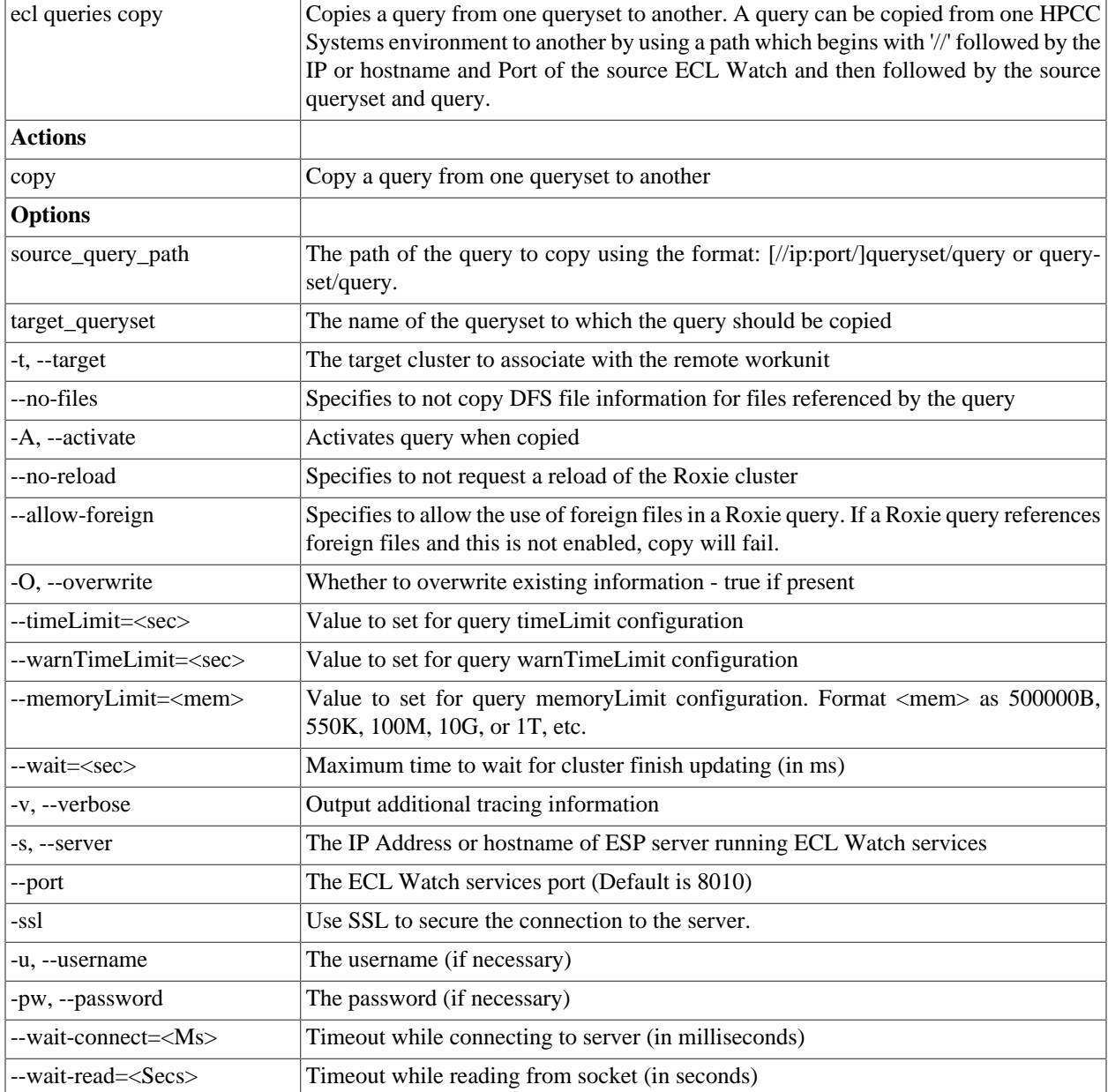

### **ecl queries copy-set**

**ecl queries copy-set <source\_target> <destination\_target> [--all] [--clone-active-state]**

```
ecl queries copy-set roxie1 roxie2
ecl queries copy-set roxie1 roxie2 --all
ecl queries copy-set roxie1 roxie2 --clone-active-state
```
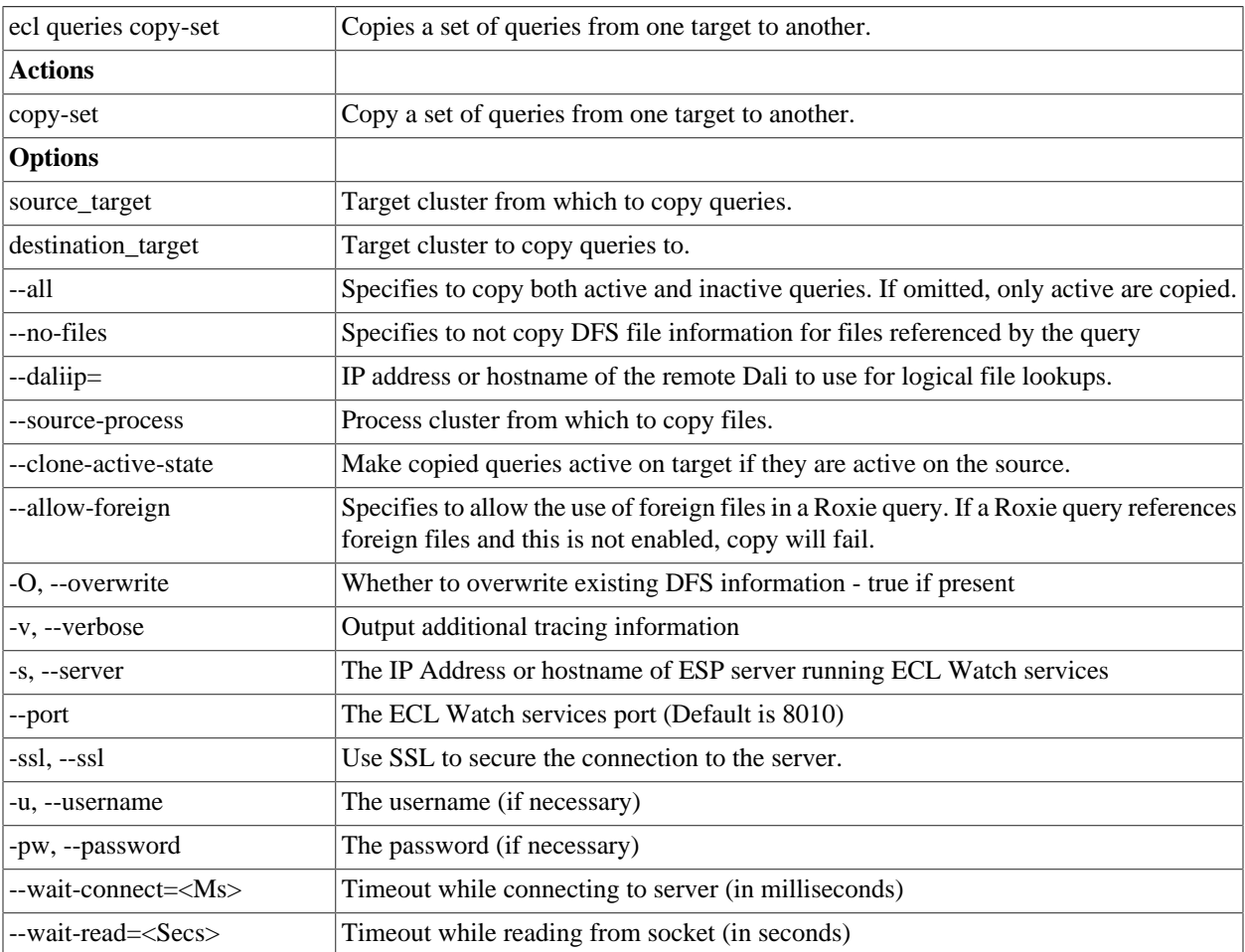

### **ecl queries config**

#### **ecl queries config <target> <queryid> [options]**

Examples:

ecl queries config thor findperson --wait=1000

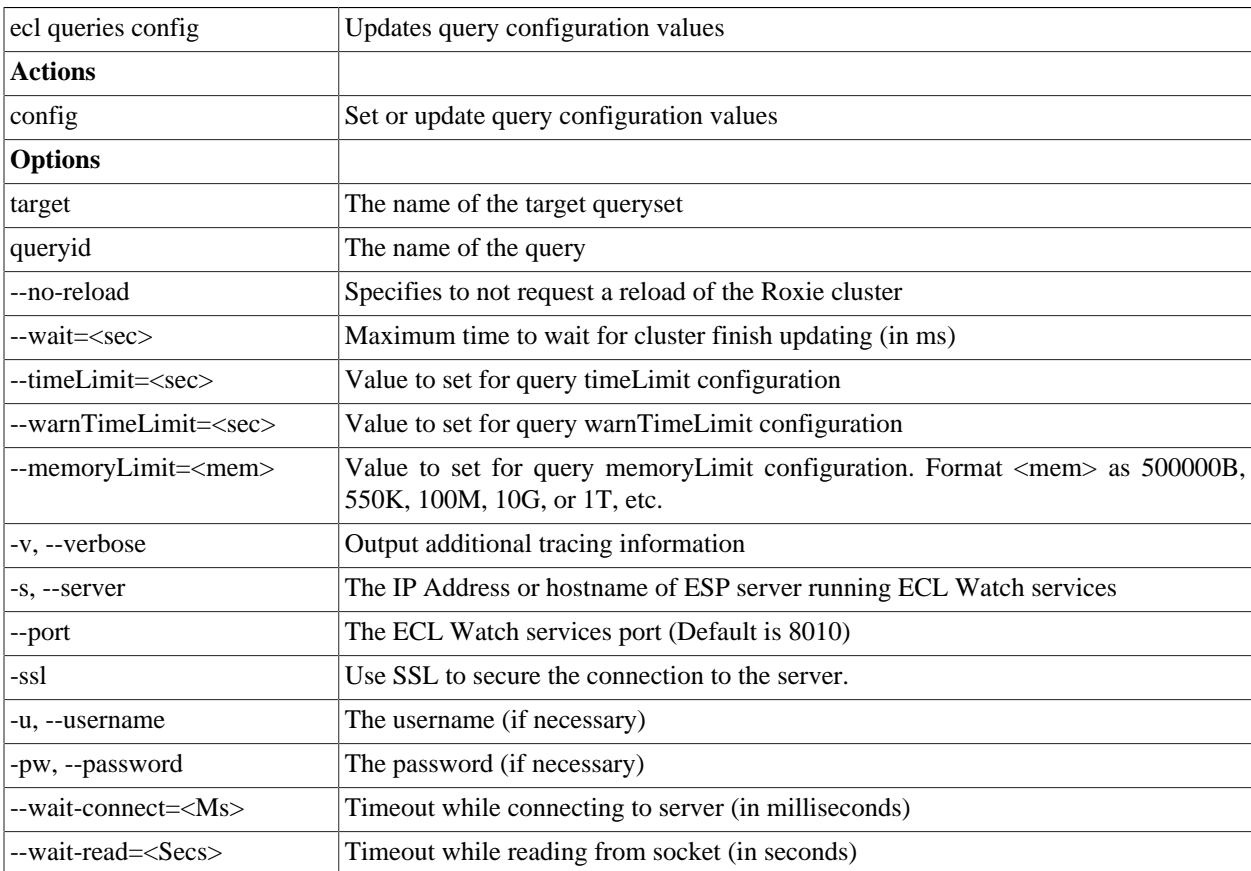

### **ecl queries recreate**

**ecl queries recreate <target> <query> [<destination-target>] [options]**

```
ecl queries recreate roxie findpeople 
ecl queries recreate roxie findpeople roxie2
```
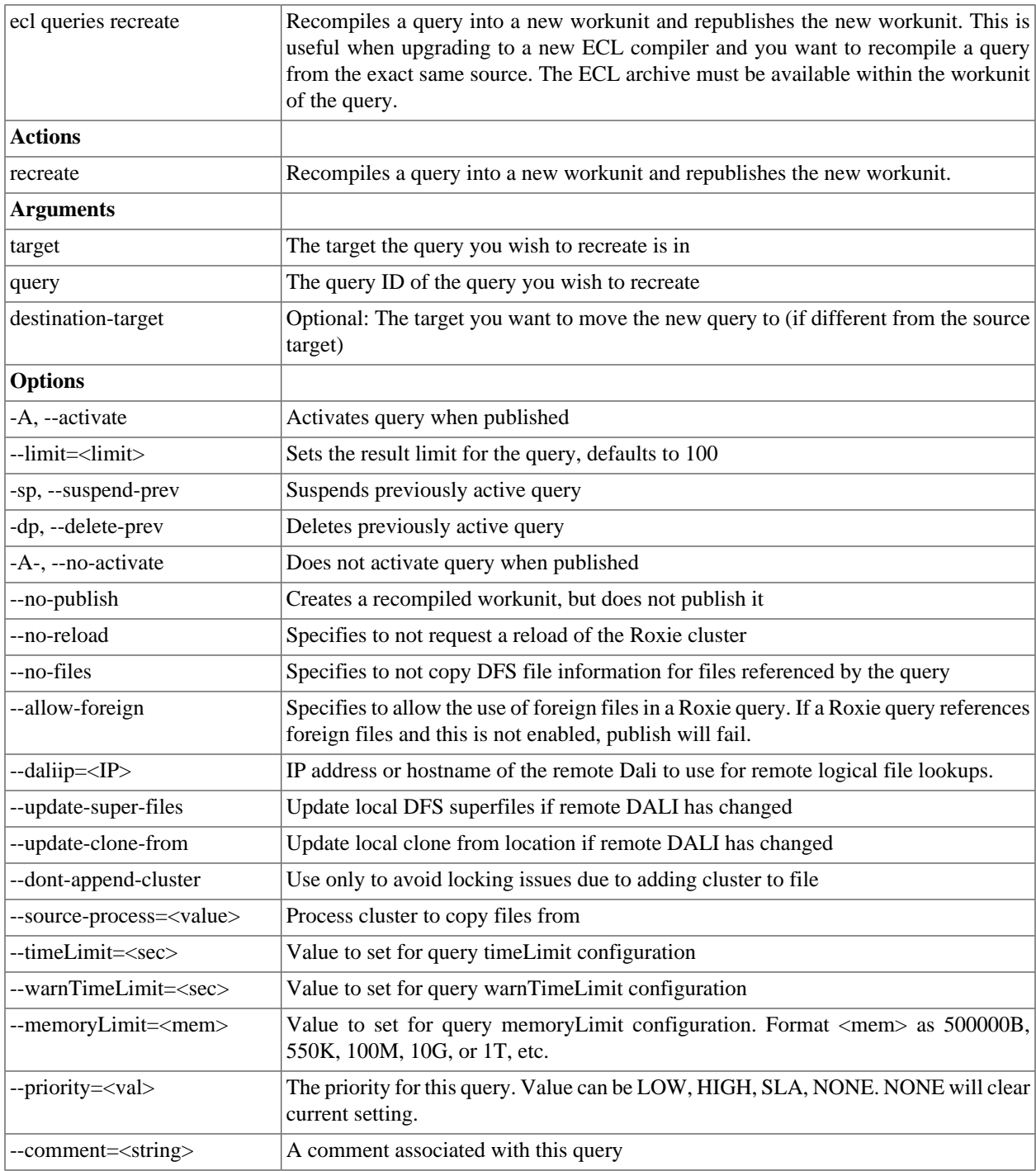

#### HPCC Systems® Client Tools ECL Command Line Interface

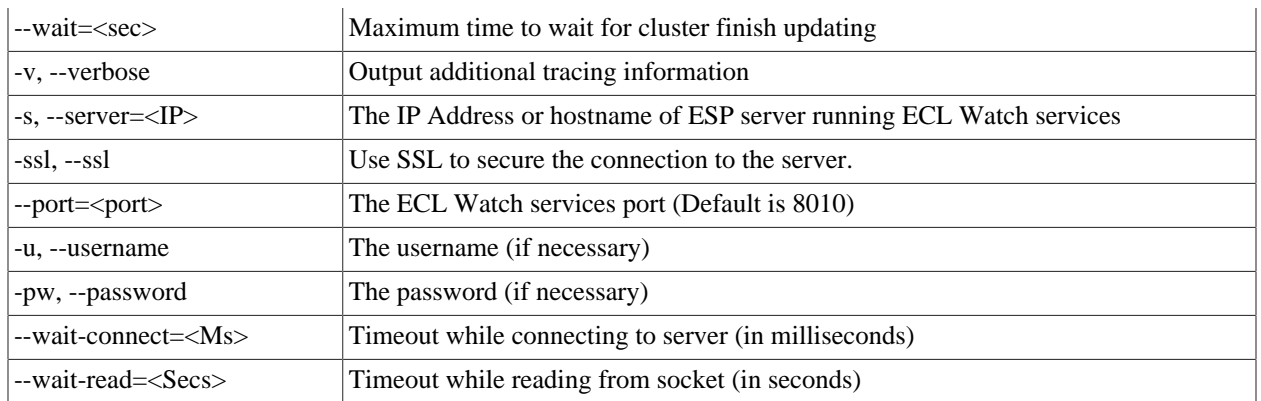

### **ecl queries import**

#### **ecl queries import <target> <file> [--clone-active-state] [--replace] [options]**

Example:

ecl queries import roxie1 myqueryset.xml

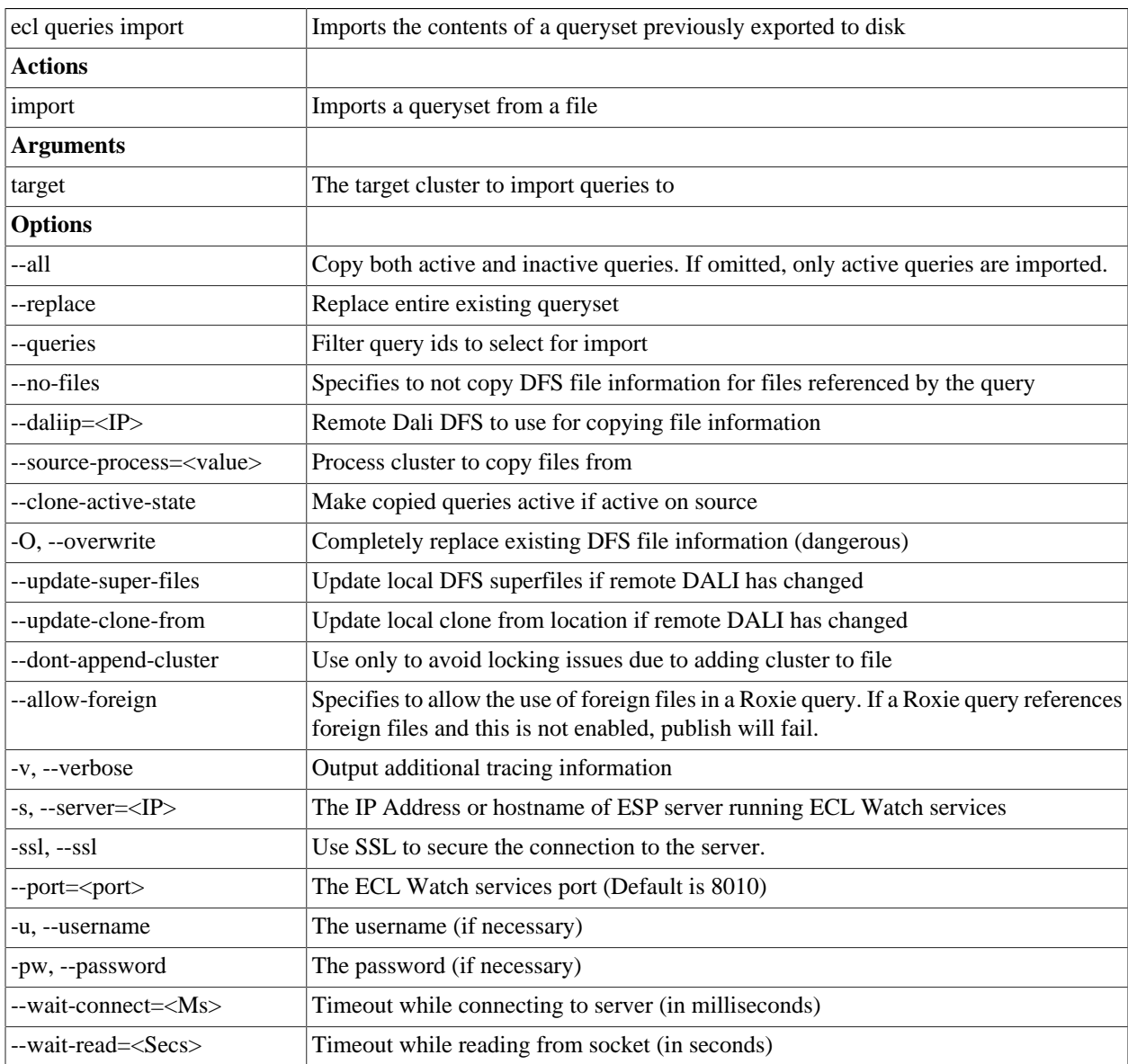

### **ecl queries export**

#### **ecl queries export <target> [options]**

Example:

ecl queries export roxiel --output=myqueryset.xml

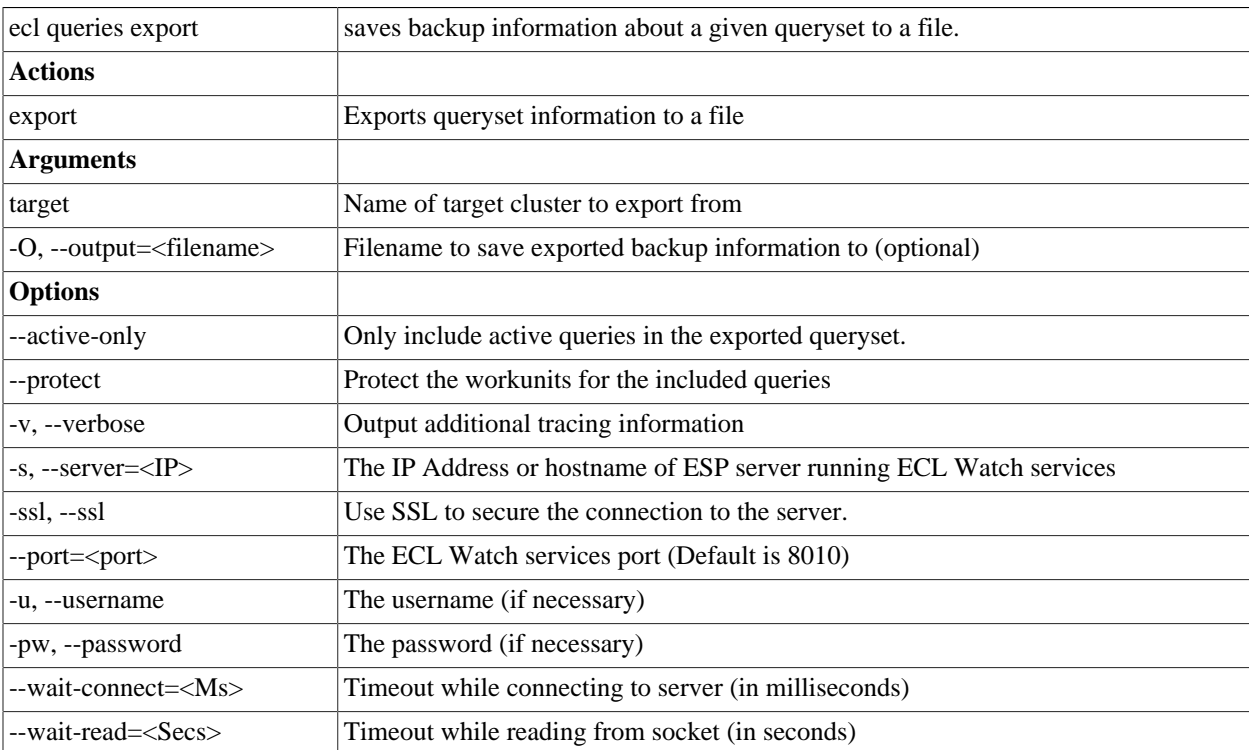

### **ecl packagemap add**

**ecl packagemap add [--daliip][options] <target> <filename>**

```
ecl packagemap add -s=192.168.1.10 roxie mypackagemap.pkg
ecl packagemap add roxie mypackagemap.pkg --overwrite
ecl packagemap add roxie mypackagemap.pkg --daliip=192.168.11.11
```
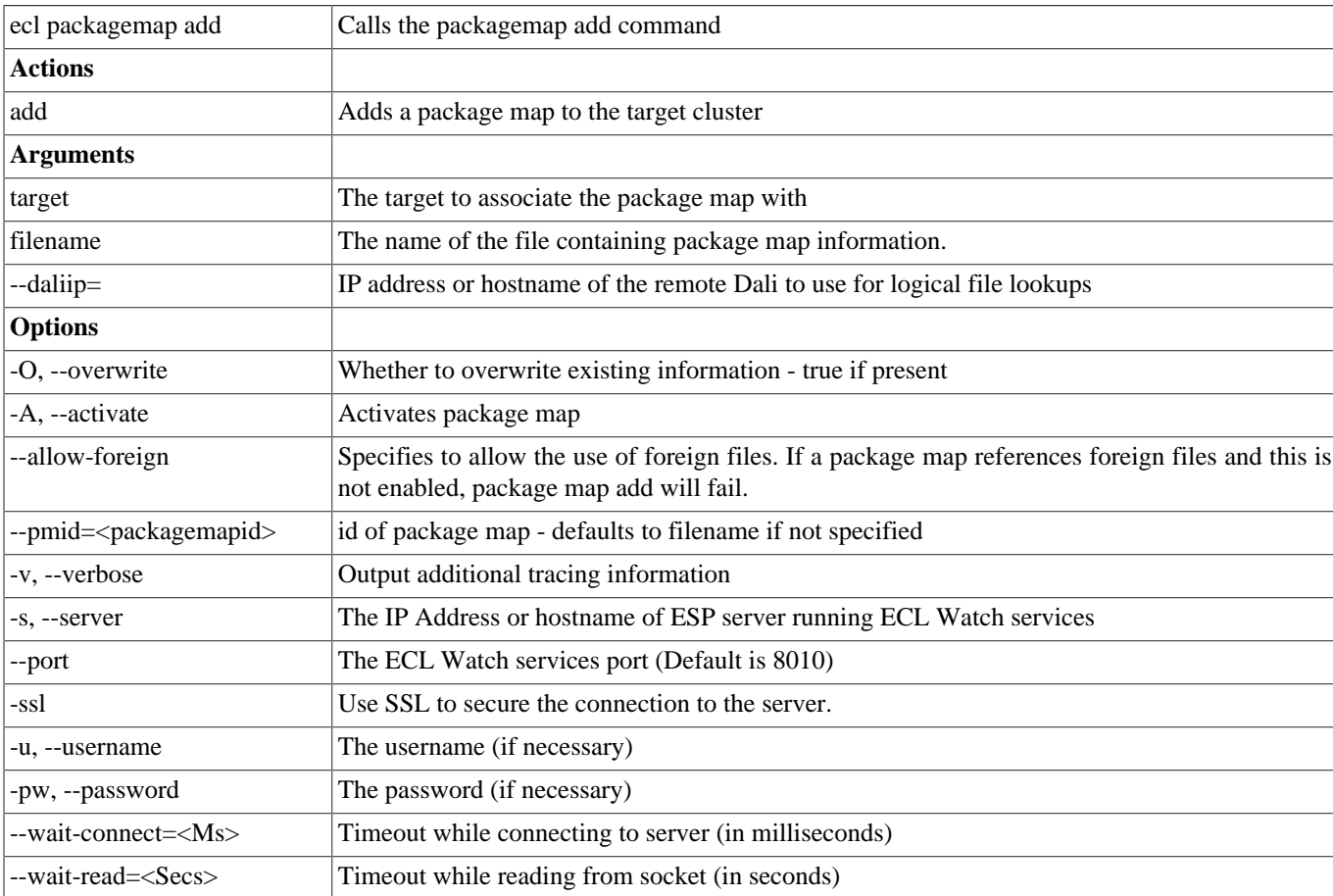

### **ecl packagemap delete**

#### **ecl packagemap delete [options] <target><packagemap>**

Examples:

ecl packagemap delete roxie mypackagemap

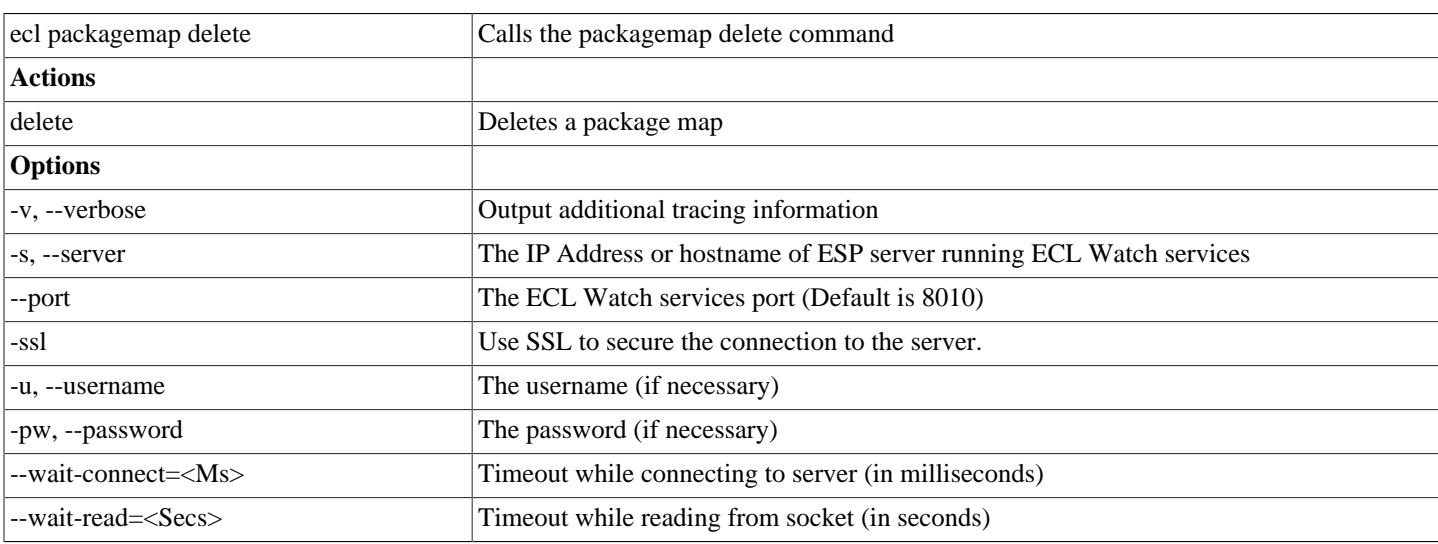
## **ecl packagemap activate**

#### ecl packagemap activate <target> <packagemap>

#### **Example:**

ecl packagemap activate roxie mypackagemap.pkg

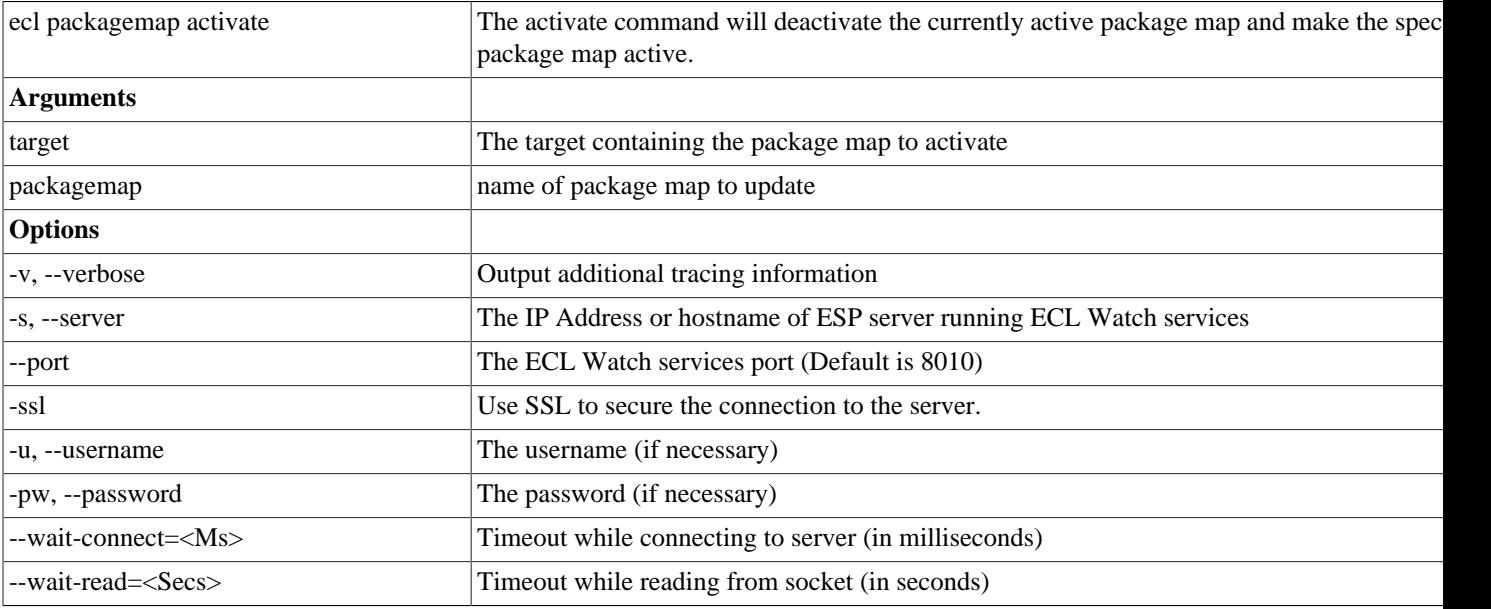

## **ecl packagemap deactivate**

#### ecl packagemap deactivate <target> <packagemap>

#### **Example:**

ecl packagemap deactivate roxie mypackagemap.pkg

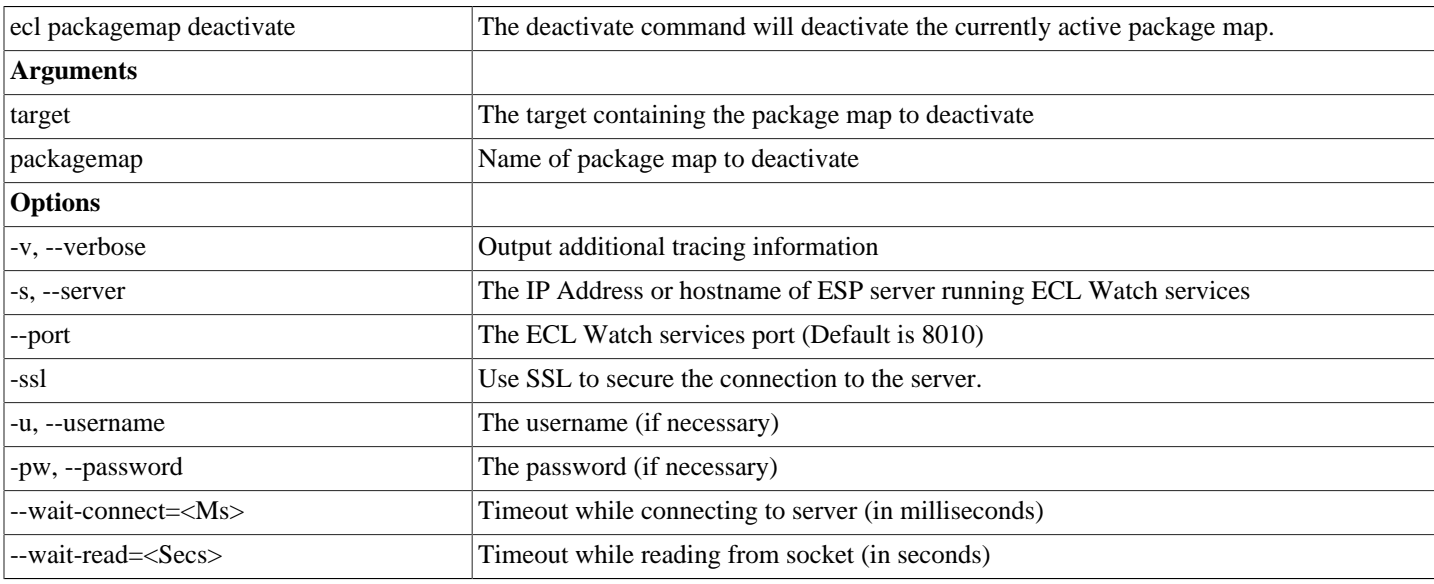

## **ecl packagemap list**

#### **ecl packagemap list <target>**

#### Examples:

ecl packagemap list roxie

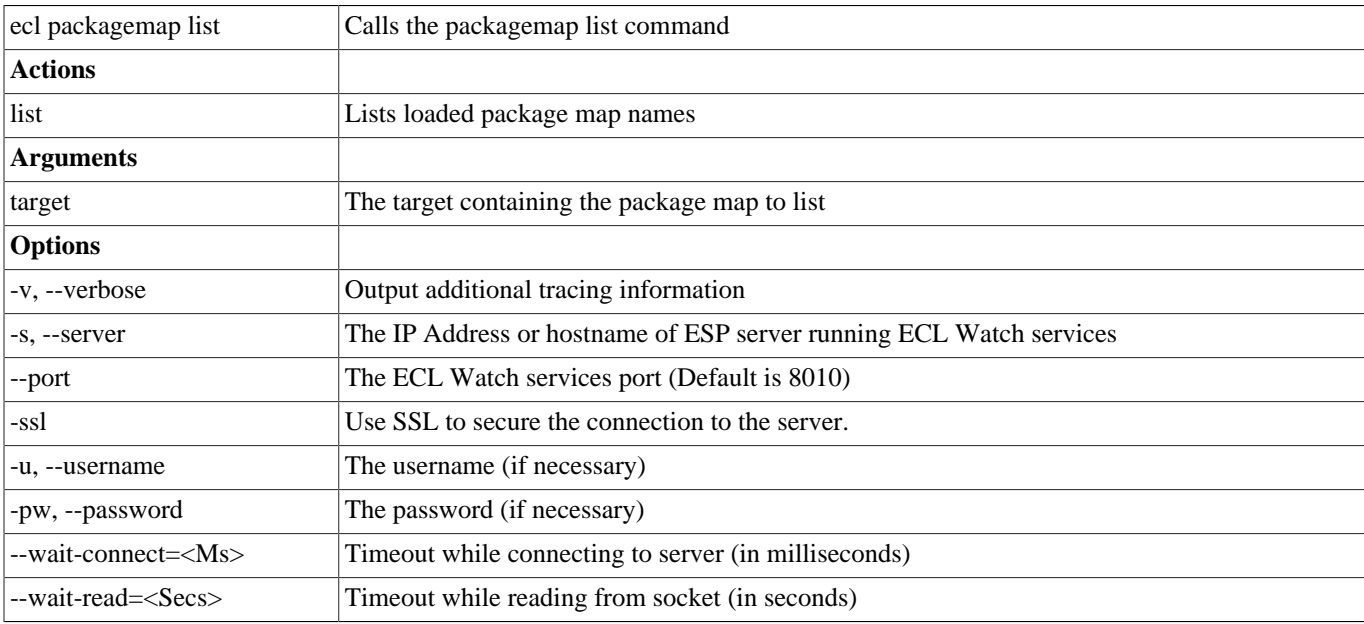

## **ecl packagemap info**

#### **ecl packagemap info [options] <target>**

Examples:

ecl packagemap info roxie

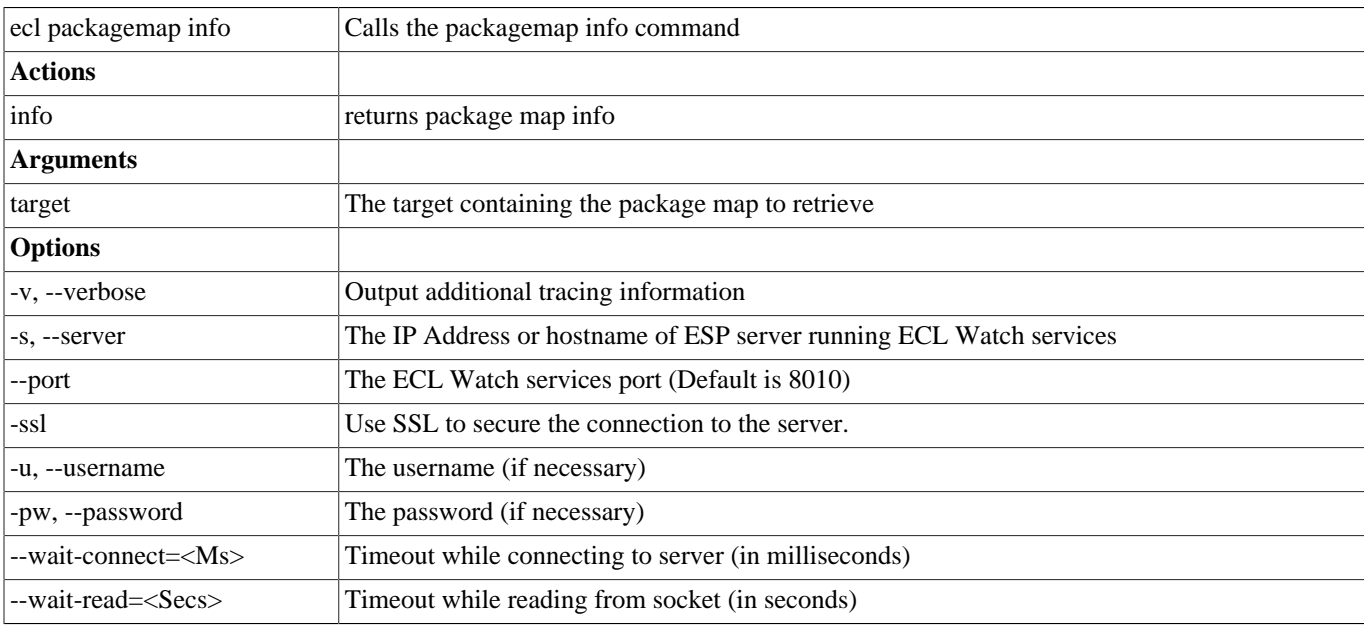

## **ecl packagemap add-part**

#### ecl packagemap add-part <target> <pmid> <filename>

Examples:

ecl packagemap add-part roxie multipart.pkg addresses.pkg

The packagemap add-part command adds additional package map content to an existing package map

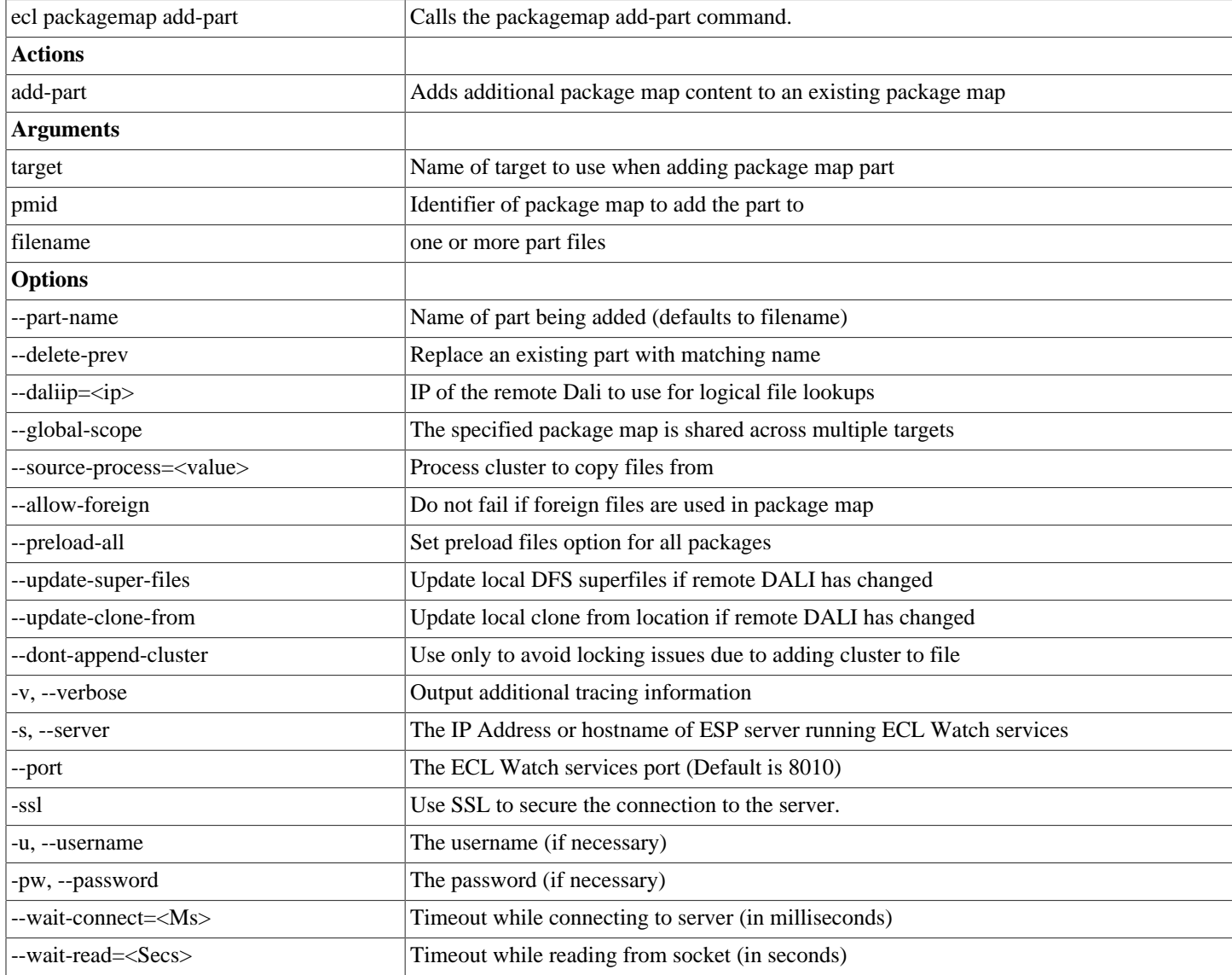

## **ecl packagemap get-part**

#### ecl packagemap get-part <target> <packagemap> <partname>

Examples:

ecl packagemap get-part roxie multipart.pkg contacts

The get-part command fetches the given part from the given package map

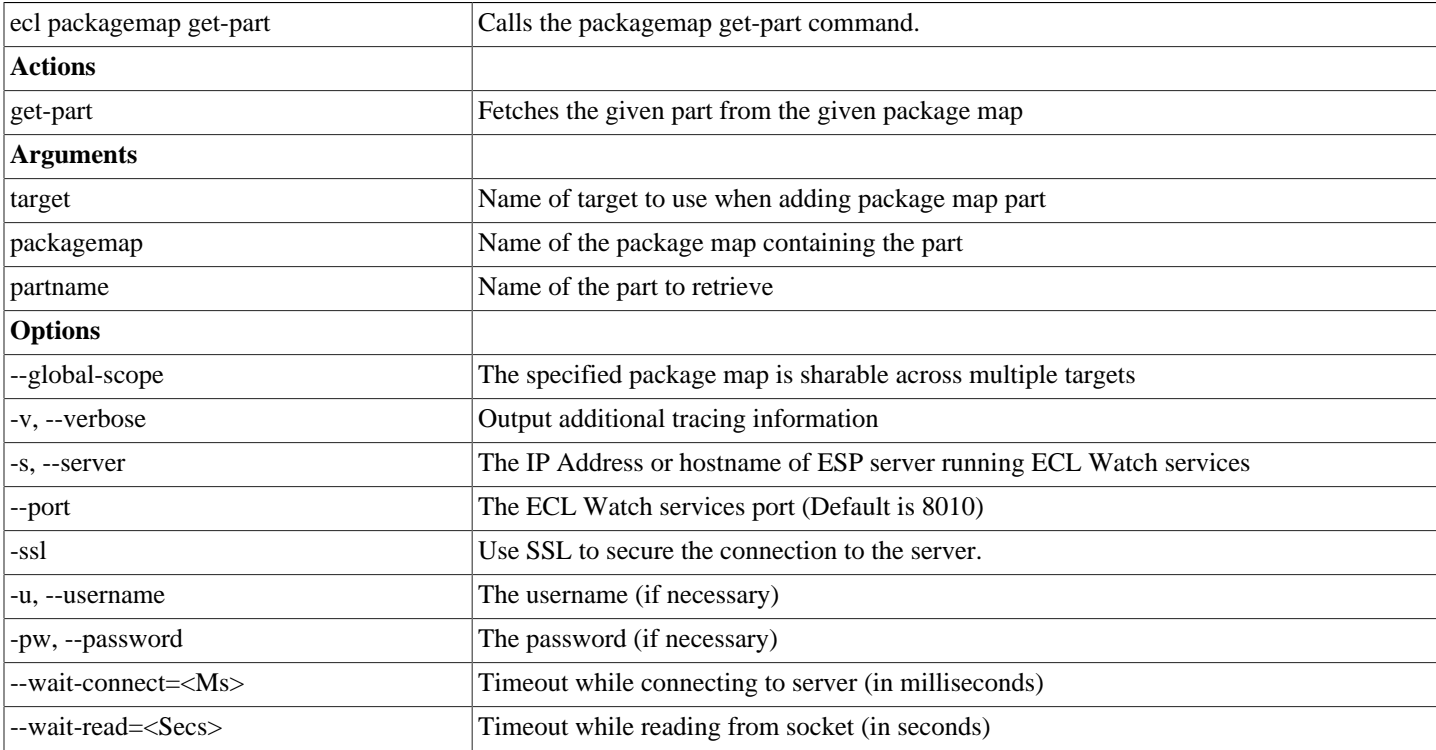

## **ecl packagemap remove-part**

ecl packagemap remove-part <target> <pmid> <partname>

Examples:

ecl packagemap remove-part roxie multipart.pkg contacts

The remove-part command will remove the given part from the given package map

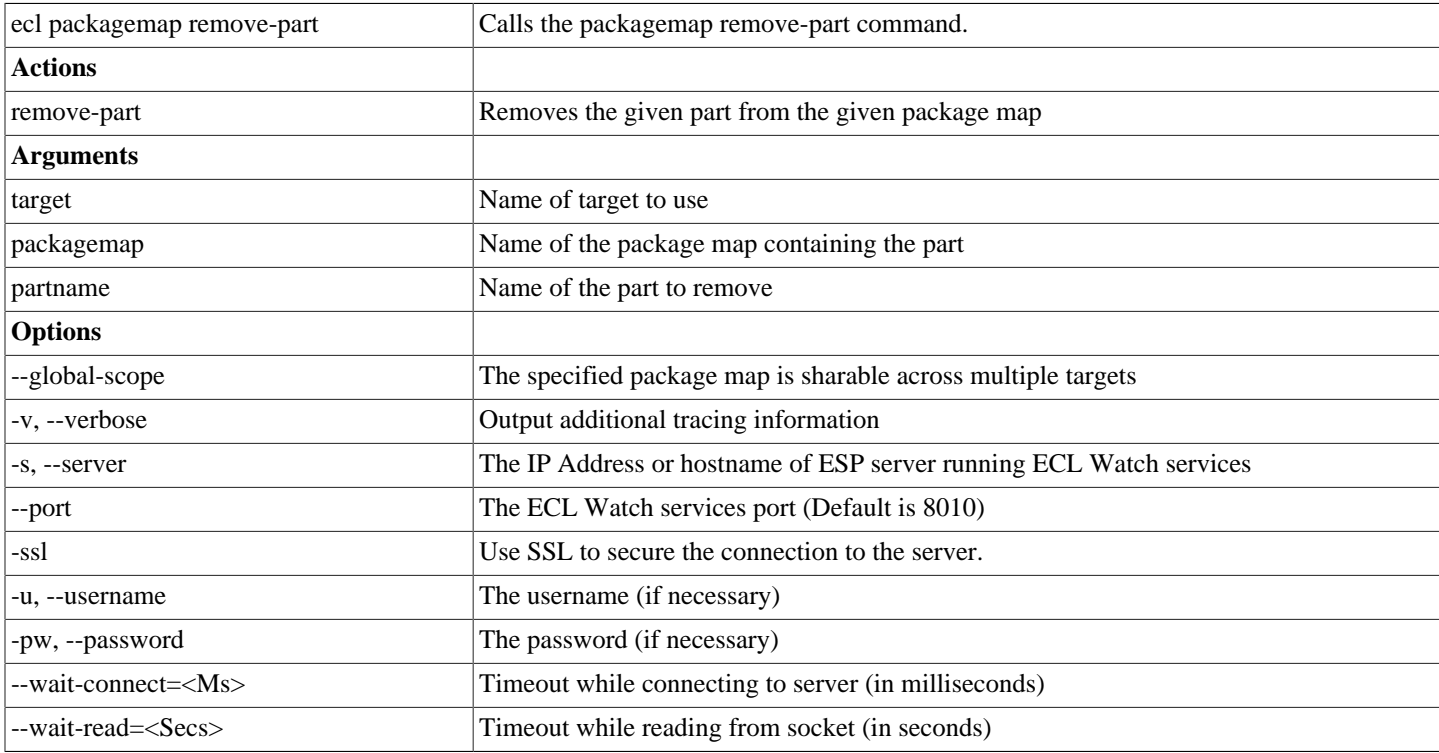

## **ecl packagemap validate**

#### **ecl packagemap validate <target> [<filename>]**

Examples:

```
ecl packagemap validate roxie mypackagemap.pkg
ecl packagemap validate roxie --active
ecl packagemap validate roxie mypackagemap.pkg --ignore-queries='findPerson*, findByZip'
```
The packagemap validate command verifies that :

- Referenced superkeys have subfiles defined (warns if no subfiles exist)
- All referenced queries exist in the current Roxie queryset
- All Roxie queries are defined in the package

The result will also list any files that are used by queries but not mapped in the package map.

Filename, --active, and --pmid are mutually exclusive. The --active or --pmid options validate a package map that has already been added instead of a local file.

The --queryid option checks the files in a query instead of all the queries in the target queryset. This is quicker when you only need to validate the files for a single query.

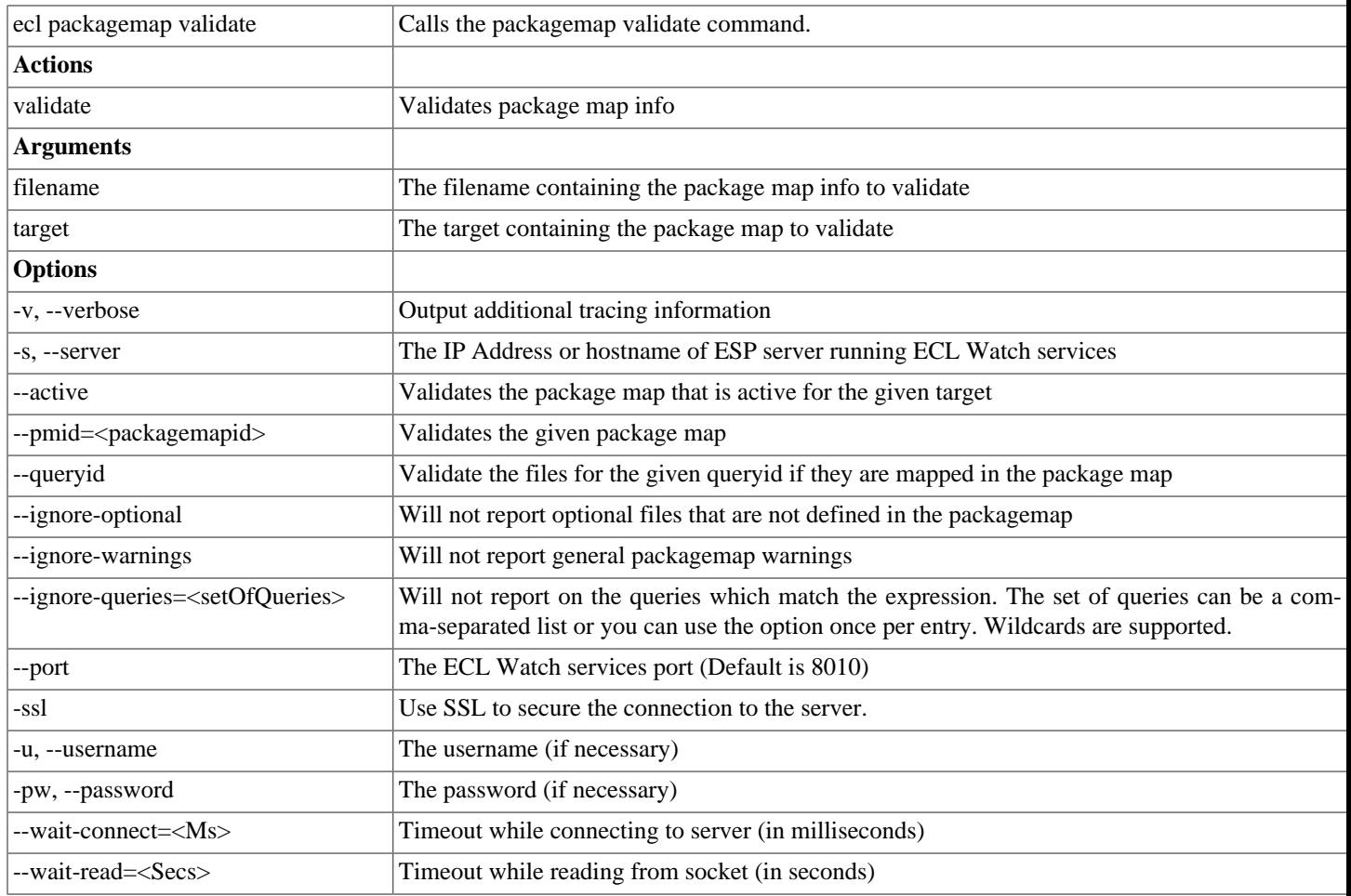

## **ecl packagemap copy**

#### **ecl packagemap copy <path> <target>**

Copies a package map from one target to another.

Examples:

```
ecl packagemap copy roxie/MyPkg roxie2
ecl packagemap copy //192.168.0.100:8010/roxie/MyPkg roxie2
```
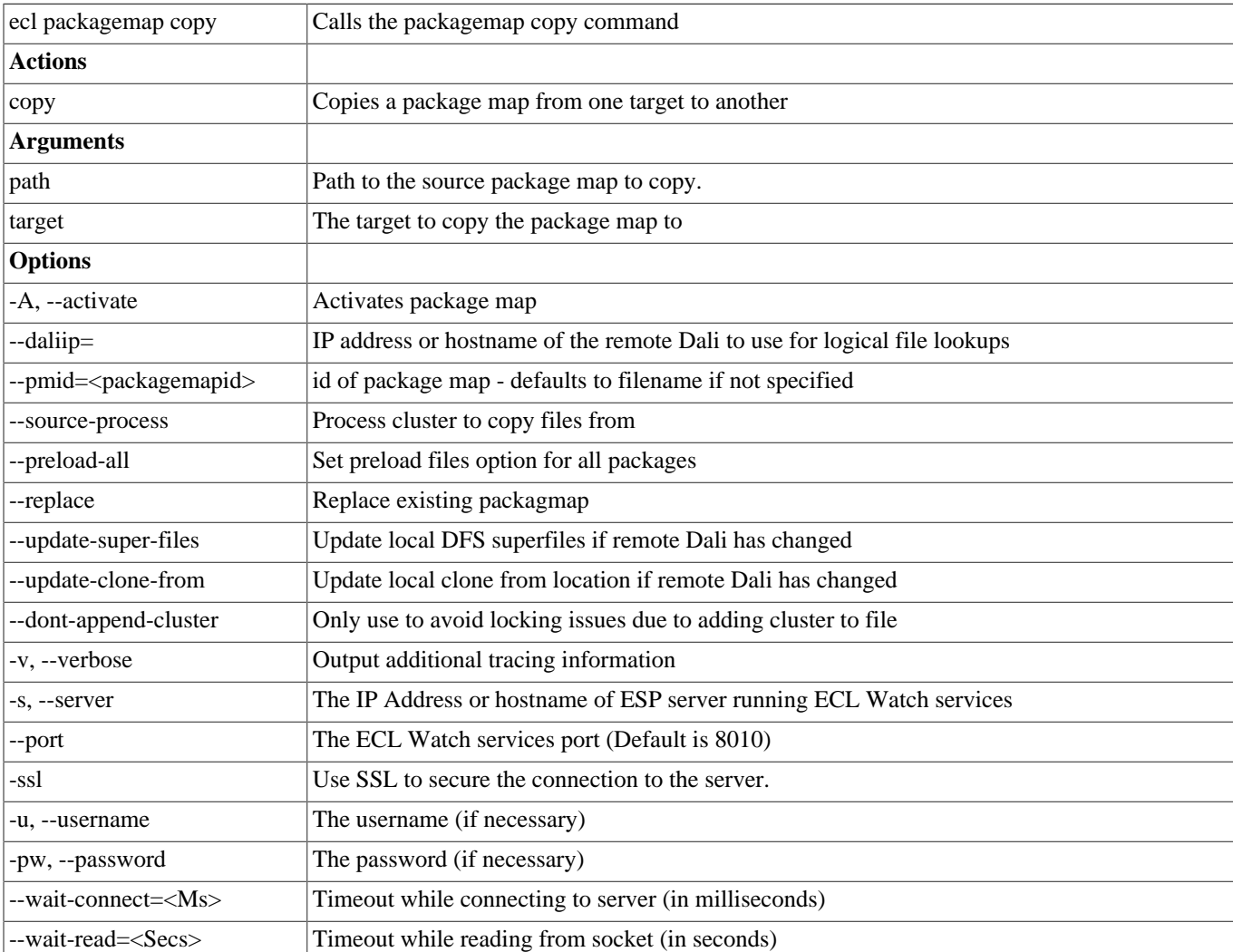

For the path, the following formats are supported:

- remote packagemap: //IP:PORT/Target/PackageMapId
- local packagemap: target/PackageMapId

## **ecl roxie attach**

#### **ecl roxie attach <processName>**

```
ecl roxie attach myroxie
```
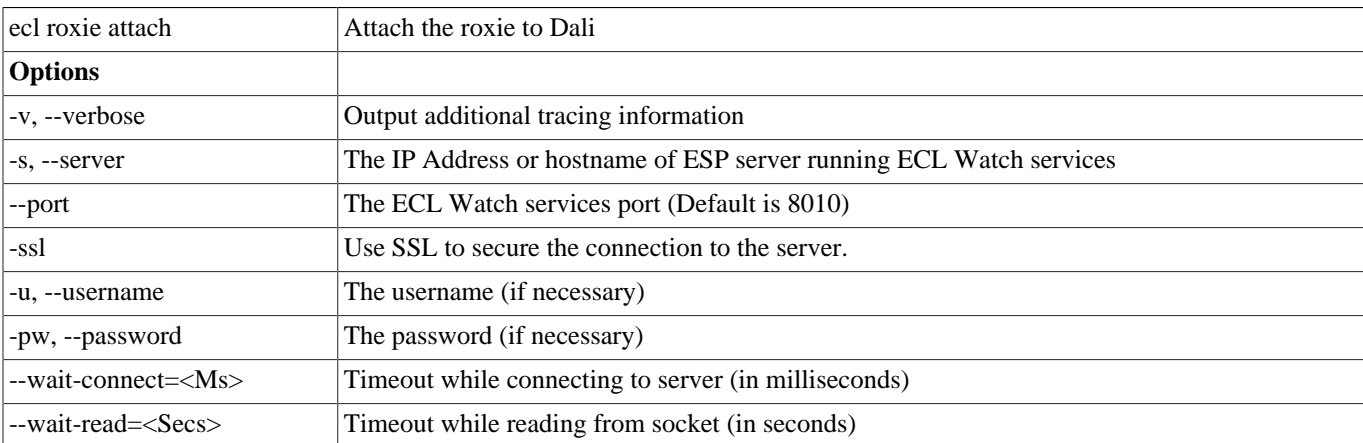

## **ecl roxie detach**

#### **ecl roxie detach <processName>**

#### Examples:

ecl roxie detach myroxie

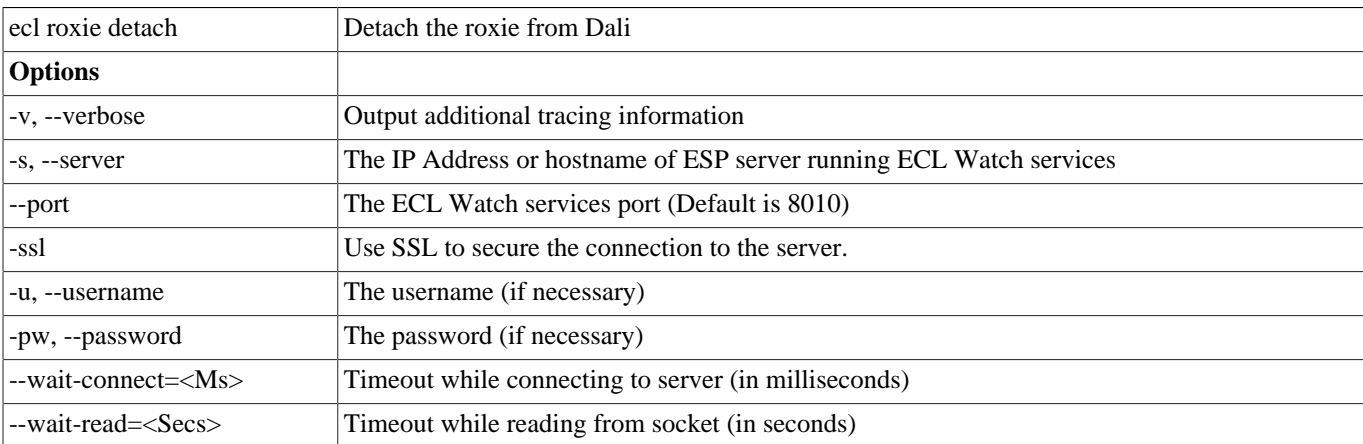

## **ecl roxie reload**

#### **ecl roxie reload <processName>**

```
ecl roxie reload myroxie
```
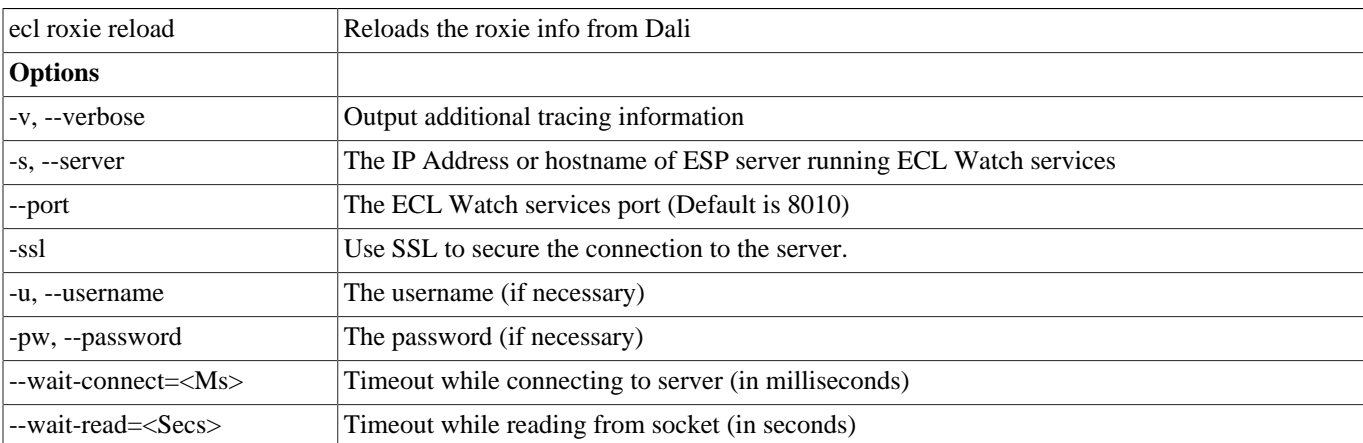

## **ecl roxie check**

#### **ecl roxie check <processName>**

#### Examples:

ecl roxie check myroxie

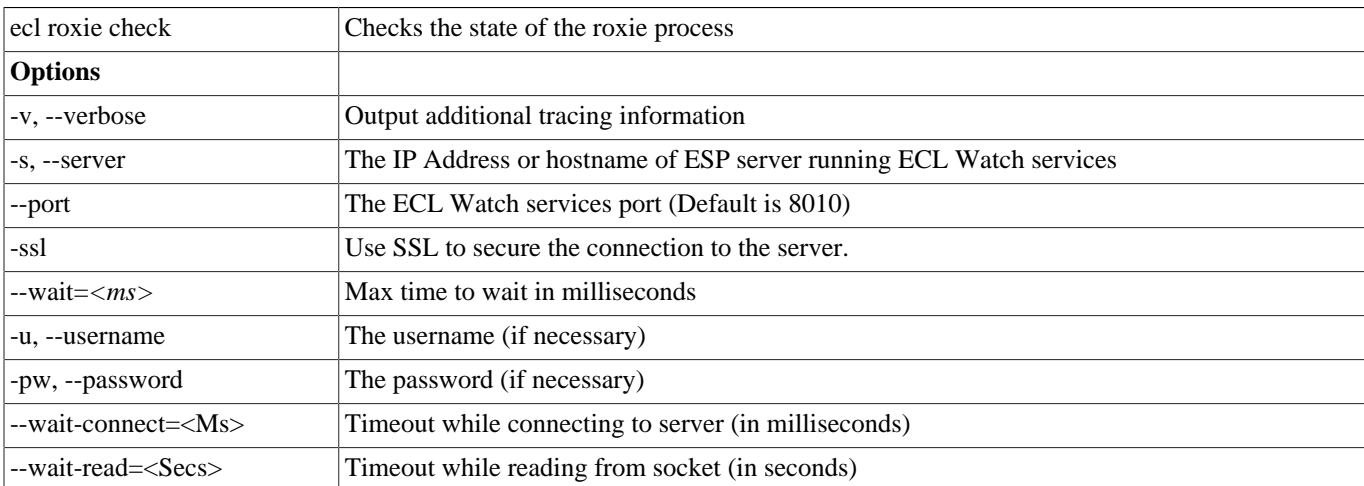

## **ecl bundle depends**

**ecl bundle depends <bundleName> [--version <versionnumber>]**

```
ecl bundle depends mybundle
ecl bundle depends mybundle --version=2
```
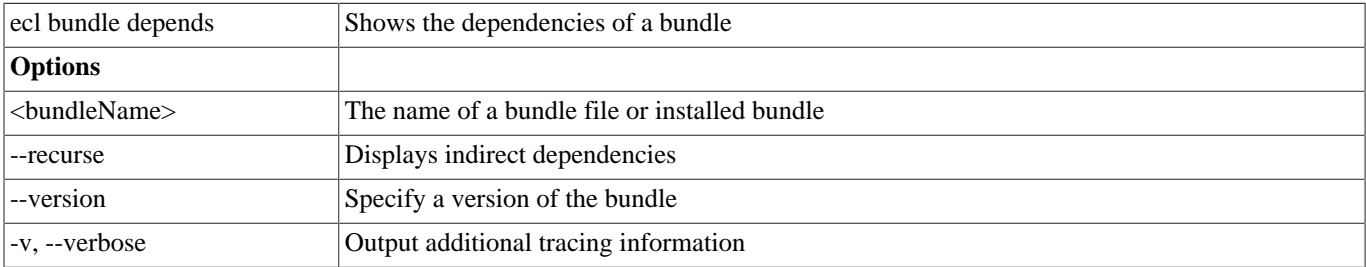

## **ecl bundle info**

**ecl bundle info <bundleName> [--version <versionnumber>]**

Examples:

```
ecl bundle info mybundle
ecl bundle info https://github.com/hpcc-systems/ecl-bundles.git
ecl bundle info mybundle --version=2
```
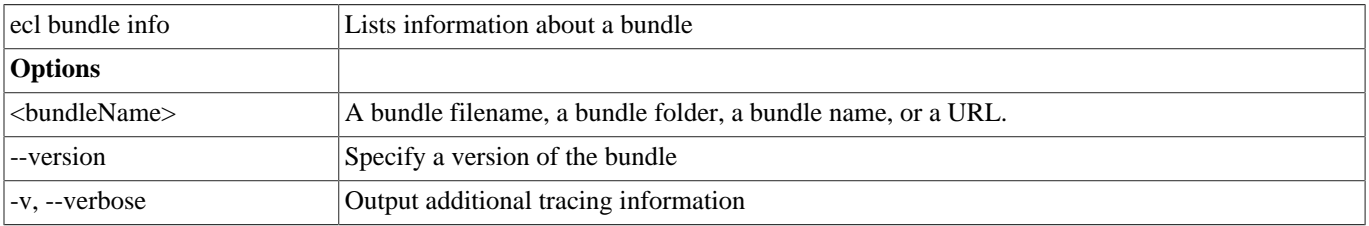

If a URL ends in .git, it is assumed to be a git repository (fetched using git clone) otherwise it is assumed to be the URL of a file that can be retrieved. In either case, it is fetched to a temporary local location, processed as a local file/ directory and then removed.

### **ecl bundle install**

#### **ecl bundle install <bundleName>**

Examples:

```
ecl bundle install mybundle
ecl bundle install https://github.com/hpcc-systems/ecl-bundles.git
ecl bundle install mybundle --dryrun
ecl bundle install mybundle --update
ecl bundle install mybundle --keepprior
```
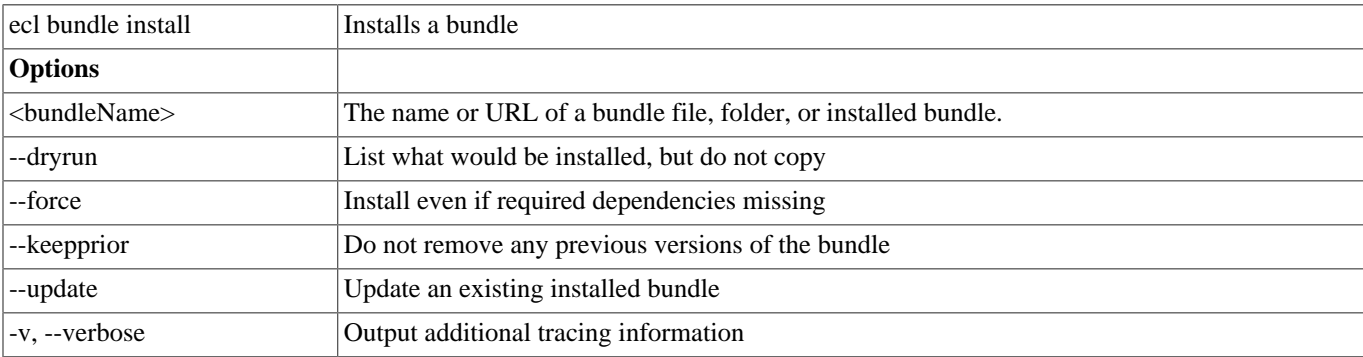

If a URL ends in .git, it is assumed to be a git repository (fetched using git clone) otherwise it is assumed to be the URL of a file that can be retrieved. In either case, it is fetched to a temporary local location, processed as a local file/ directory and then removed.

To use the "ecl bundle install <git url>" command, you must have git installed and configured on your system. Git must be accessible to the user (in the path).

## **ecl bundle uninstall**

#### **ecl bundle uninstall <bundleName>**

```
ecl bundle uninstall mybundle
ecl bundle install mybundle --dryrun
ecl bundle install mybundle --update
ecl bundle install mybundle --keepprior
```
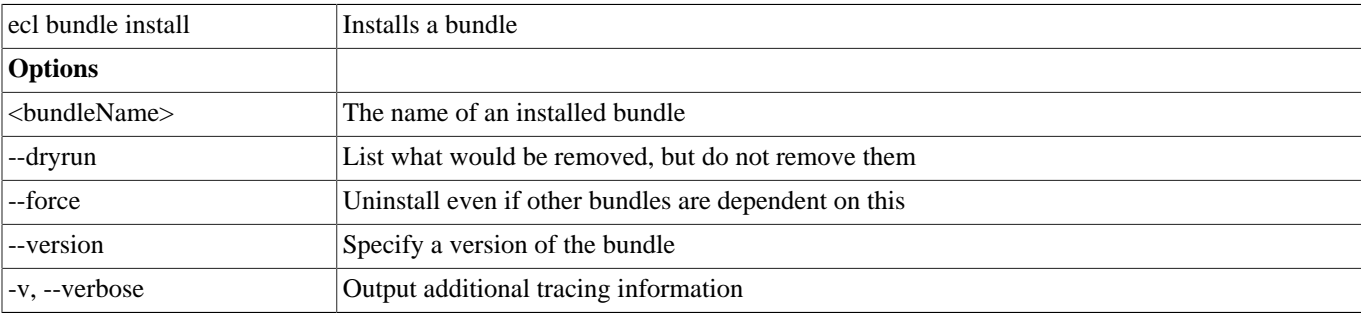

## **ecl bundle list**

#### ecl bundle list <pattern>

```
ecl bundle list
ecl bundle list myb*
```
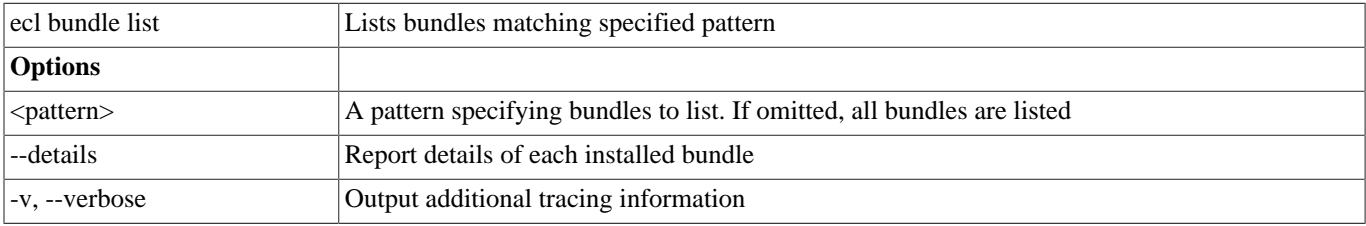

## **ecl bundle use**

**ecl bundle use <bundleName> [--version <version>]**

Example:

ecl bundle use myBundle --version 2

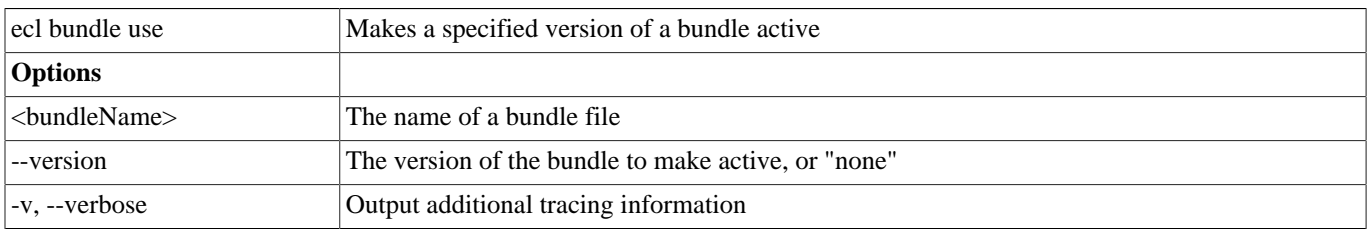

## **ecl roxie unused-files**

#### **ecl roxie unused-files <processName>**

Examples:

ecl roxie unused-files myroxie

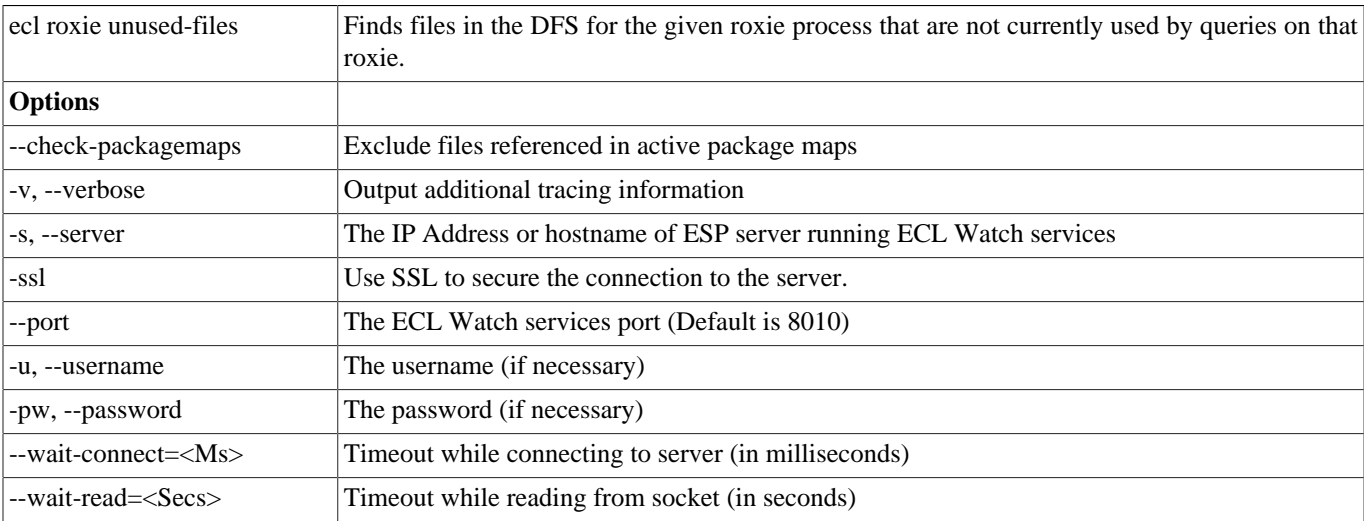

## **ecl abort**

#### **ecl abort -wu <WUID> | -n <jobName>**

```
ecl abort -wu W20150516-111213
ecl abort -n MyJob
```
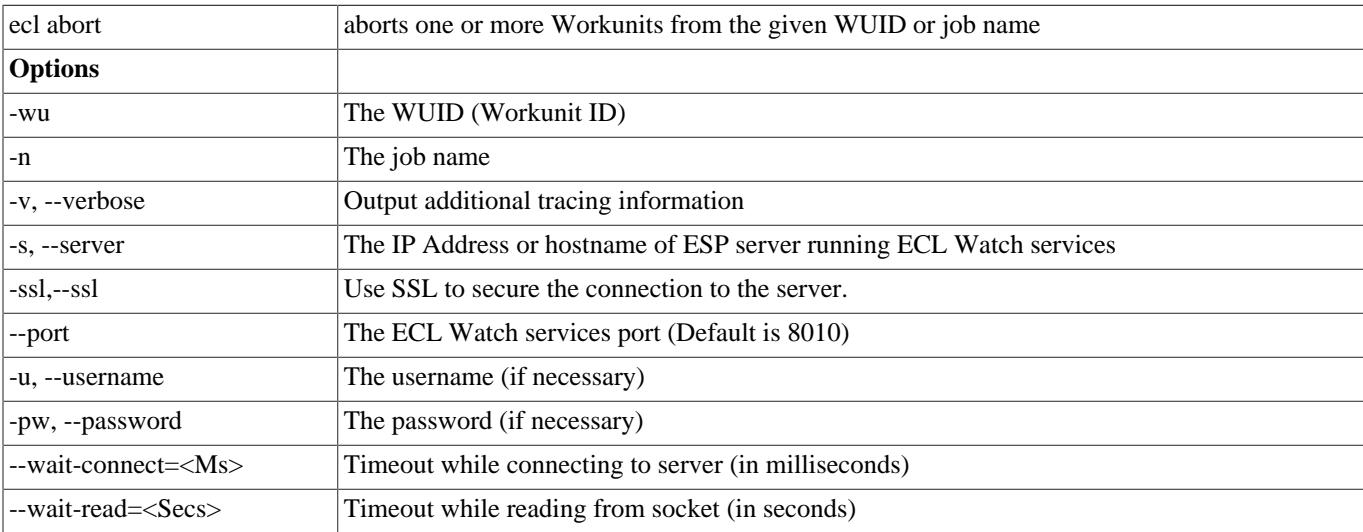

## **ecl status**

#### **ecl status -wu <WUID> | -n <jobName>**

```
ecl status -wu W20150516-111213
ecl status -n MyJob
```
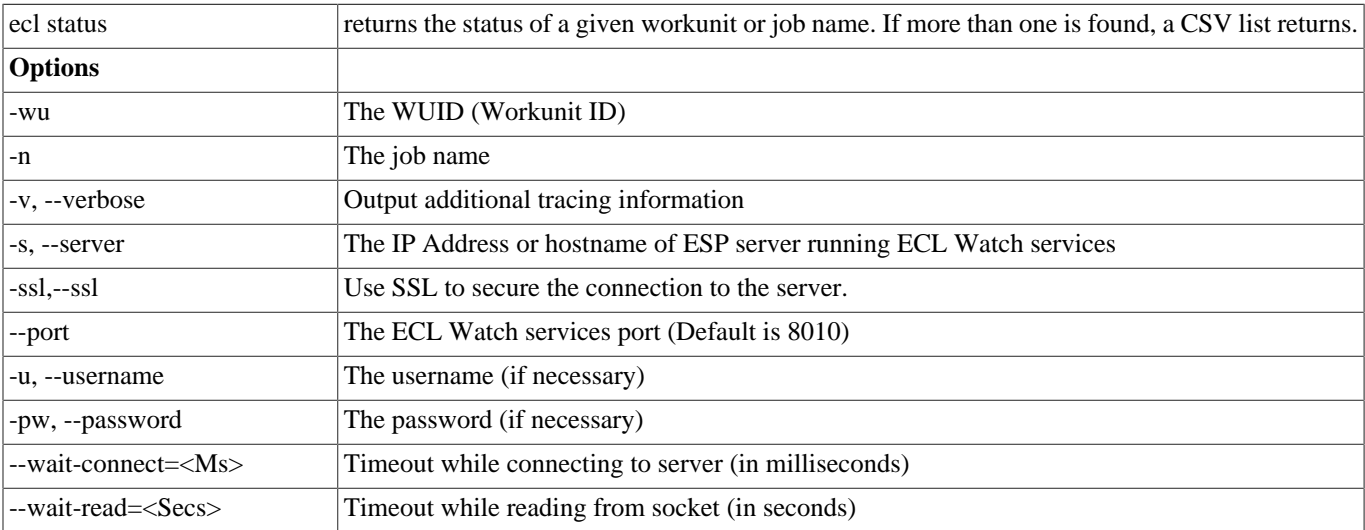

## **ecl getwuid**

#### **ecl getwuid -n <jobName> [--limit=<limitCount>]**

```
ecl getwuid -n MyJobName
ecl getwuid -n MyCommonJobName --limit=100
```
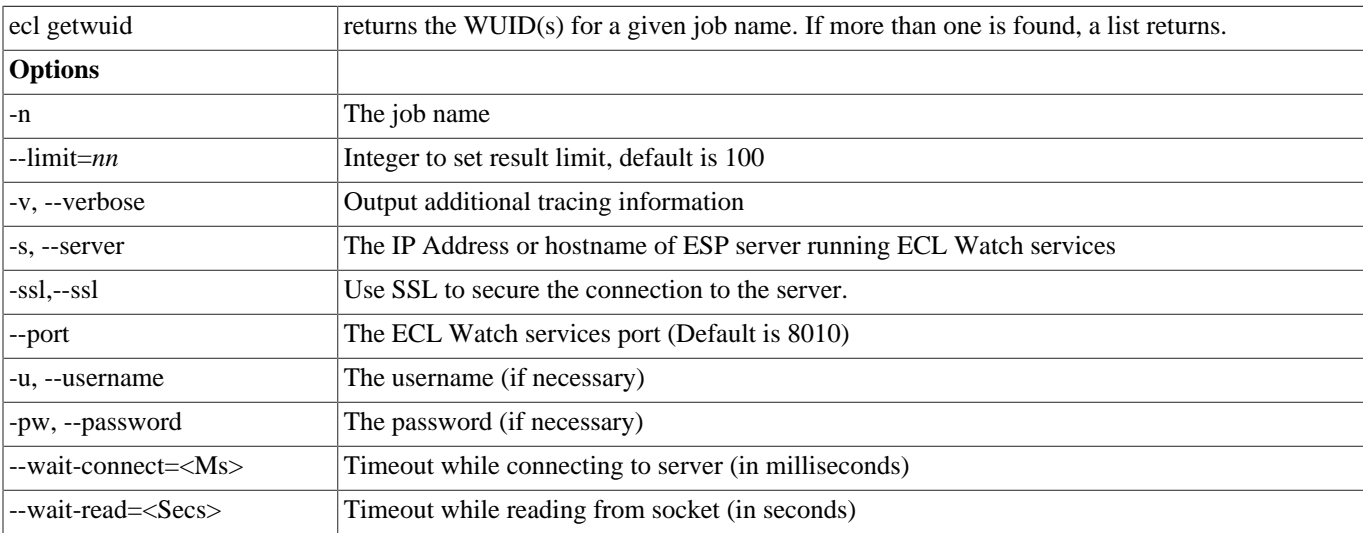

## **ecl getname**

#### **ecl getname -wu <WUID>**

```
ecl getname -wu W20140516-111213
ecl getname -wu W201407*
```
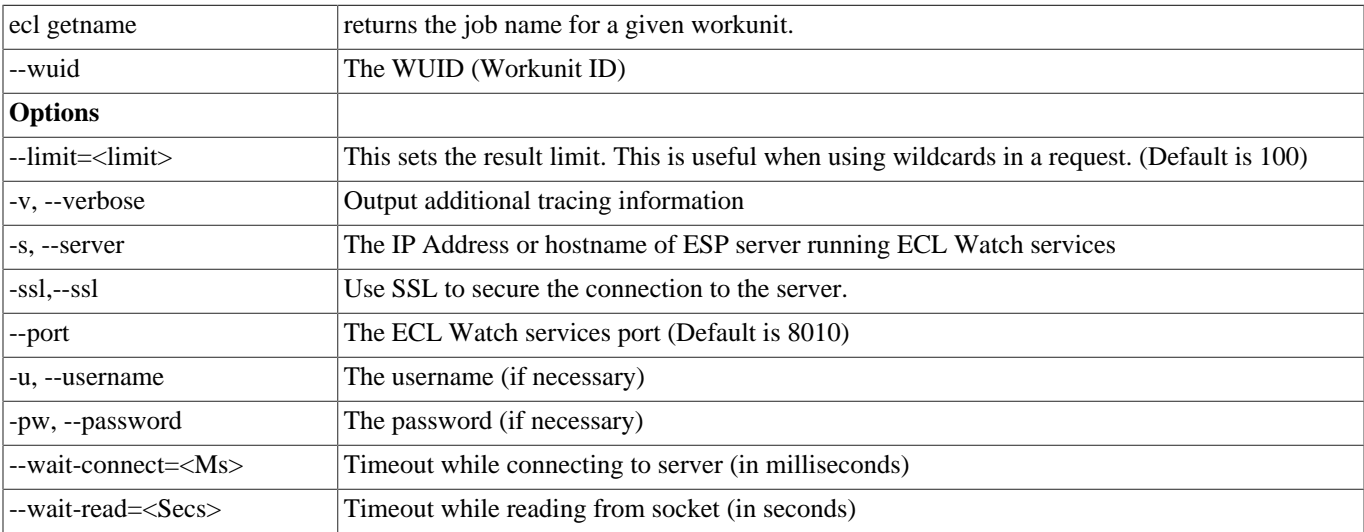

## **ecl zapgen**

#### **ecl zapgen <WUID> --path <zap\_file\_path> [options]**

Use the zapgen command to create a Zipped Analysis Package (Z.A.P.) containing collecting system information about a workunit and encapsulating it into a shareable package. It is a useful tool for reporting errors, inconsistencies, or other unexpected behavior.

```
ecl zapgen W20171017-091320 --path ~/reports
ecl zapgen W20171018-091399 --path ~ --inc-thor-slave-logs --description "Unexpected result from JOIN"
```
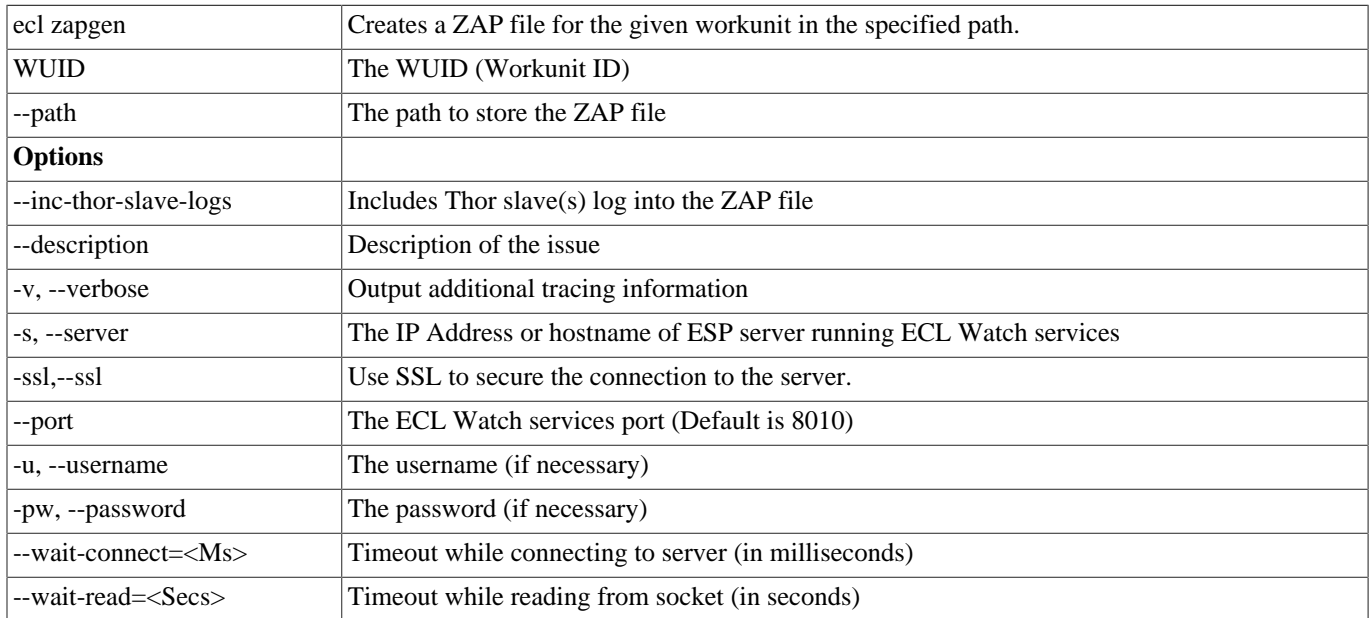

# **ECL Compiler**

The ECL Compiler is the compiler component of the High Performance Computing Cluster (HPCC) Systems platform. It is embedded and included when you install the HPCC Systems platform. The compiler is the component that actually compiles the ECL code.

The syntax and many of the compiler options implemented are similar to the gcc compiler. You can execute either the Linux or Windows version of eclcc, which, when run, load several of our shared objects (SO files, on Linux) or DLLs (on Windows). The ECL Compiler can process hThor, Thor, or Roxie targeted ECL code.

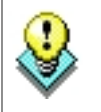

To compile and run ECL code locally on your Windows machine, you will need the Microsoft Visual Studio 2008 C++ compiler (either Express or Professional edition). This is available from http://www.microsoft.com/express/Downloads/#2008-Visual-CPP

## **Using the ECL Compiler as a Stand Alone option**

The ECL Compiler is normally used through the ECL IDE, however, you can use the ECL Compiler in a stand alone manner, to create stand alone programs, or workunits. The ECL Compiler can read ECL code from standard input, or can read it from a specified input file. It compiles the code into an executable program (Such as an 'EXE' file in Windows). The resulting program, when executed, runs the job, writing any output to standard output. Alternatively, you could redirect the output to a file or pipe into another process. With the ECL Compiler, you do not need a supercomputer cluster to develop and run ECL code.

Running the ECL Compiler without any options (or specifying --help) will display the syntax.

C:\eclcc>eclcc -help

Usage: eclcc <options> ECL\_file.ecl

General options:

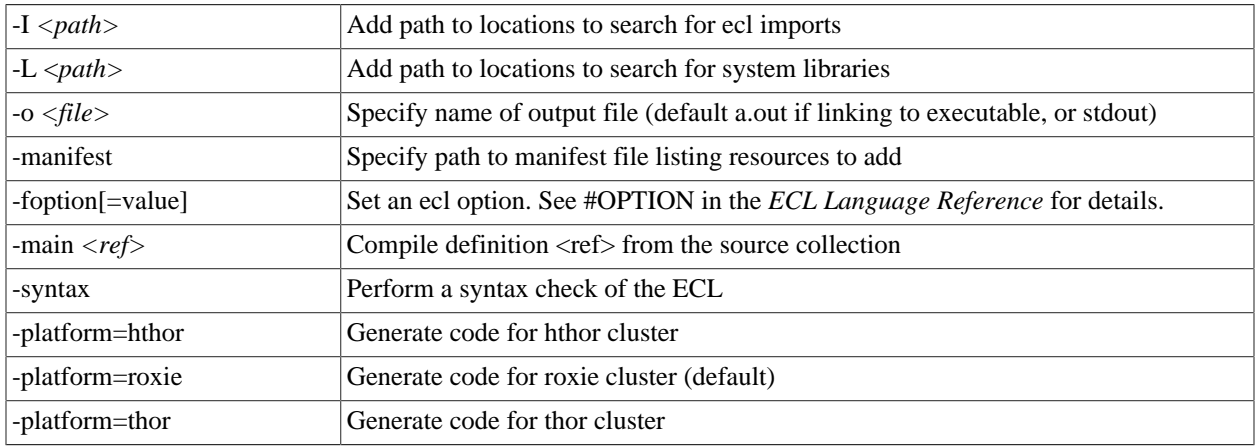

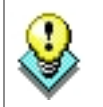

**NOTE:** If there are spaces in the path you specify, put it in quotes. For example: -L"C:\Program Files"

#### Output control options:

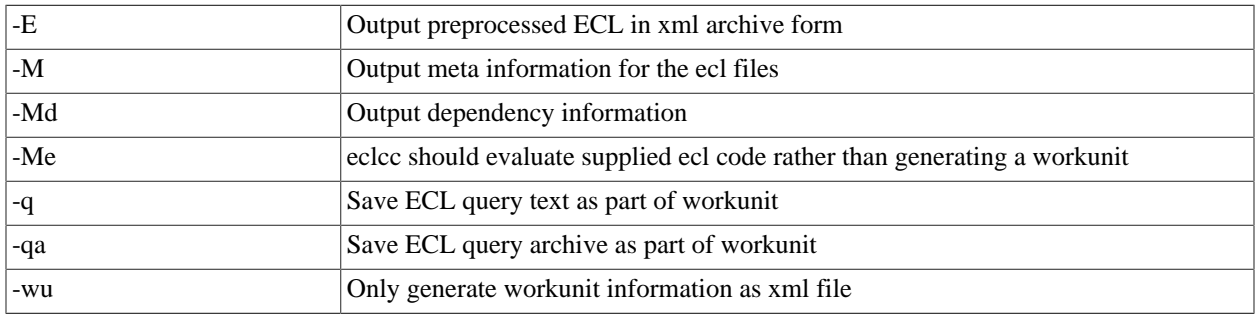

### C++ options:

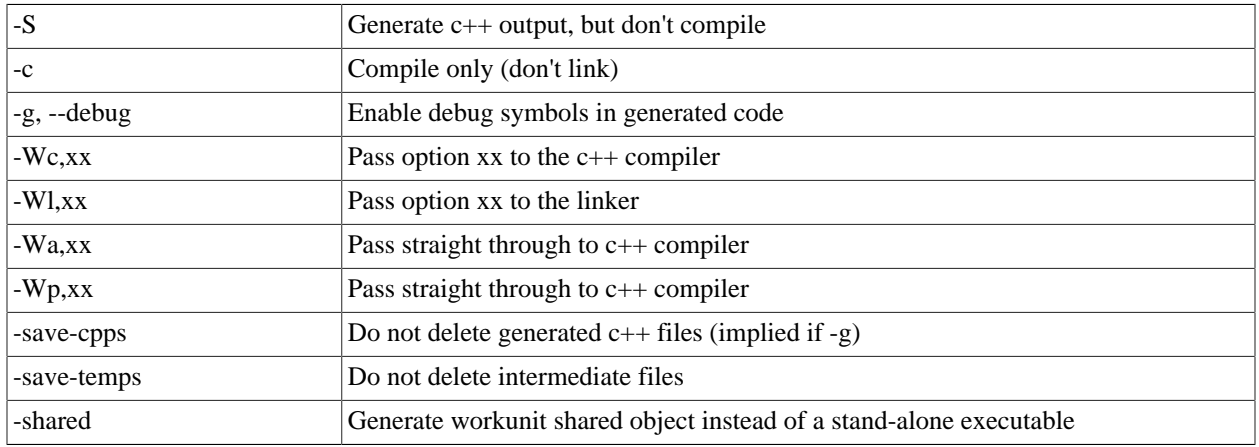

#### File resolution options:

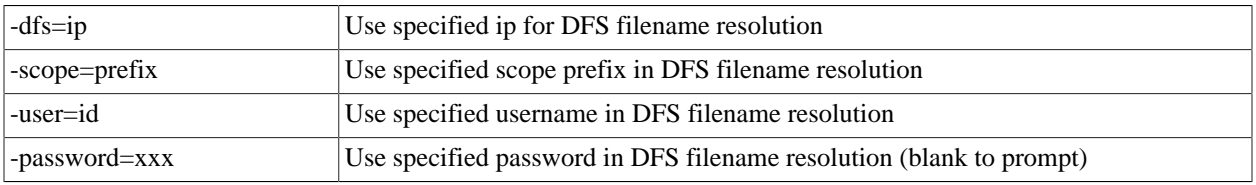

Other options (list is available using eclcc -help -v):

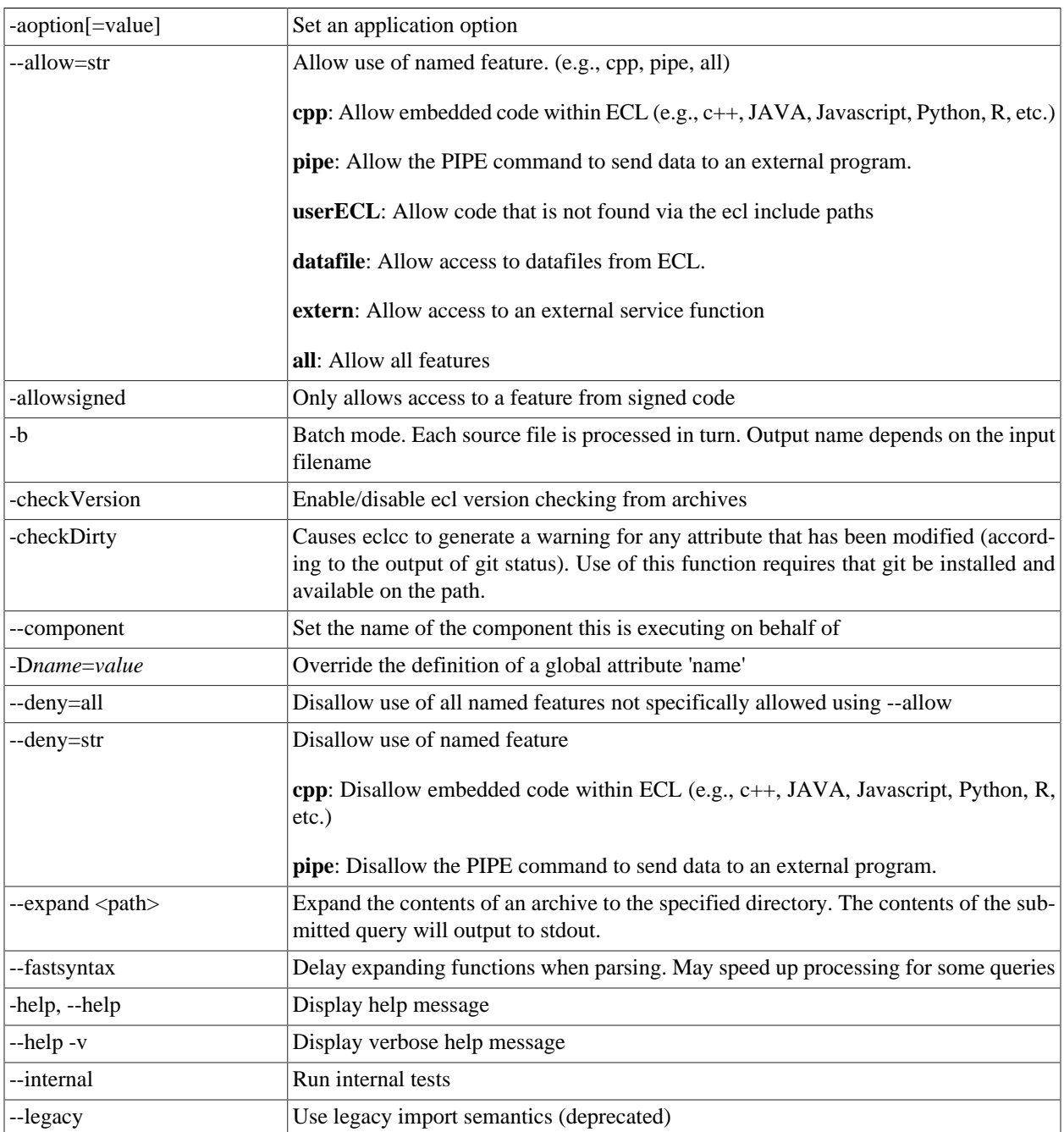

Other options (continued):

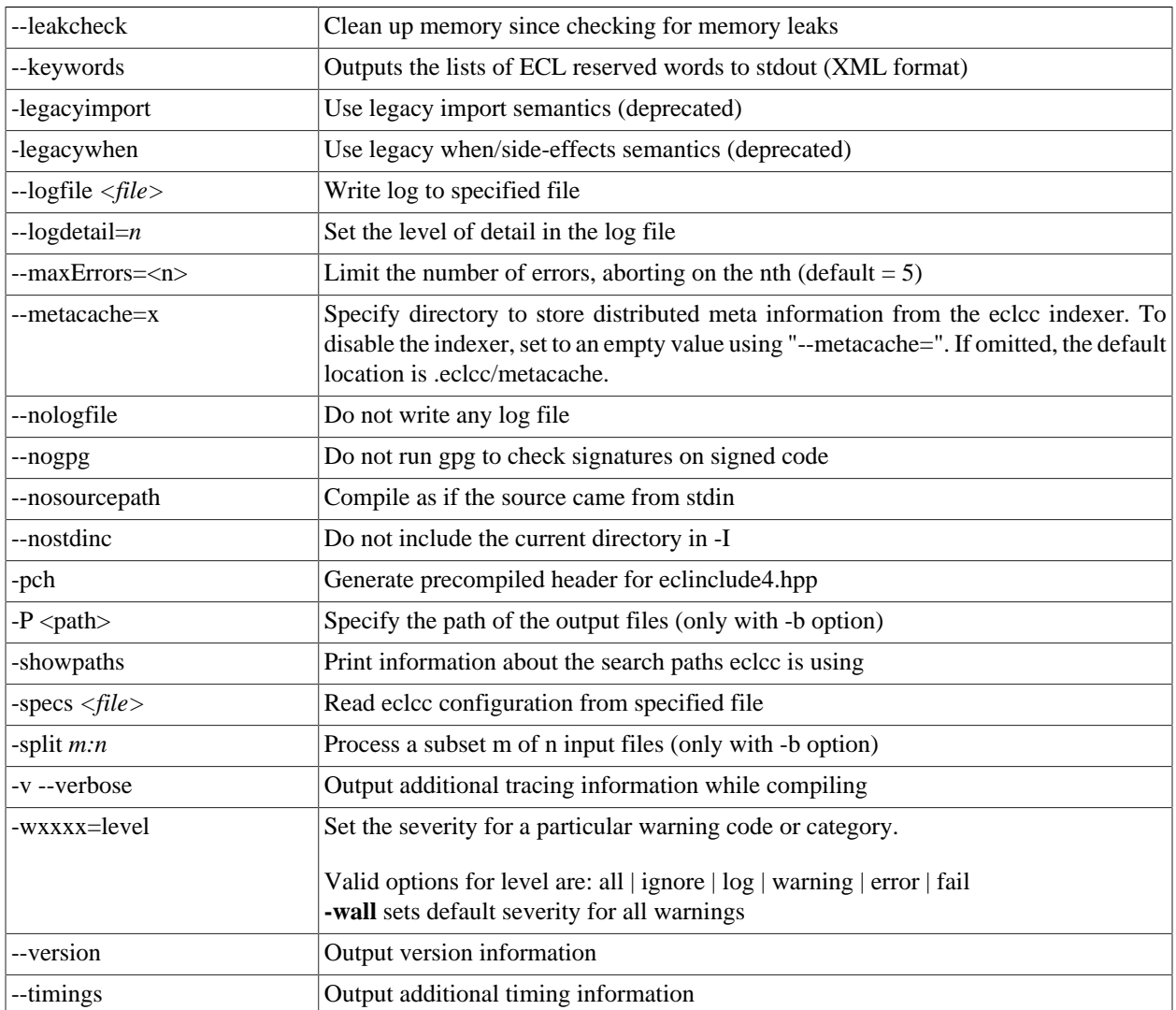

# **Compiled Options:**

After you have successfully compiled the code, it produces an executable file. There are a few additional options that can be used when running that executable.

Usage: a.out <options>

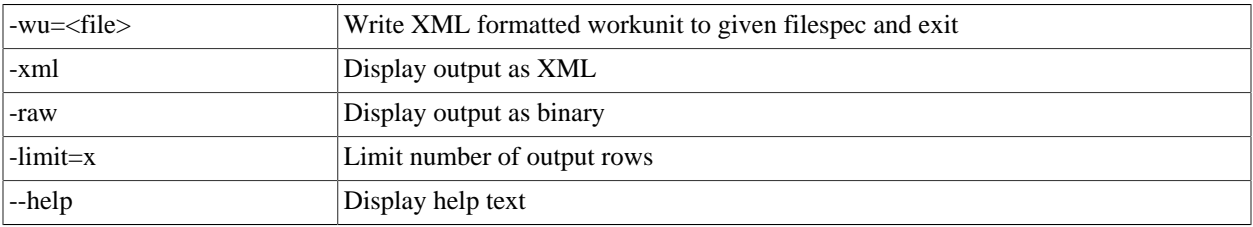

## **Examples**

The following example demonstrates what you can do once the ECL Compiler is installed and operational.

## **Running a basic ECL program using the command line compiler**

Once the ECL Compiler is installed, you can use the ECL Compiler to run an ECL program.

• Create a file called hello.ecl, and type in the text

Output('Hello world');

(including the quotes) into the file.

You can either use your favorite editor, or you can use the command line by typing the following (for Windows systems):

echo Output('Hello world'); > hello.ecl

on a Linux system you would need to escape some characters as follows:

echo "Output('Hello world');" > hello.ecl

• Compile your program using the ECL Compiler by issuing the following command:

eclcc hello.ecl

• An executable file is created which you can run by typing the following:

on Linux systems:

./a.out

on Windows systems:

a.out

This will generate the output "Hello world" (excluding quotes), to the std output, your terminal window in this example. You can redirect or pipe the output to a file or program if you choose. This simple example will verify the compiler is working properly.

## **Compile with Options**

Once verified that the ECL Compiler is working correctly, you can try using some of the options. One such variation might be to specify the -o option which allows us to input more meaningful output filename of Hello.

eclcc -oHello hello.ecl

This produces a file called "Hello", which can now be run from the command line.

on Linux systems:

./Hello

on Windows systems:

Hello

This will result in the output of the following.

Hello world

There are additional options that can be used when running the executable. Using our Hello program, as an example, we can execute it with an option to generate different output. One such option is the -xml option which generates the output in an XML format.

on Linux systems:

./Hello -xml

on Windows systems:

Hello -xml

This would result in the output of the following:

<Dataset name="Result 1"><Row><Result\_1>Hello world</Result\_1></Row></Dataset>

The following example provides a defined value passed to the compiler:

```
//file named hello2.ecl
IMPORT ^ as repo;
OUTPUT(repo.optionXX);
```
eclcc -Doptionxx='HELLO' hello2.ecl

This would result in the output of the following:

<Dataset name="Result 1"><Row><Result\_1>HELLO</Result\_1></Row></Dataset>

# **Command Line DFU**

# **Command Line Interface**

## **dfuplus [--version] action=operation [@filename|options]**

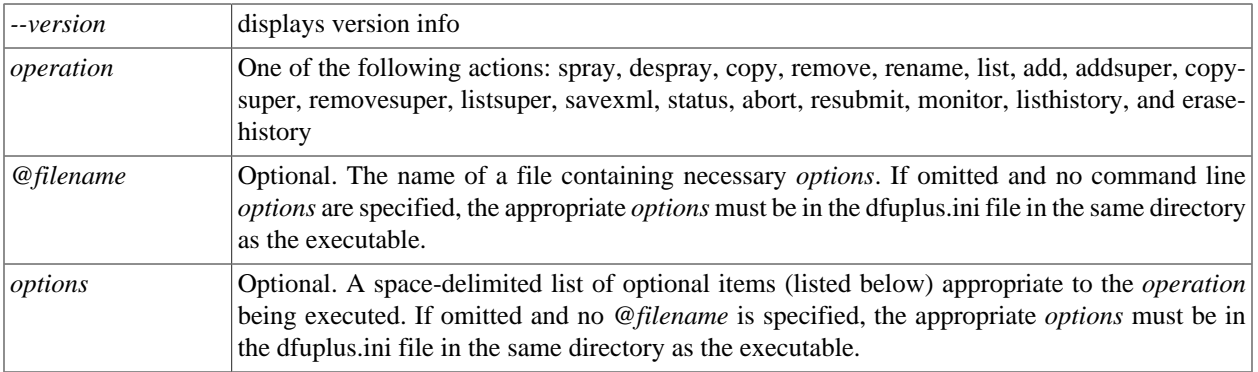

The **dfuplus** executable accepts command line parameters to send to the Distributed File Utility (DFU) engine via the ESP server. These *options* can be specified on the command line, in the *@filename*, in the dfuplus.ini file in the same directory as the executable, or any combination.

Evaluation of options follows this order of precedence:

- command line
- @filename file
- ini file
- default value

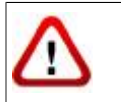

The dfuplus utility does not upload files to a landing zone. You must first upload any file(s) to your landing zone using either ECL Watch or a tool that supports a secure copy protocol, such as SCP or SFTP.

### **General Options:**

The following *options* are common to every *operation*:

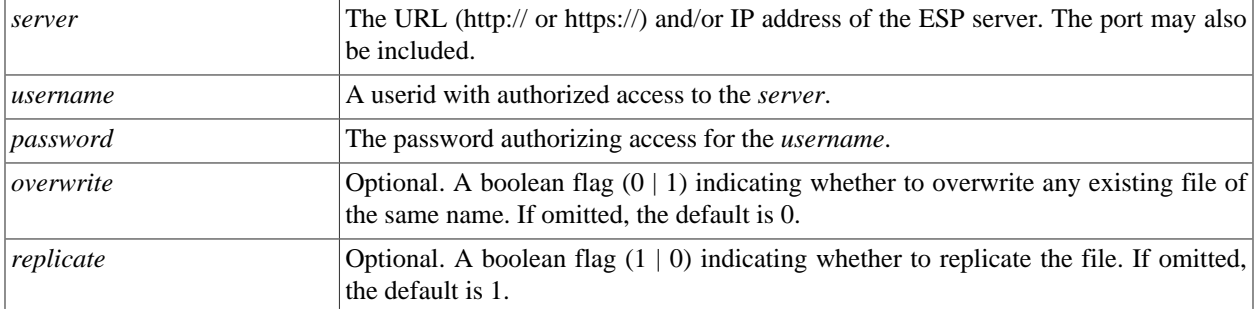

#### HPCC Systems® Client Tools Command Line DFU

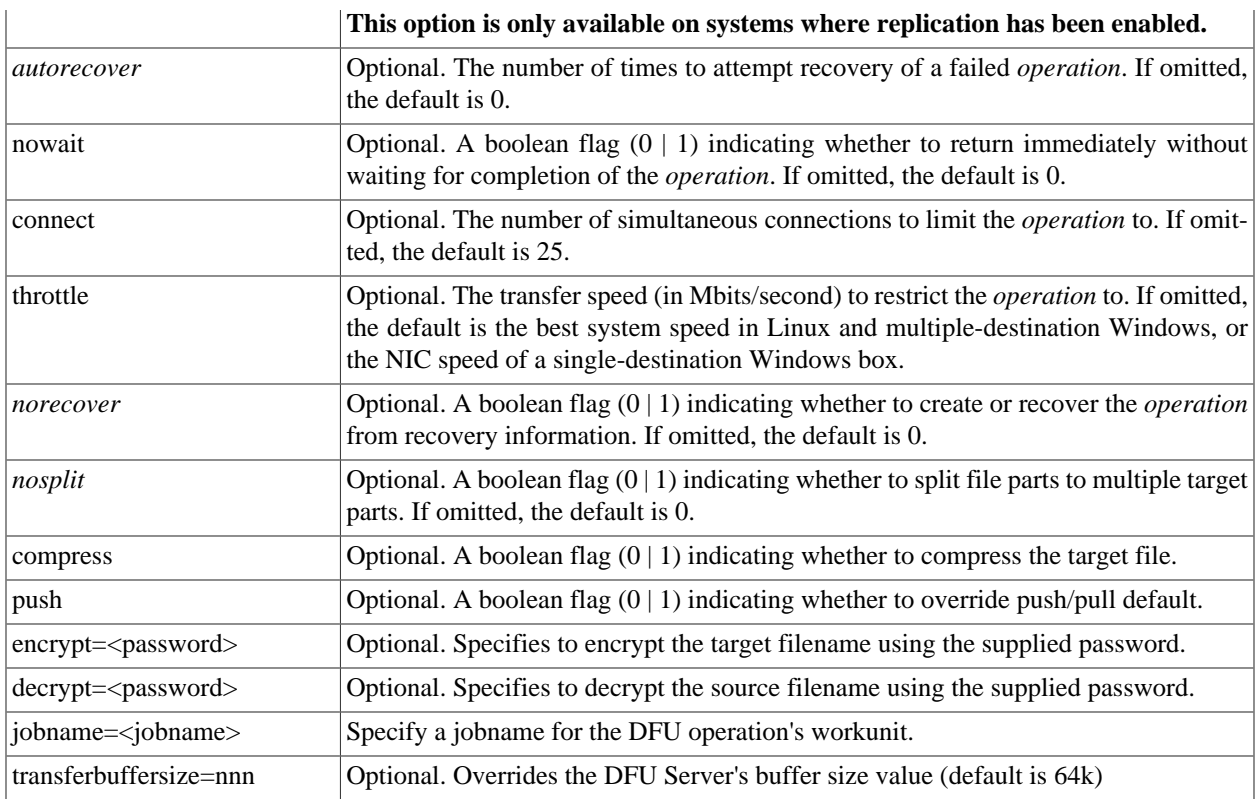

### **dfuplus.ini**

Any *options* can be specified in a file called dfuplus.ini in the same directory as the executable. If your operating system is case-sensitive, make sure the filename is in lowercase. Options that rarely change can be put in the dfuplus.ini file. For example:

```
;The values below are examples, you should change them to match your platform deployment
server=http://10.150.50.12:8010
username=rlor
password=password
overwrite=1
replicate=1
```
In all the examples below, we'll assume dfuplus.ini has the above content.

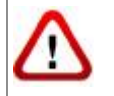

We do not recommend storing your password in the ini file (which is clear text). The password is included in the ini file for these examples to simplify the example code.

### **Spray Operations:**

The **spray** *operation* copies a file from the landing zone, distributing it across all the nodes of the destination HPCC Systems cluster.

These *options* are used by the **spray** *operation*:

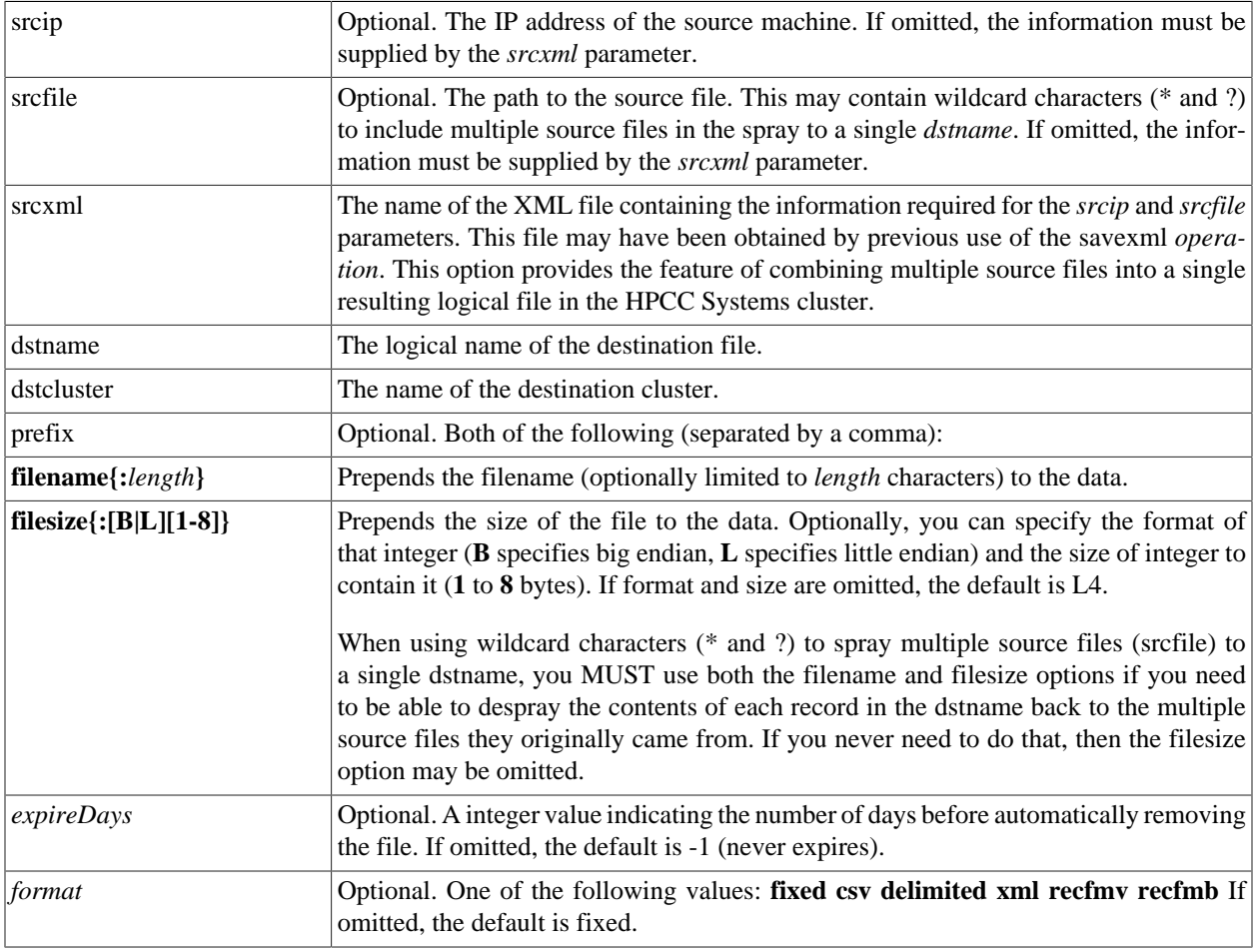
#### HPCC Systems® Client Tools Command Line DFU

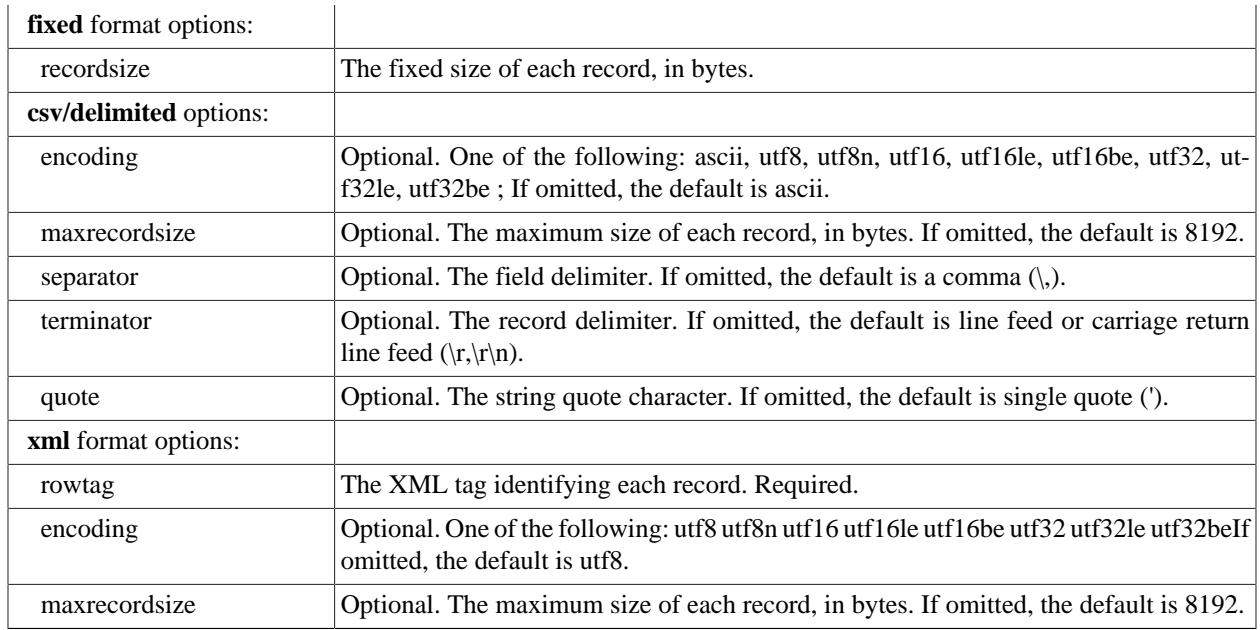

#### Examples:

```
//fixed spray example:
dfuplus action=spray srcip=10.150.50.14
           srcfile=/var/lib/HPCCSystems/mydropzone/timezones.txt dstname=RTTEMP::timezones.txt
           dstcluster=mythor format=fixed recordsize=155
//fixed spray example using a srcxml file:
dfuplus action=spray srcxml=/var/lib/HPCCSystems/mydropzone/flattimezones.xml
          dstname=RTTEMP::timezones.txt dstcluster=mythor recordsize=155
//csv spray example:
dfuplus action=spray srcip=10.150.50.14
           srcfile=/var/lib/HPCCSystems/mydropzone/timezones.csv dstname=RTTEMP::timezones.csv
           dstcluster=mythor format=csv
//the spray.xml file contains:
<File directory="/var/lib/HPCCSystems/mydropzone/"
   group="thor"
   modified="2004-04-27T14:58:38"
   name="zip"
   numparts="2"
   partmask="zip._$P$_of_$N$">
<Attr job="zip1"
   owner="rtaylor"
   recordSize="5"
   replicated="1"
   workunit="D20040427-111857"/>
<Part modified="2004-04-27T14:58:40"
   node="10.150.51.29"
   num="1"
   size="165"/>
<Part modified="2004-04-27T14:58:40"
   node="10.150.51.29"
   num="2"
   size="165"/>
</File>
//fixed spray example using the above spray.xml file to combine
// multiple source files into a single logical file
```

```
// in this case, zip._1_of_3, zip._2_of_3, and zip._3_of_3 into zip1:
dfuplus action=spray srcxml=spray.xml
           dstcluster=mythor dstname=RTTEMP::myzip1 recordsize=5
//xml spray example:
dfuplus action=spray srcip=10.150.50.14
           srcfile=/var/lib/HPCCSystems/mydropzone/timezones.xml dstname=RTTEMP::timezones.xml
           dstcluster=mythor format=xml rowtag=area
//Multiple spray all .JPG and .BMP files under
// /var/lib/HPCCSystems/mydropzone/ on 10.150.51.26 to single logical file LE::imagedb
dfuplus action=spray srcip=10.150.51.26
           srcfile=/var/lib/HPCCSystems/mydropzone/*.jpg,/var/lib/HPCCSystems/mydropzone/*.bmp
           dstcluster=mythor 
           dstname=LE::imagedb 
           overwrite=1
           prefix=FILENAME,FILESIZE nosplit=1
//this would result in a RECORD structure like this:
imageRecord := RECORD
STRING filename;
DATA image; //first 4 bytes contain the length of the image data
END;
```
## **Despray Operations:**

The **despray** *operation* combines file parts from all the nodes of the cluster into a single file on the landing zone.

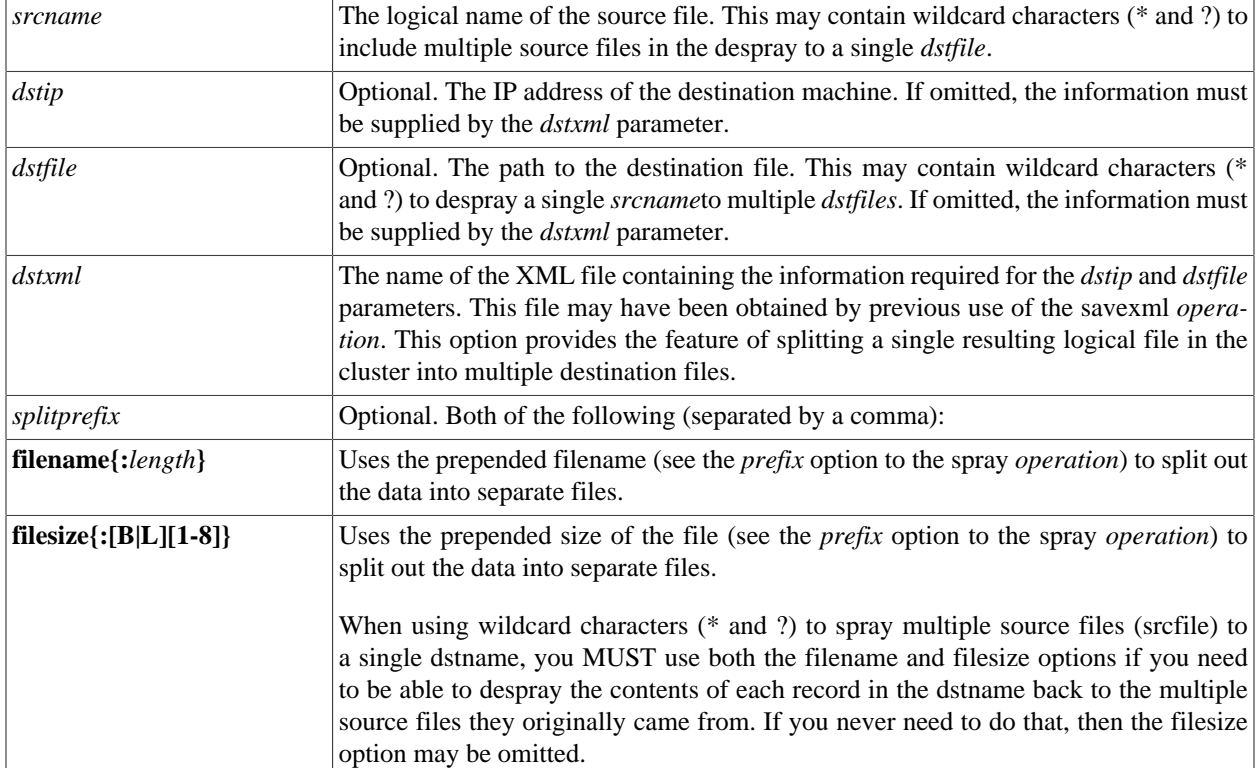

These *options* are used by the **despray** operation:

### Examples:

```
dfuplus action=despray dstip=10.150.50.14
   dstfile=/var/lib/HPCCSystems/mydropzone/timezones.txt srcname=RTTEMP::timezones.txt
```

```
//the spray.xml file contains:
<File directory="/var/lib/HPCCSystems/mydropzone/"
   group="thor"
   modified="2004-04-27T14:58:38"
   name="zip"
   numparts="2"
   partmask="zip._$P$_of_$N$">
<Attr job="zip1"
   owner="rtaylor"
   recordSize="5"
   replicated="1"
   workunit="D20040427-111857"/>
<Part modified="2004-04-27T14:58:40"
   node="10.150.51.29"
   num="1"
   size="165"/>
<Part modified="2004-04-27T14:58:40"
   node="10.150.51.29"
   num="2"
size="165"/>
</File>
//despray example using the above spray.xml file to split a single
// logical file into multiple destination files
// in this case, zip._1\_of\_3, zip._2\_of\_3, and zip._3\_of\_3 from zip1:
dfuplus action=despray dstxml=spray.xml dstcluster=mythor
           srcname=RTTEMP::myzip1
//from a RECORD structure that looks like this:
imageRecord := RECORD
STRING filename;
DATA image; //first 4 bytes contain the length of the image data
           END;
//you can despray into its component files like this:
dfuplus action=dspray srcname=le::imagedb
           dstip=10.150.51.26 dstfile=/var/lib/HPCCSystems/mydropzone/
           splitprefix=FILENAME,FILESIZE
```
## **Copy Operations:**

The **copy** *operation* copies a logical file (all file parts from all the nodes of the cluster), typically from one cluster to another. It appropriately handles re-distributing the file parts if the source and destination clusters do not have the same number of nodes.

The copy operation can also be used to copy files from other HPCC Systems environments (using the *srcdali* option). This is also known as a remote copy. For a remote copy of a file that contains a variable length field, you must include the **nosplit** option.

To copy a superfile and retain its structure, use the [copysuper](#page-77-0) operation. If you use the copy operation for a superfile, it consolidates all the superfile content into a single logical file on the target, not a superfile. This is not valid for a superfile containing INDEXes and will produce an error.

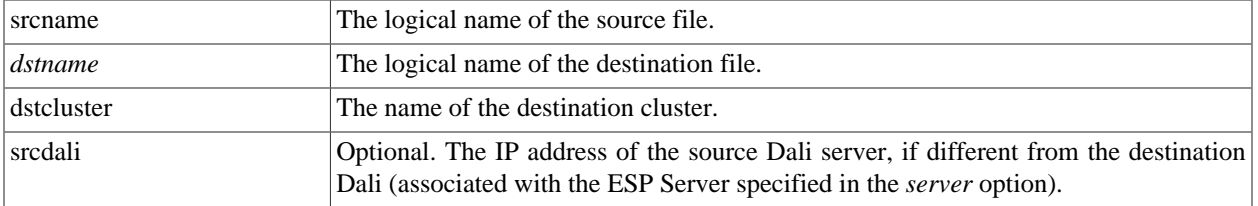

These *options* are used by the **copy** *operation*:

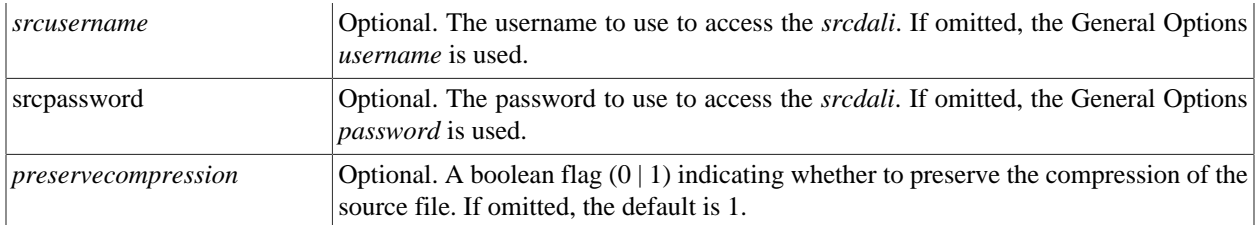

Example:

```
dfuplus action=copy srcname=RTTEMP::timezones.txt
                     dstname=RTTEMP::COPY::timezones.txt 
                     dstcluster=mythor
```
### **Remove Operations:**

The **remove** operation deletes a logical file from the system data store, optionally leaving the physical files in place.

These *options* are used by the **remove** *operation*:

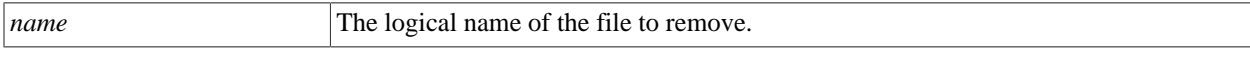

Example:

```
dfuplus action=remove name=RTTEMP::timezones.txt
```
## **Rename Operations:**

The **rename** operation renames a logical file in the system data store.

These *options* are used by the **rename** *operation*:

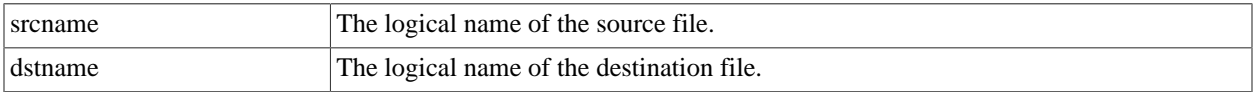

Example:

```
dfuplus action=rename srcname=RTTEMP::timezones.txt dstname=RTTEMP::NewTimezones.txt
```
## **List Operations:**

The **list** operation produces a list of logical files in the system data store.

These *options* are used by the **list** *operation*:

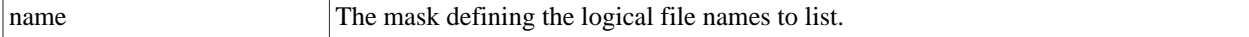

Example:

dfuplus action=list name=\*

## **Add Operations:**

The **add** operation adds a new logical file to the system data store.

This also allows you to restore a superfile whose information was previously exported using the savexml action. This is especially useful in a Cloud implementation where files are stored in a bucket until a new instance is started.

These *options* are used by the **add** *operation*:

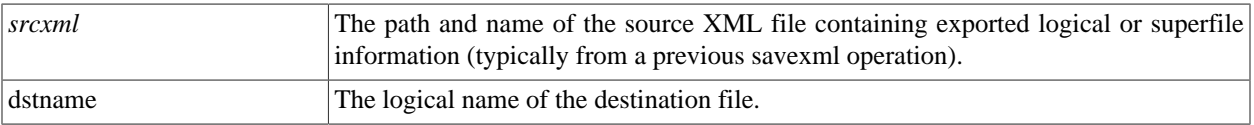

These *options* are used by the **add** *operation* to add files from a remote Dali:

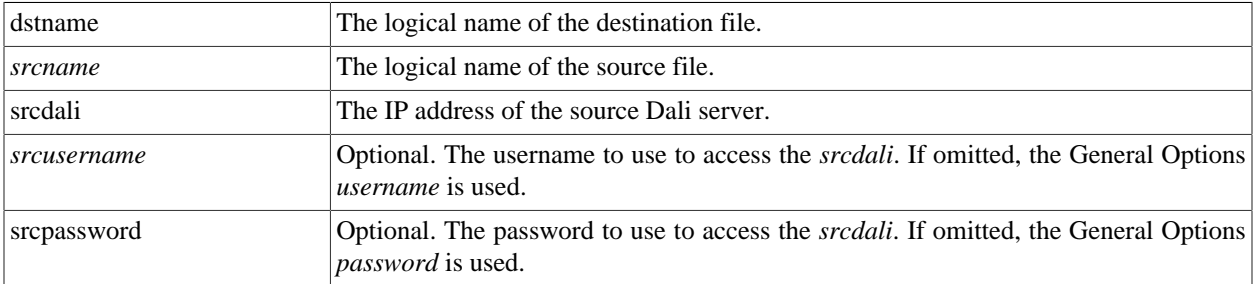

Example:

```
dfuplus action=add srcxml=flattimezones.xml dstname=flattimezones.txt
dfuplus action=add srcxml=exportedMysuper.xml dstname=Mysuper
```
## **Addsuper Operations:**

The **addsuper** operation adds subfiles to an existing superfile (see the *SuperFile Management* section of the *Service Library Reference*).

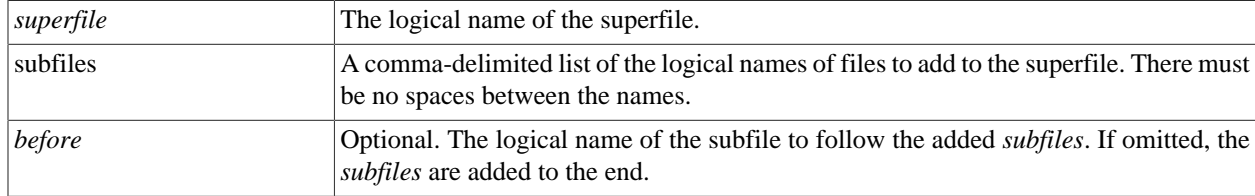

These *options* are used by the **addsuper** *operation*:

Example:

dfuplus action=addsuper superfile=mysuper subfiles=file1,file2

### **Removesuper Operations:**

The **removesuper** operation removes subfiles to an existing superfile (see the *SuperFile Management* section of the *Service Library Reference*).

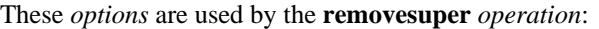

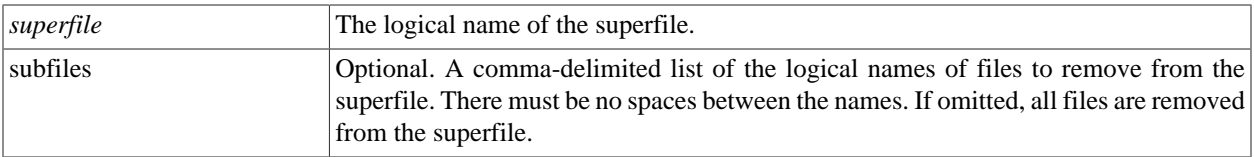

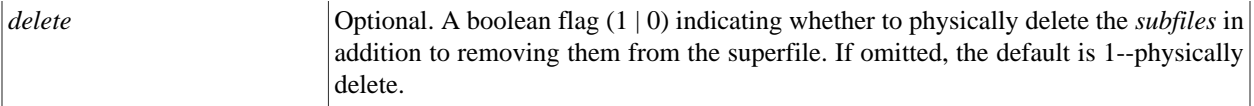

Example:

dfuplus action=removesuper superfile=mysuper subfiles=file1,file2

## <span id="page-77-0"></span>**Copysuper Operations:**

The **copysuper** operation copies a superfile from one cluster to another.

These *options* are used by the **copysuper** *operation*:

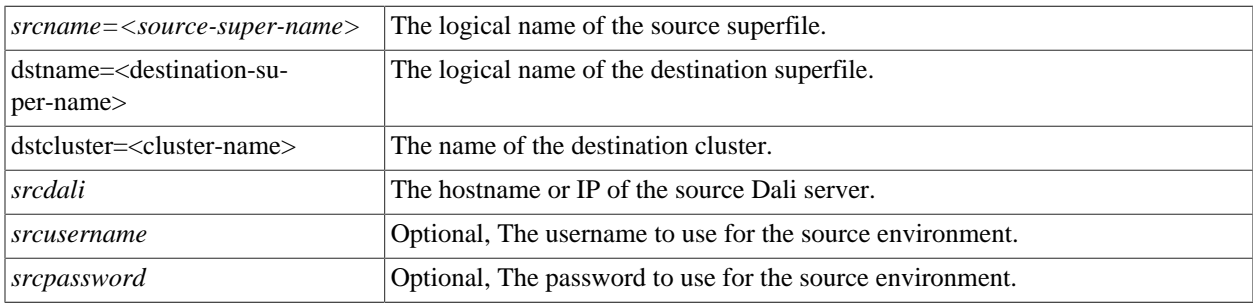

#### Example:

```
dfuplus action=copysuper srcname=jd::super1 dstname=jd::super2 dstcluster=mythor srcdali=.
```
### **Listsuper Operations:**

The **listsuper** operation lists the subfiles in an existing superfile (see the *SuperFile Management* section of the *Service Library Reference*).

These *options* are used by the **listsuper** *operation*:

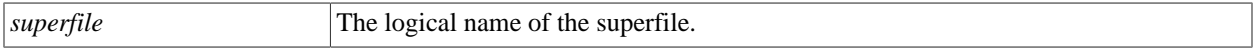

Example:

```
dfuplus action=listsuper superfile=mysuper
```
### **Status Operations:**

The **status** operation returns the current operational status of a workunit.

These *options* are used by the **status** *operation*:

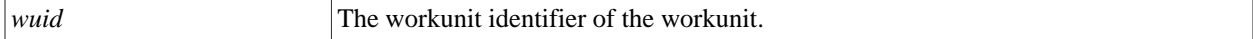

Example:

```
dfuplus action=status wuid=W20050309-093020
```
## **Abort Operations:**

The **abort** operation aborts execution of a workunit.

#### These *options* are used by the **abort** *operation*:

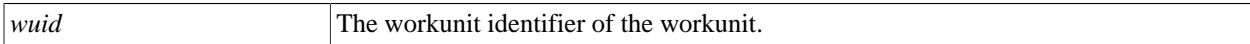

Example:

```
dfuplus action=abort wuid=W20050309-093020
```
## **Resubmit Operations:**

The **resubmit** operation re-submits a workunit.

These *options* are used by the **resubmit** *operation*:

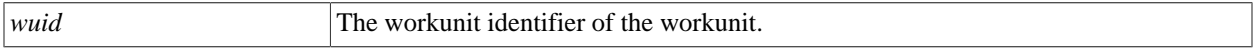

Example:

```
dfuplus action=resubmit wuid=W20050309-093020
```
## **Savexml Operations:**

The **savexml** operation saves the logical file map to an XML file.

This feature also allows you to export the metadata from a superfile and then use it later to restore a superfile. This is especially useful in an Cloud implementation where files are stored in a bucket until a new instance is started.

These *options* are used by the **savexml** *operation*:

*srcname* The logical name of the source file.

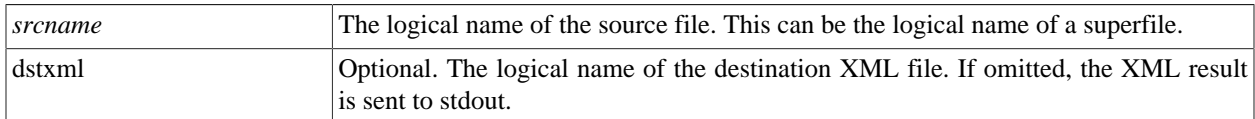

Example:

```
dfuplus action=savexml srcname=rttemp::timezones.txt
           dstxml=flattimezones.xml
     // this results in the following XML file:
     <File directory="/var/lib/HPCCSystems/hpcc-data/thor/rttemp"
           group="thor"
           modified="2004-06-18T14:17:16"
           name="timezones.txt"
          numparts="3"
          partmask="timezones.txt._$P$_of_$N$">
     <Attr job="timezones.txt"
           owner="rtaylor"
           recordSize="155"
           replicated="1"
           size="51305"
           workunit="D20040618-101716"/>
     <OrigName>rttemp::timezones.txt</OrigName>
     <Part modified="2004-06-18T14:17:18"
           node="10.150.50.15"
           num="1"
```

```
 size="17050"/>
 <Part modified="2004-06-18T14:17:17"
      node="10.150.50.18"
       num="2"
       size="17050"/>
 <Part modified="2004-06-18T14:17:17"
       node="10.150.50.16"
       num="3"
       size="17205"/>
 </File>
```
### **Monitor Operations:**

The **monitor** operation initiates a DFU workunit to monitor the appearance of a physical or logical file and trigger an event when that file appears.

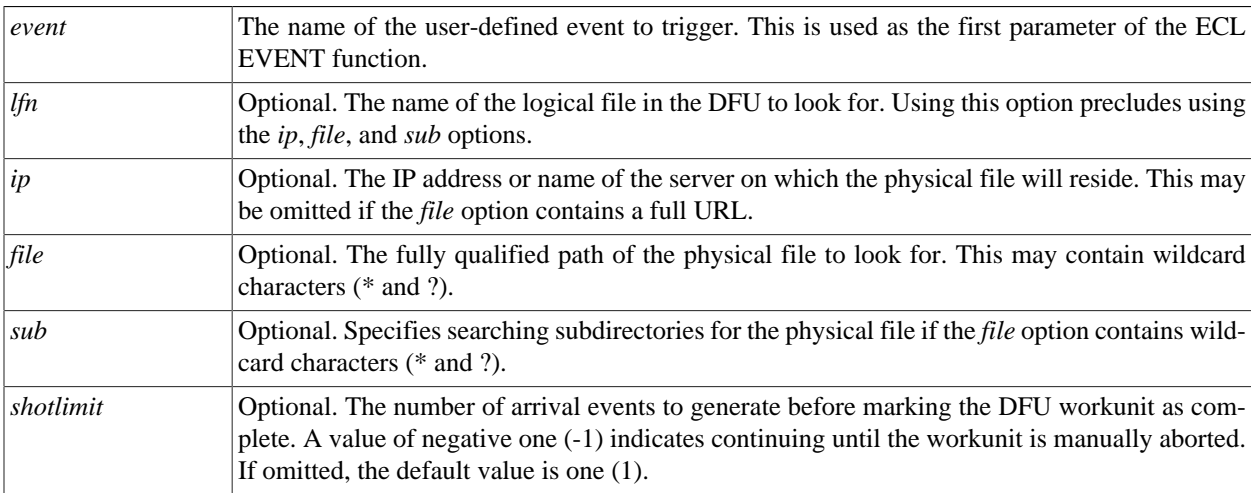

These *options* are used by the **monitor** *operation*:

#### **Note the following caveats and restrictions:**

1) If a matching file already exists when the DFU Monitoring job is started, that file will not generate an event. It will only generate an event once the file has been deleted and recreated.

2) If a file is created and then deleted (or deleted then re-created) between polling intervals, it will not be seen by the monitor and will not trigger an event.

3) Events are only generated on the polling interval.

4) Note that the *event* is generated if the physical file has been created since the last polling interval. Therefore, the *event* may occur before the file is closed and the data all written. To ensure the file is not subsequently read before it is complete you should use a technique that will preclude this possibillity, such as using a separate 'flag' file instead of the file, itself or renaming the file once it has been created and completely written.

5) The EVENT function's subtype parameter (its 2nd parameter) when monitoring physical files is the full URL of the file, with an absolute IP rather than DNS/netbios name of the file. This parameter cannot be retrieved but can only be used for matching a particular value in this.

#### Example:

```
dfuplus action=monitor event=MyEvent ip=edata10 file=/var/lib/HPCCSystems/mydropzone/arr.txt
dfuplus action=monitor event=MyEvent ip=10.150.10.75
             file=/var/lib/HPCCSystems/mydropzone/* shotlimit=-1 sub=1
```
dfuplus action=monitor event=MyEvent file=//10.15.13.21/var/lib/HPCCSystems/mydropzone/\*.txt dfuplus action=monitor event=MyEvent lfn=RTTEMP::OUT::MyFile

## **Listhistory Operations:**

The listhistory operation returns the history metadata in a logical file.

History metadata is created from a copy, remote copy, or spray operation.

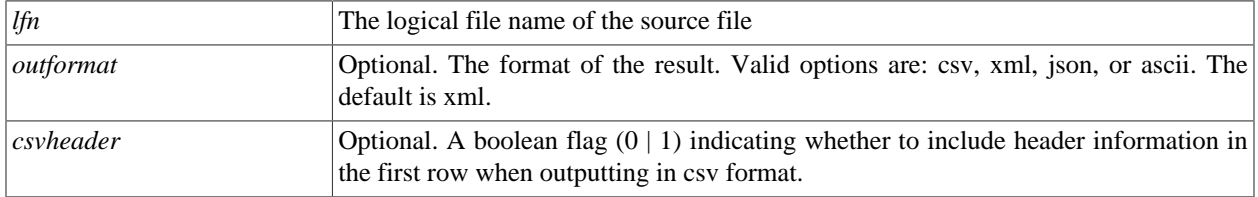

Example:

```
dfuplus action=listhistory lfn=progguide::exampledata::accounts 
   // this results in the following XML file:
   <History>
     <Origin ip="127.0.0.1"
             name="accounts"
             operation="DFUcopy"
             owner="EmilyKate"
             path="/var/lib/HPCCSystems/hpcc-data/thor/progguide/exampledata/"
             timestamp="2017-05-11T16:47:32"
             workunit="W20170503-143100"/>
    </History>
```
### **Erasehistory Operations:**

The erasehistory operation removes the history metadata from a logical file.

History metadata is created from a copy, remote copy, or spray operation.

Note: If LDAP authentication is enabled on the system, you must have FULL permission for DFUAccess in order to erase history. See the HPCC Systems Administrator's Guide for details.

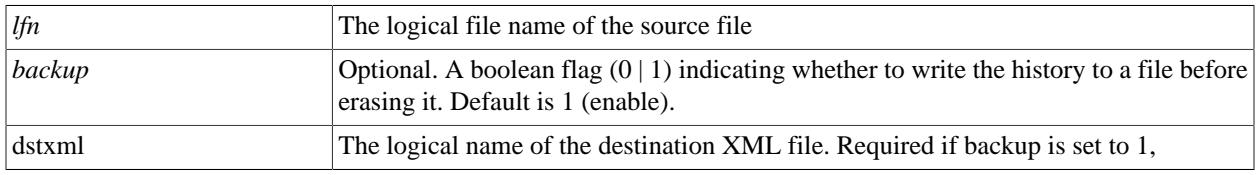

#### Example:

```
dfuplus action=erasehistory lfn=progguide::exampledata::accounts_copy dstxml=c:\temp\jim.xml
   // this removes the history metadata from the file and writes an XML file containing the following:
   <History>
     <Origin ip="127.0.0.1"
             name="accounts"
             operation="DFUcopy"
             owner="EmilyKate"
             path="/var/lib/HPCCSystems/hpcc-data/thor/progguide/exampledata/"
             timestamp="2017-05-11T16:47:32"
             workunit="W20170503-143100"/>
    </History>
```
# **ESDL Command Line Interface**

# **The ESDL Command Syntax**

## **esdl [--version] <command> [<options>]**

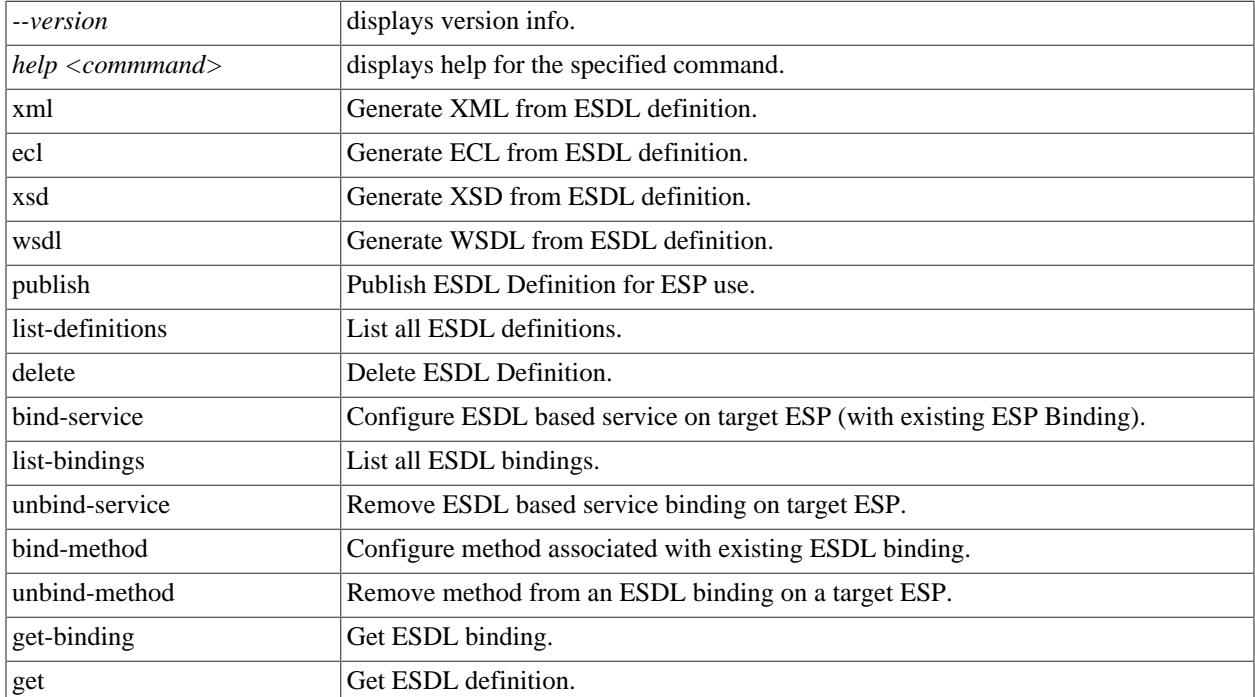

## **esdl xml**

### **esdl xml [options] filename.ecm [<outdir>]**

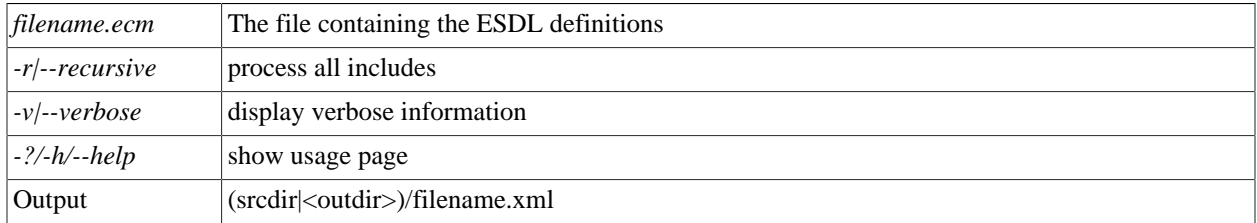

This generates XML from the ESDL definition. This XML is an intermediate entity used by the ESDL Engine to create the runtime service definitions. This command is rarely used by itself.

Examples:

esdl xml MathService.ecm .

## **esdl ecl**

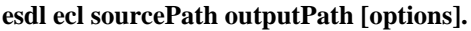

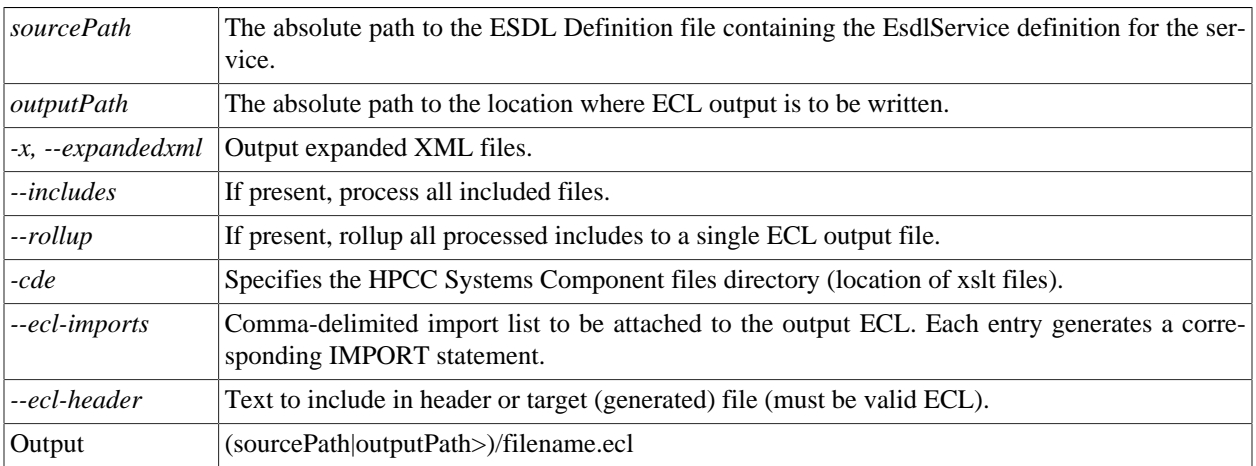

This generates ECL structures from ESDL definition. These structures create the interface (entry and exit points) to the Roxie query.

### Examples:

esdl ecl MathService.ecm .

## **esdl xsd**

### **esdl xsd sourcePath serviceName [options]**

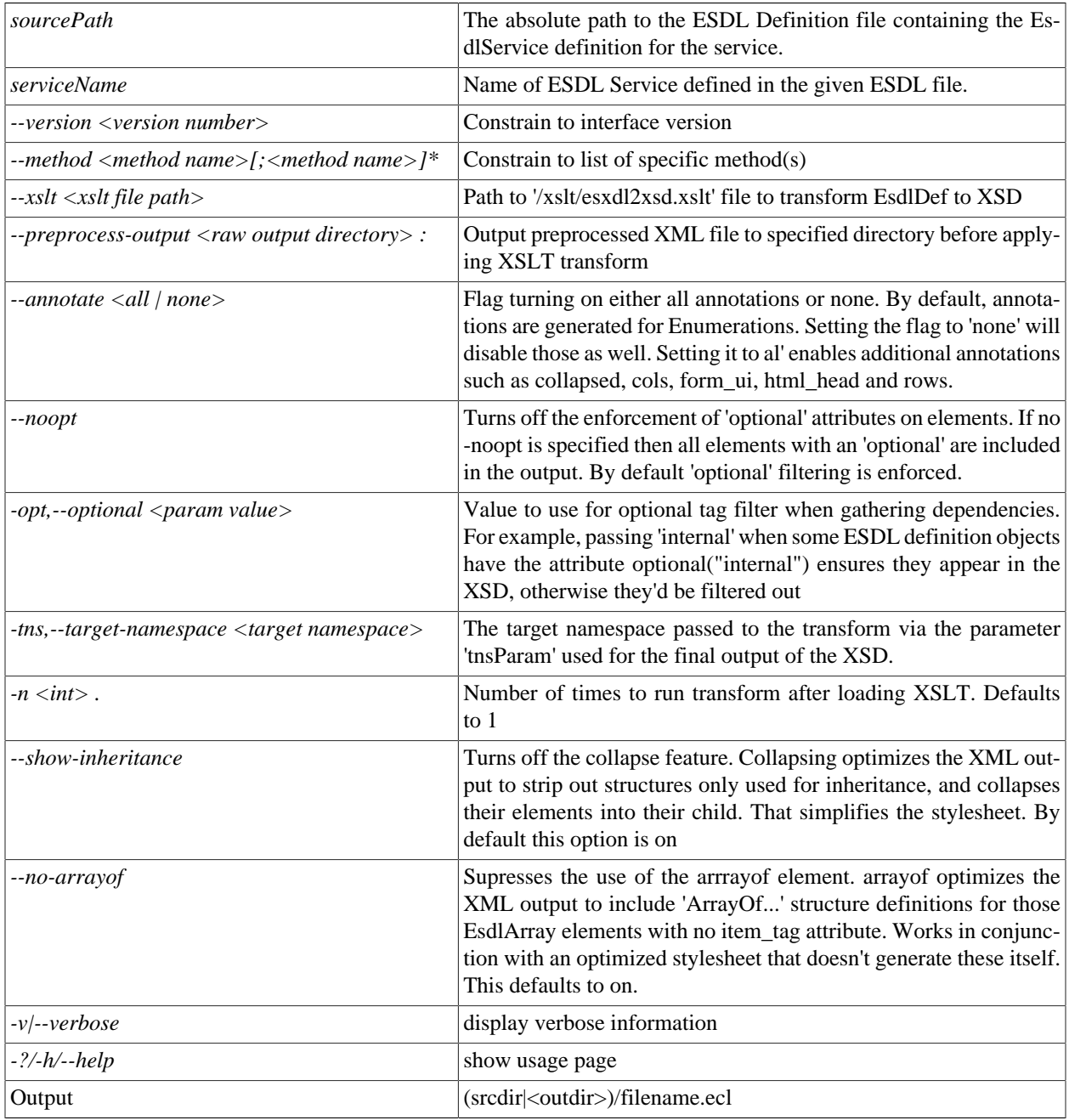

This generates XSD from the ESDL definition.

Examples:

esdl xsd MathService.ecm MathService

## **esdl wsdl**

#### **esdl wsdl sourcePath serviceName [options]**

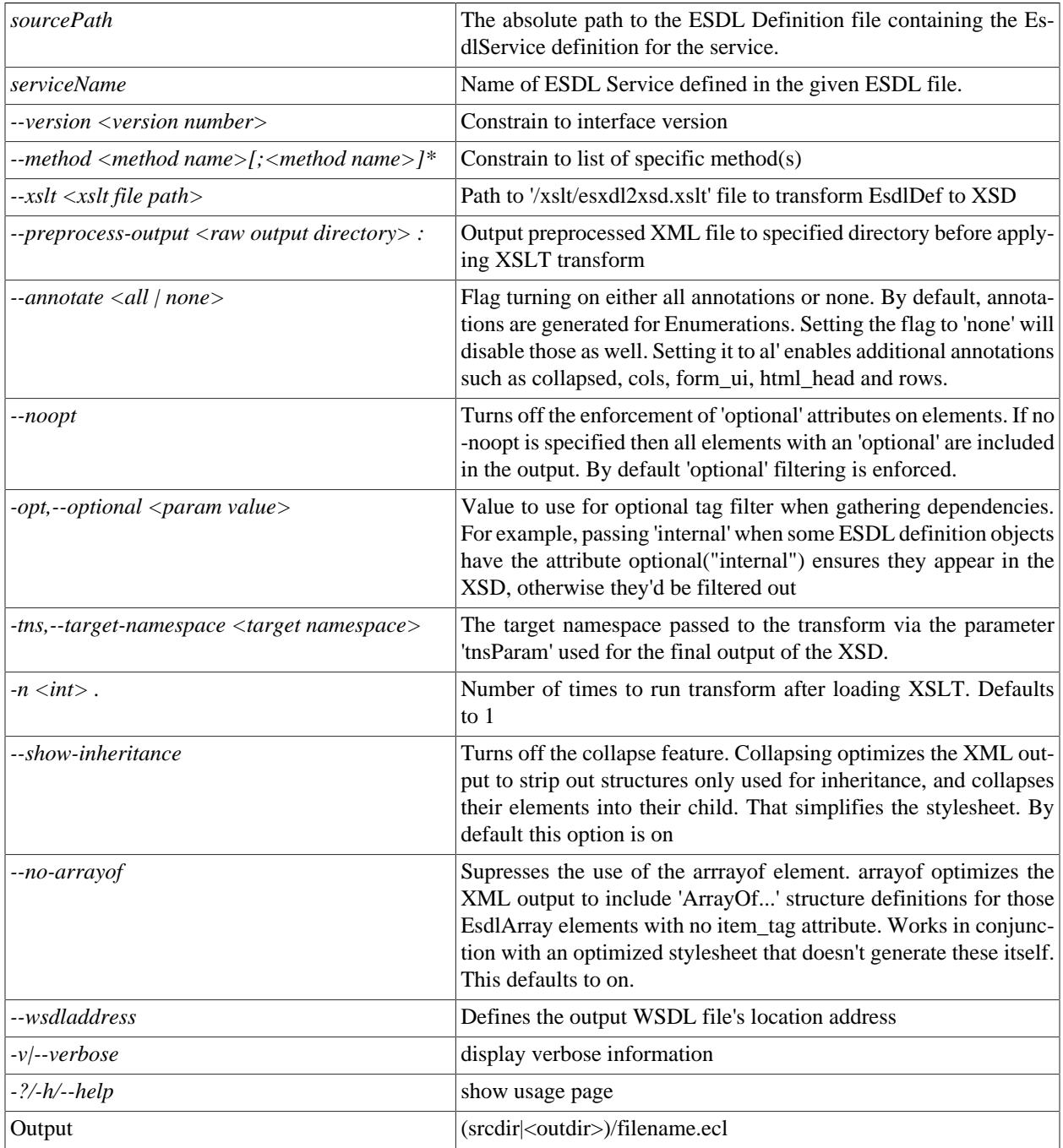

This generates WSDL from ESDL definition.

Examples:

esdl wsdl MathService.ecm MathService

## **esdl publish**

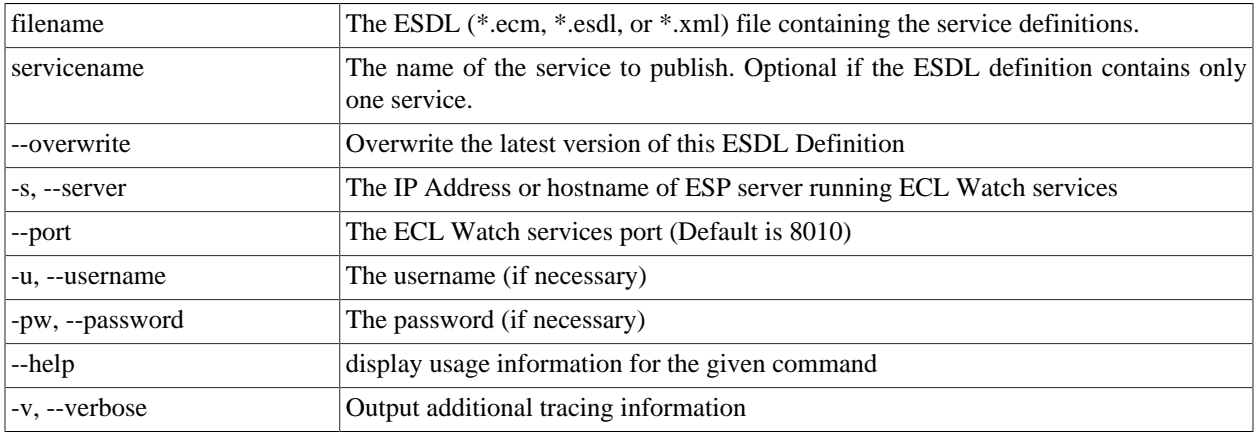

**esdl publish <filename.(ecm|esdl|xml)> <servicename> [options]**

Publishes an ESDL service definition to the system datastore.

Examples:

esdl publish MathService.ecm MathService -s nnn.nnn.nnn.nnn --port 8010

## **esdl list-definitions**

### **esdl list-definitions [options]**

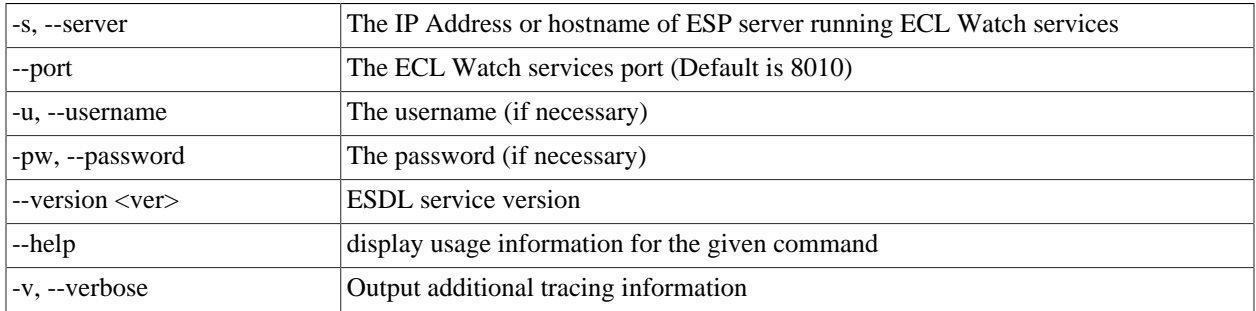

This command lists published definitions

#### **Example:**

esdl list-definitions -s nnn.nnn.nnn.nnn --port 8010

## **esdl delete**

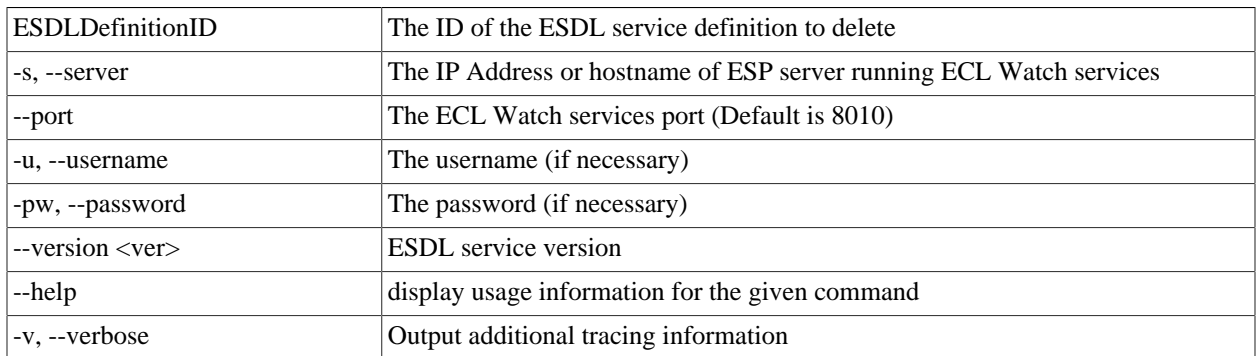

#### **esdl delete <ESDLDefinitionID> [options]**

Use this command to delete an ESDL Service definition. If the Service definition is bound, you must first unbind it.

#### **Example:**

esdl delete MathService.2 -s nnn.nnn.nnn.nnn --port 8010

## **esdl bind-service**

**esdl bind-service <TargetESPProcessName> <TargetESPBindingPort> <ESDLDefinitionId> (<ESDLService-Name>) [command options]**

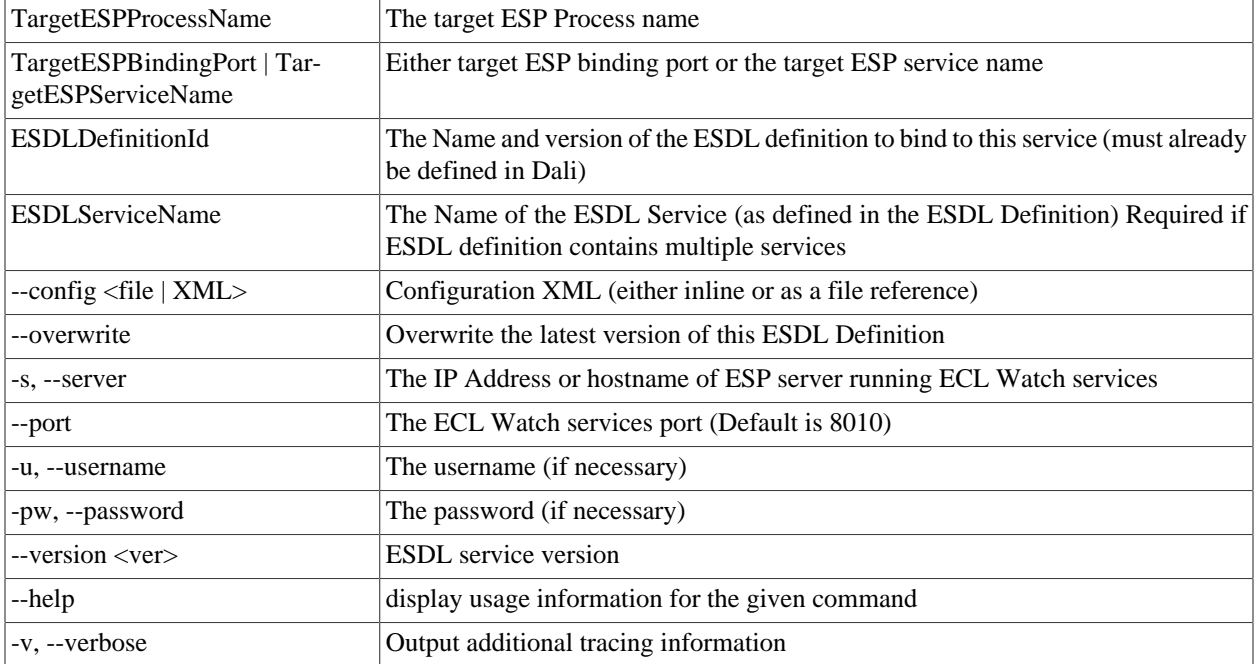

Use this command to bind a Dynamic ESDL-based ESP service to an ESDL definition.

To bind an ESDL Service, provide the target ESP process name (ESP Process which will host the ESP Service as defined in the ESDL Definition.)

You must also provide either the port on which this service is configured to run (ESP Binding) or the name of the service you are binding.

Optionally provide configuration information either directly inline or using a configuration file XML in the following syntax:

```
<Methods>
  <Method name="myMthd1" url="<RoxieIPRange>:9876/path?param=value" user="me" password="mypw"/>
  <Method name="myMthd2" url="<RoxieIPRange>:9876/path?param=value" user="me" password="mypw"/>
</Methods>
```
**Example:**

```
esdl bind-service myesp 8003 MathService.1 MathService --config MathSvcCfg.xml 
                   -s nnn.nnn.nnn.nnn -p 8010
```
## **Configuring ESDL binding methods**

The DESDL binding methods can optionally provide context information to the target ECL query. The way this information is configured, is by appending child elements to the Method (<Method>...</Method>) portion of the ESDL Binding.

For example, the following XML provides a sample ESDL Binding.

#### <Methods>

```
 <Method name="AddThis" url="<RoxieIPRange>:9876" querytype="roxie" queryname="AddThis"/> 
</Methods>
```
If this Method requires context information, for example about gateways, then you could include the Gateways Structure (<Gateways>...</Gateways>) depicted as follows.

```
<Methods>
   <Method name="AddThis" url="<RoxieIPRange>:9876" querytype="roxie" queryname="AddThis">
    <!--Optional Method Context Information start-->
    <Gateways>
      <Gateway name="mygateway" url="1.1.1.1:2222/someservice/somemethod/>
      <Gateway name="anothergateway" url="2.2.2.2:9999/someservice/somemethod/>
     </Gateways>
     <!--Optional Method Context Information end-->
   </Method>
</Methods>
```
The DESDL ESP does not pose any restrictions on the layout of this information, only that it is valid XML. This provides the flexibility to include context information in any valid XML format.

Roxie (query) ECL developers need to decide what information they will need from the ESP request and design how that information is laid-out in the ESP request and ESDL binding configuration.

In the following example, every "AddThis" request processed by the ESP and sent to Roxie would contain the sample gateway information in the request context.

```
<?xml version="1.0" encoding="utf-8"?>
<soap:Envelope xmlns:soap="http://schemas.xmlsoap.org/soap/envelope/">
<soap:Body>
  <roxie.AddThis>
   <Context>
    Row <Common>
      RSP <ServiceName>wsmath</ServiceName>
        <Config>
         <Method name="AddThis" url="<RoxieIPRange>:9876" querytype="roxie" queryname="AddThis">
           <Gateways>
             <Gateway name="mygateway" url="1.1.1.1:2222/someservice/somemethod/>
             <Gateway name="anothergateway" url="2.2.2.2:9999/someservice/somemethod/>
           </Gateways>
         </Method>
        </Config>
      </ESP> <TransactionId>sometrxid</TransactionId>
      </Common>
    \langle / Row\rangle </Context>
   <AddThisRequest>
    Row <Number1>34</Number1>
      <Number2>232</Number2>
    \langle Row\rangle </AddThisRequest>
  </roxie.AddThis>
</soap:Body>
</soap:Envelope>
```
The ECL query consumes this information and is free to do whatever it needs to with it. In some instances, the query needs to send a request to a gateway in order to properly process the current request. It can interrogate the context information for the appropriate gateway's connection information, then use that information to create the actual gateway request connection.

## **Configuring ESDL binding for Proxy Mode methods**

You can specify that ESDL service methods be proxied to another ESP instance. Set up the proxy in the dynamic configuration associated with the dESDL service.

Under the Methods tag where you would add Method tags, you can also add Proxy tags, as shown here:

```
<Methods> 
  <Method name="myMethod" url="http://10.45.22.1:292/somepath"/>
  <Method name="myMethod2" url="http://10.45.22.1:292/somepath"/> 
  <Proxy method="myMethod3" forwardTo="http://10.45.22.1:292" /> 
  <Proxy method="myWild*" forwardTo="http://10.45.22.1:292" /> 
</Methods>
```
The Proxy tag also supports wildcards:

<Proxy method="myWild\*" forwardTo="http://10.45.22.1:292" />

This example binds all methods matching the pattern: myWild\*

## **esdl list-bindings**

### **esdl list-bindings [options]**

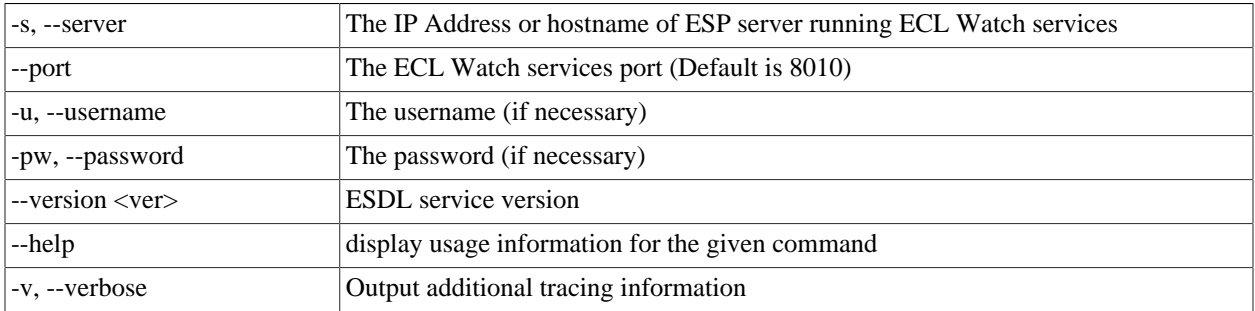

Use this command to list bindings on a server.

#### **Example:**

esdl list-bindings -s nnn.nnn.nnn.nnn -p 8010

## **esdl unbind-service**

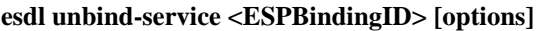

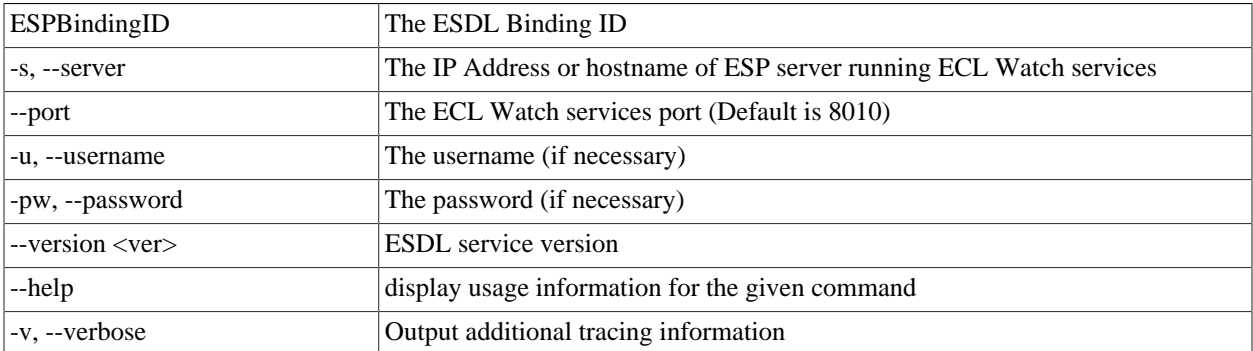

Use this command to unbind ESDL service based bindings.

To unbind a given ESDL binding, provide the ESP process name and the ESDL binding ID

Available ESDL bindings to unbind can be found using the "esdl list-bindings" command

#### **Example:**

esdl unbind-service myesp.8003.MathService

## **esdl bind-method**

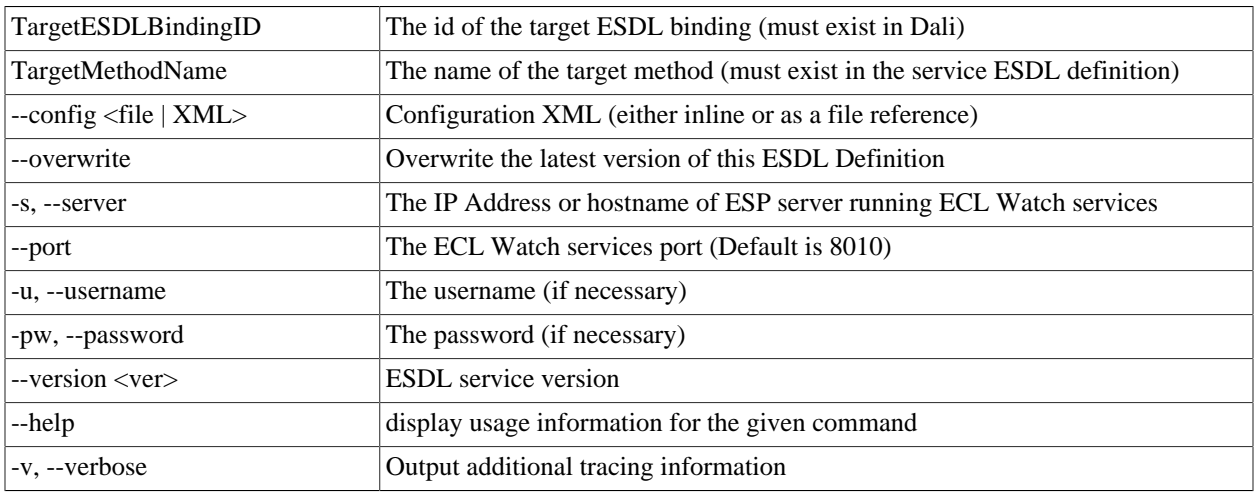

#### **esdl bind-method <TargetESDLBindingID> <TargetMethodName> [options]**

Use this command to publish ESDL Service based bindings.

To bind an ESDL Service, provide the target ESP process name (ESP Process which will host the ESP Service as defined in the ESDL Definition.)

You must also provide the port on which this service is configured to run (ESP Binding), and the name of the service you are binding.

Optionally provide configuration information either directly inline or using a configuration file XML in the following syntax:

```
<Methods>
  <Method name="myMthd1" url="http://<RoxieIPRange>:9876/path?param=value" user="me" password="mypw"/>
  <Method name="myMthd2" url="http://<RoxieIPRange>:9876/path?param=value" user="me" password="mypw"/>
</Methods>
```
#### **Example:**

esdl bind-method myesp.8003.MathService AddThis --config myMethods.xml

## **esdl unbind-method**

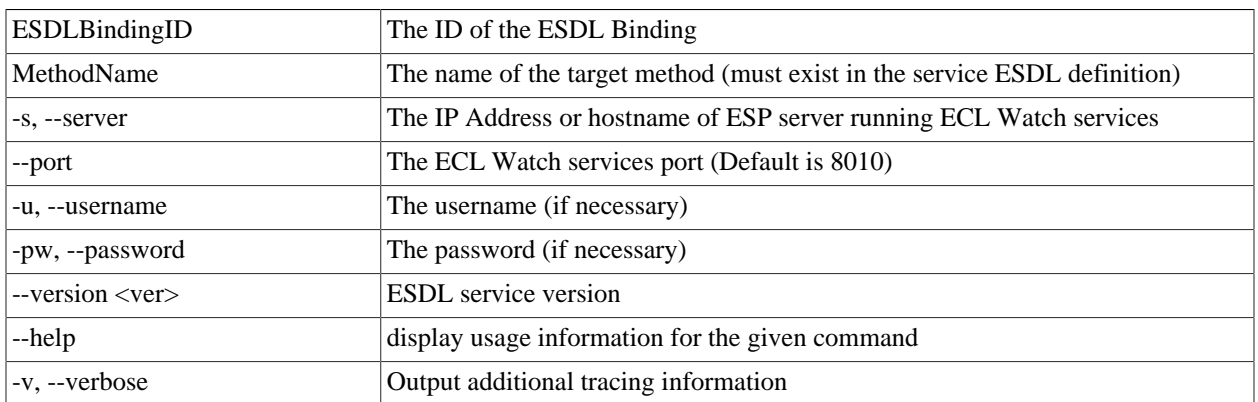

#### **esdl unbind-method <ESDLBindingID> <MethodName> [options]**

Use this command to unbind a method configuration associated with a given ESDL binding. To unbind a method, provide the ID of the ESDL binding and the name of the method you are unbinding.

#### **Example:**

esdl unbind-method myesp.8003.MathService AddThis

## **esdl get-binding**

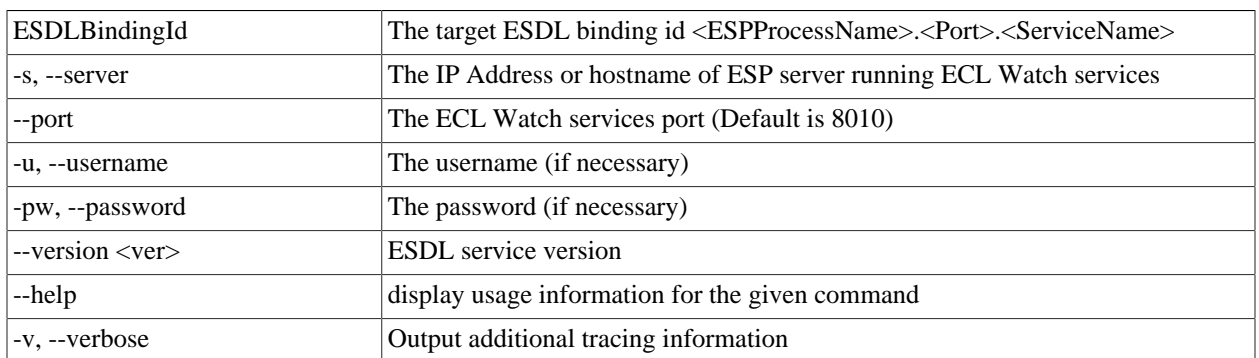

### **esdl get-binding <ESDLBindingId> [options]**

Use this command to get DESDL Service based bindings.

To specify the target DESDL based service configuration, provide the target ID of the ESDL binding, which is normally in the format <ESPProcessName>.<Port>.<ServiceName>

#### **Example:**

esdl get-binding myesp.8003.MathService -s nnn.nnn.nnn.nnn -p 8010